**Domain Name Service**

## **API Reference**

**Issue** 01 **Date** 2022-04-12

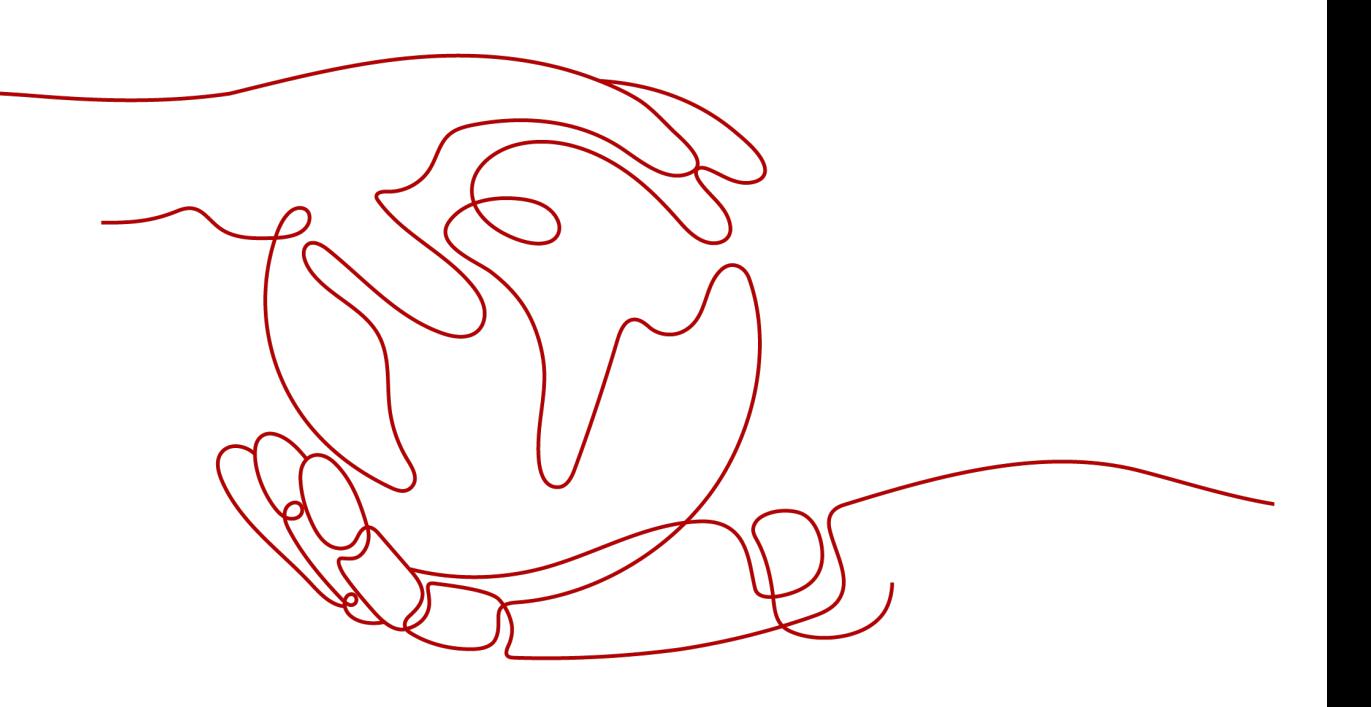

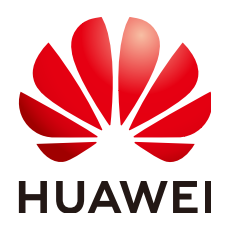

**HUAWEI TECHNOLOGIES CO., LTD.**

#### **Copyright © Huawei Technologies Co., Ltd. 2022. All rights reserved.**

No part of this document may be reproduced or transmitted in any form or by any means without prior written consent of Huawei Technologies Co., Ltd.

#### **Trademarks and Permissions**

**ND** HUAWEI and other Huawei trademarks are trademarks of Huawei Technologies Co., Ltd. All other trademarks and trade names mentioned in this document are the property of their respective holders.

#### **Notice**

The purchased products, services and features are stipulated by the contract made between Huawei and the customer. All or part of the products, services and features described in this document may not be within the purchase scope or the usage scope. Unless otherwise specified in the contract, all statements, information, and recommendations in this document are provided "AS IS" without warranties, guarantees or representations of any kind, either express or implied.

The information in this document is subject to change without notice. Every effort has been made in the preparation of this document to ensure accuracy of the contents, but all statements, information, and recommendations in this document do not constitute a warranty of any kind, express or implied.

## **Contents**

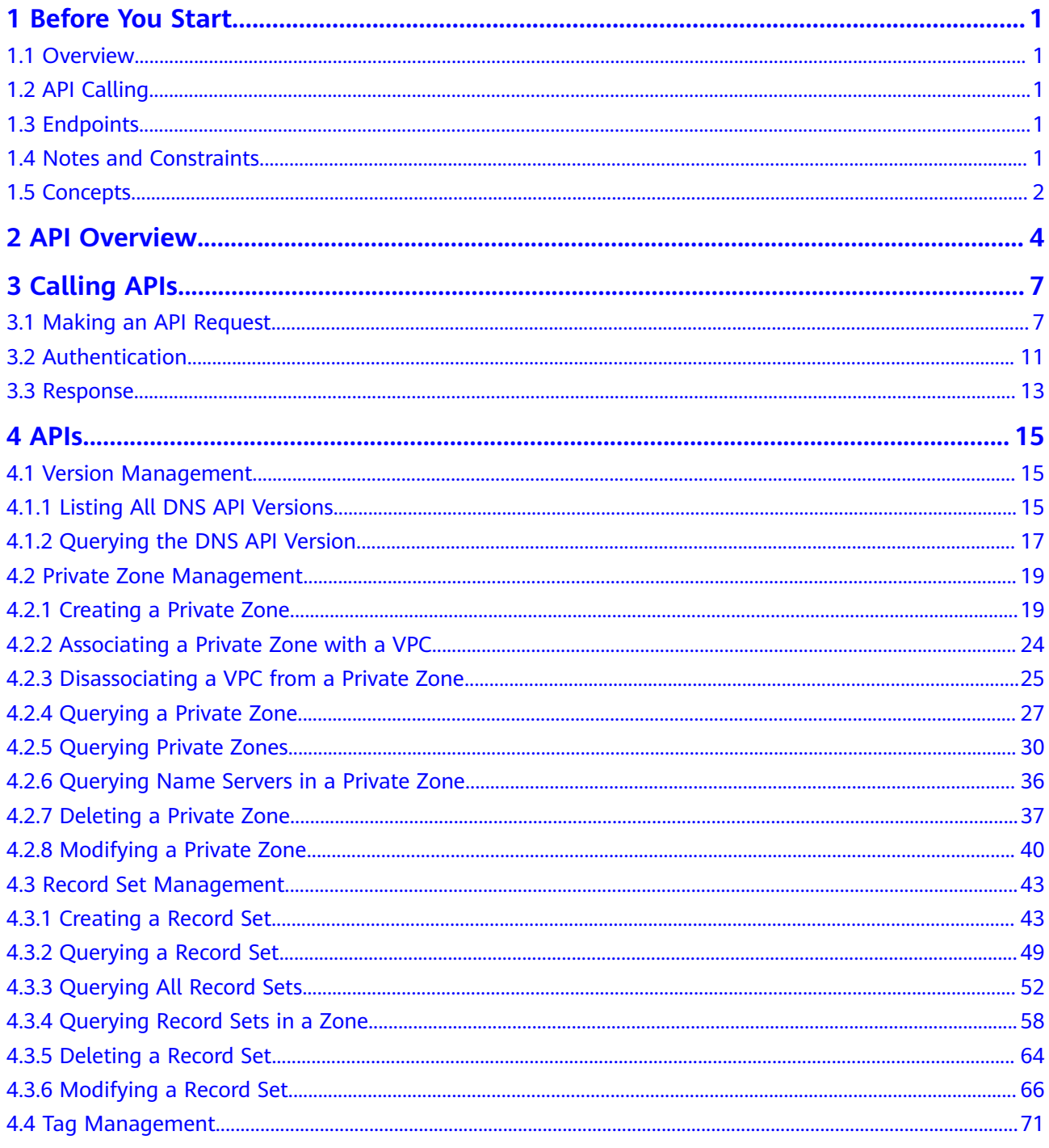

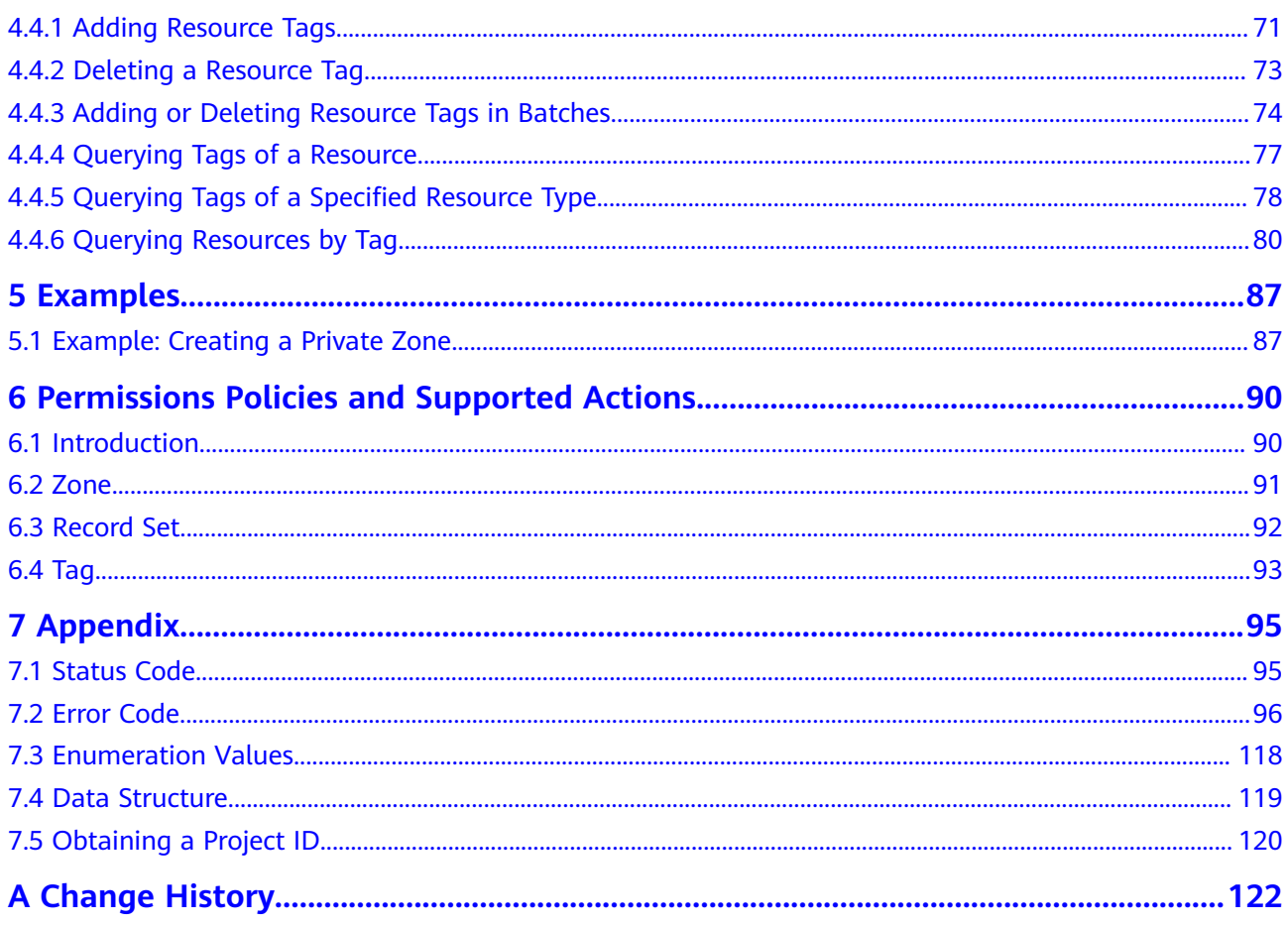

## **1 Before You Start**

## <span id="page-4-0"></span>**1.1 Overview**

Welcome to *Domain Name Service API Reference*. Domain Name Service (DNS) is highly available and scalable authoritative domain resolution service that translates domain names like www.example.com into IP addresses like 192.1.2.3 required for network connection. The DNS service allows users to visit your websites or web applications with domain names.

This document describes how to use APIs to perform operations such as creating, deleting, querying, or modifying DNS resources. For details about all supported operations, see **[API Overview](#page-7-0)**.

Before you access DNS by calling APIs, get yourself familiar with DNS concepts. For details, see "Service Overview" in the Domain Name Service User Guide.

## **1.2 API Calling**

DNS supports REST APIs that can be called over HTTPS. For details about API calling, see **[Calling APIs](#page-10-0)**.

## **1.3 Endpoints**

An endpoint is the **request address** for calling an API. Endpoints vary depending on services and regions. For the endpoints of DNS, see **[Regions and Endpoints](https://developer.huaweicloud.com/intl/en-us/endpoint?DNS)**.

## **1.4 Notes and Constraints**

- The number of DNS resources you can create is determined by quota. To view or increase the quota, see "Quota Adjustment" in the *Domain Name Service* User Guide.
- For more details, see the constraints described in each API.

## <span id="page-5-0"></span>**1.5 Concepts**

**Account** 

An account is created upon successful registration. The account has full access permissions for all of its cloud services and resources. It can be used to reset user passwords and grant user permissions. The account is a payment entity, which should not be used directly to perform routine management. For security purposes, create Identity and Access Management (IAM) users and grant them permissions for routine management.

**User** 

An IAM user is created by an account in IAM to use cloud services. Each IAM user has its own identity credentials (password and access keys).

API authentication requires information such as the account name, username, and password.

**Region** 

A region is a geographic area in which cloud resources are deployed. Availability zones (AZs) in the same region can communicate with each other over an intranet, while AZs in different regions are isolated from each other. Deploying cloud resources in different regions can better suit certain user requirements or comply with local laws or regulations.

● AZ

An AZ comprises of one or more physical data centers equipped with independent ventilation, fire, water, and electricity facilities. Computing, network, storage, and other resources in an AZ are logically divided into multiple clusters. AZs within a region are interconnected using high-speed optical fibers to allow you to build cross-AZ high-availability systems.

**Project** 

A project corresponds to a region. Default projects are defined to group and physically isolate resources (including computing, storage, and network resources) across regions. Users can be granted permissions in a default project to access all resources under their accounts in the region associated with the project. If you need more refined access control, create subprojects under a default project and create resources in subprojects. Then you can assign users the permissions required to access only the resources in the specific subprojects.

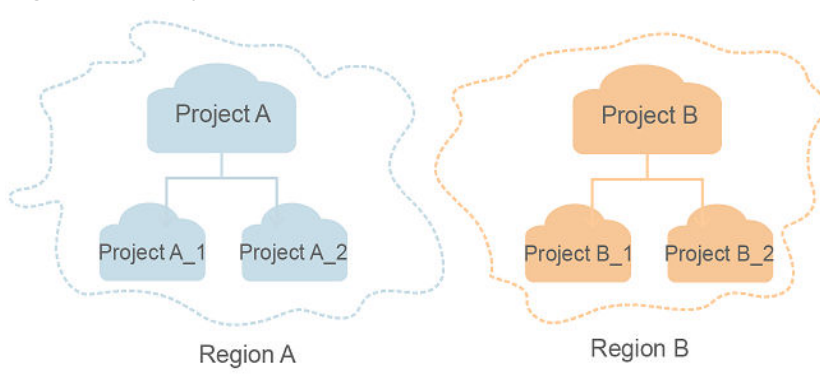

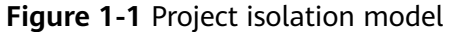

#### ● Enterprise project

Enterprise projects group and manage resources across regions. Resources in different enterprise projects are logically isolated. An enterprise project can contain resources of multiple regions, and resources can be added to or removed from enterprise projects.

For details about enterprise projects and about how to obtain enterprise project IDs, see Enterprise Management User Guide.

# **2 API Overview**

<span id="page-7-0"></span>The DNS service provides RESTful APIs.

By calling these APIs, you can use all DNS functions, including creating, querying, modifying, and deleting private zones, and record sets.

**Table 2-1** provides an overview of the DNS APIs.

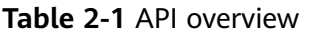

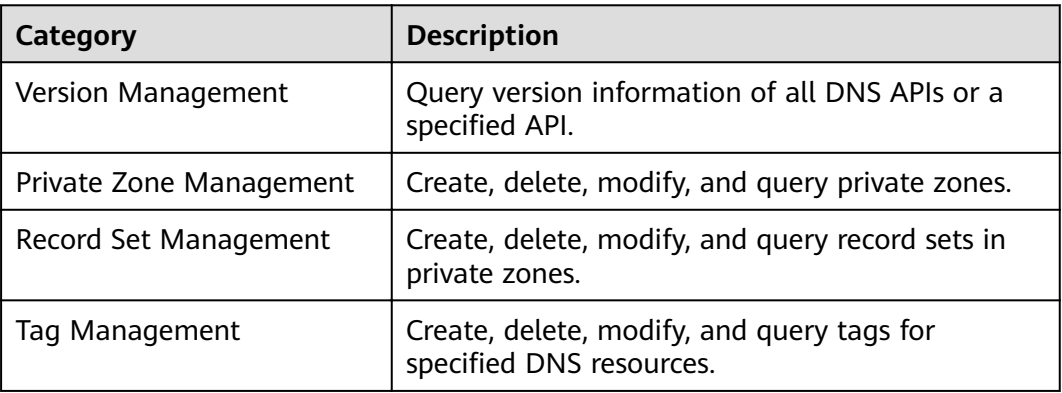

#### **Version Management**

Query DNS API versions.

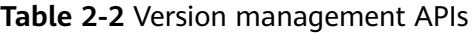

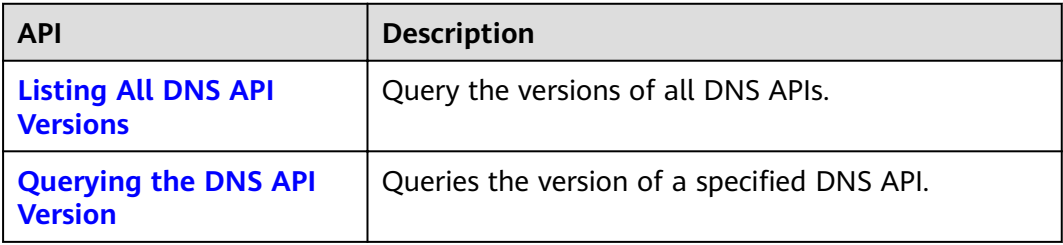

#### **Private Zone Management**

Create, query, delete, and modify private zones.

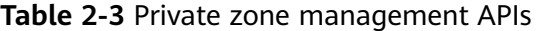

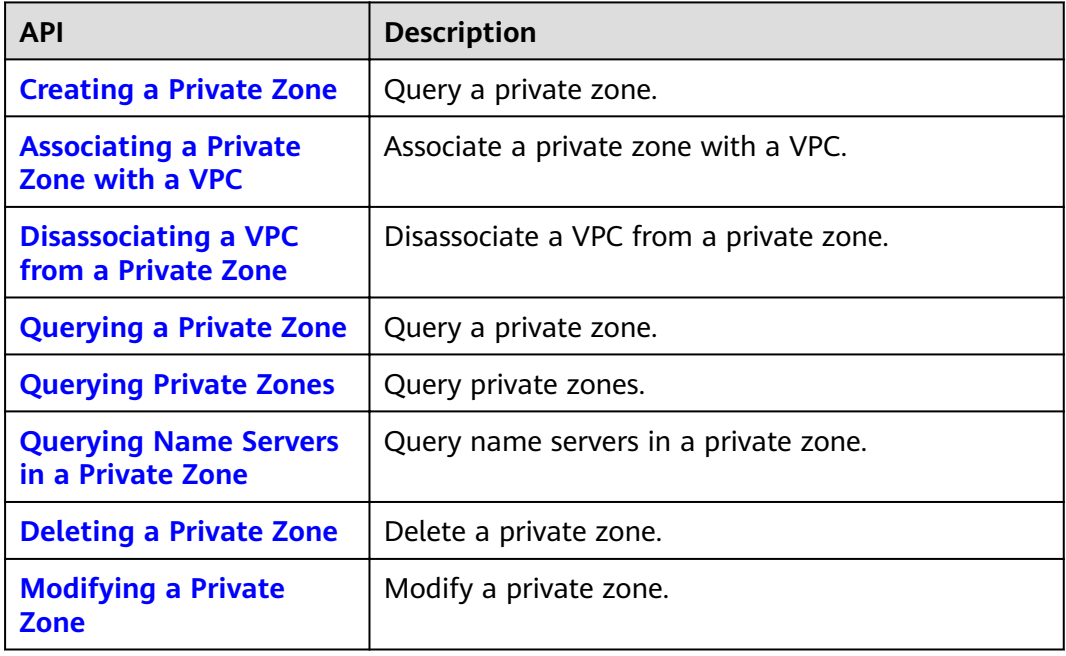

#### **Record Set Management**

Create, query, delete, and modify record sets.

**Table 2-4** Record set management APIs

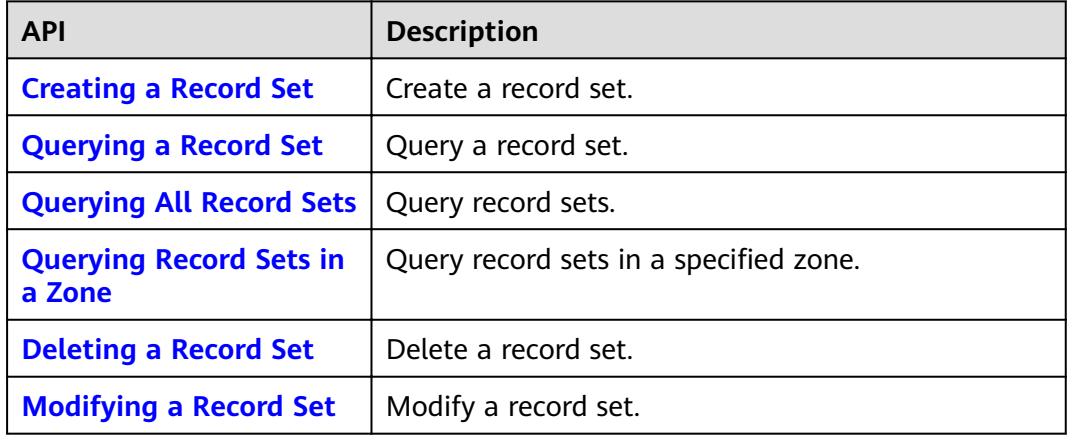

#### **Tag Management**

Add, delete, and query resource tags.

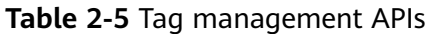

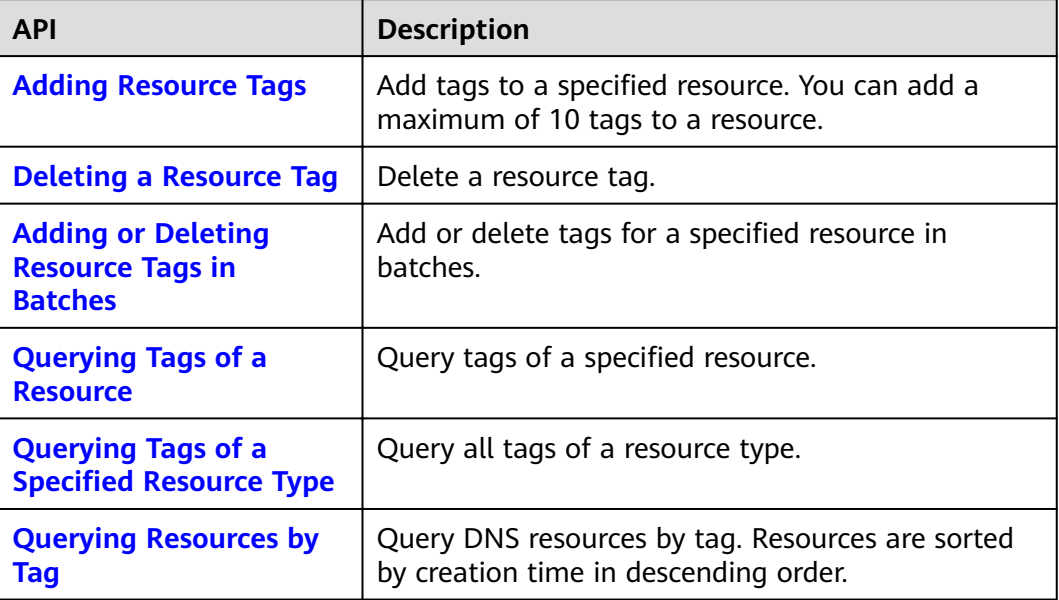

# **3 Calling APIs**

## <span id="page-10-0"></span>**3.1 Making an API Request**

This section describes the structure of a REST API request, and uses the IAM API for **[obtaining a user token](https://support.huaweicloud.com/intl/en-us/my-kualalumpur-1-api-iam/en-us_topic_0057845583.html)** as an example to demonstrate how to call an API. The obtained token can then be used to authenticate the calling of other APIs.

#### **Request URI**

A request URI is in the following format:

#### **{URI-scheme}://{Endpoint}/{resource-path}?{query-string}**

Although a request URI is included in the request header, most programming languages or frameworks require the request URI to be transmitted separately.

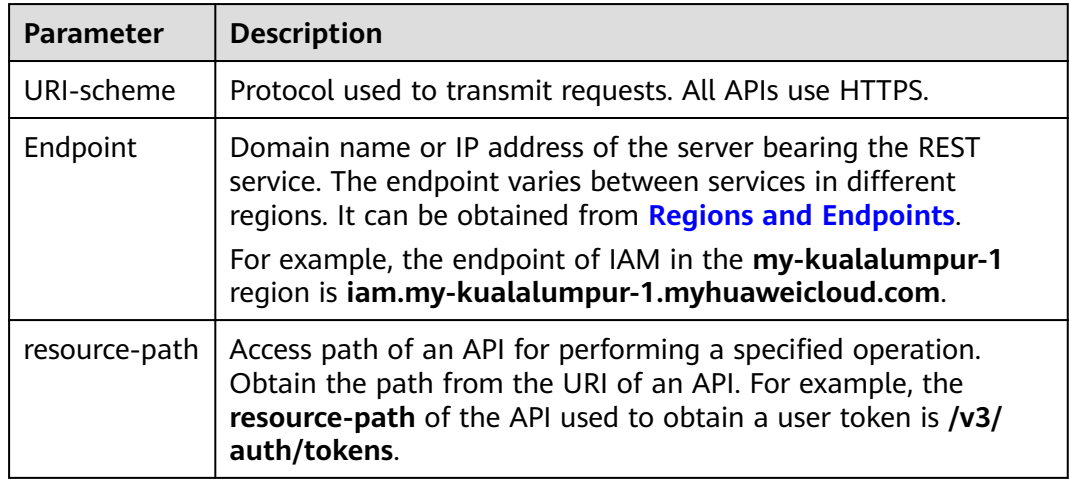

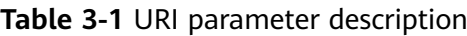

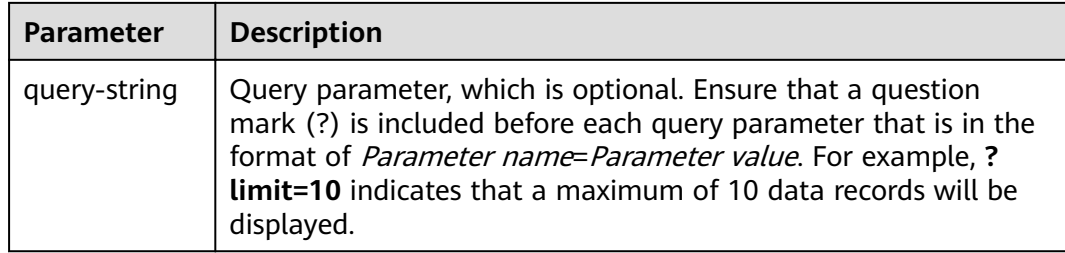

For example, to obtain an IAM token in the **AP-Kuala Lumpur-OP6** region, obtain the endpoint of IAM (**iam.my-kualalumpur-1.myhuaweicloud.com**) for this region and the **resource-path** (**/v3/auth/tokens**) in the URI of the API used to **[obtain a user token](https://support.huaweicloud.com/intl/en-us/my-kualalumpur-1-api-iam/en-us_topic_0057845583.html)**. Then, construct the URI as follows:

https://iam.my-kualalumpur-1.myhuaweicloud.com/v3/auth/tokens

#### **Figure 3-1** Example URI

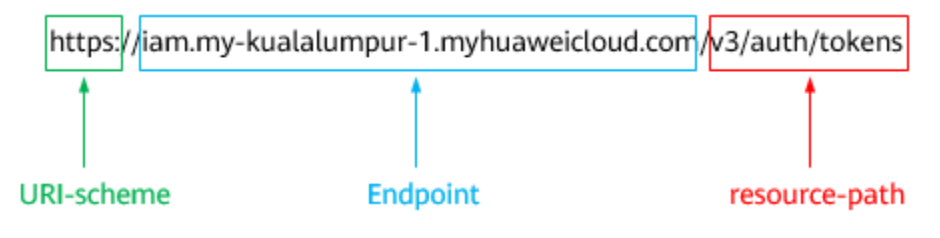

#### $\Box$  Note

To simplify the URI display in this document, each API is provided only with a **resourcepath** and a request method. The **URI-scheme** of all APIs is **HTTPS**, and the endpoints of all APIs in the same region are identical.

#### **Request Methods**

The HTTP protocol defines the following request methods that can be used to send a request to the server.

| <b>Method</b> | <b>Description</b>                                                            |
|---------------|-------------------------------------------------------------------------------|
| <b>GET</b>    | Requests the server to return specified resources.                            |
| <b>PUT</b>    | Requests the server to update specified resources.                            |
| <b>POST</b>   | Requests the server to add resources or perform special<br>operations.        |
| <b>DELETE</b> | Requests the server to delete specified resources, for<br>example, an object. |
| <b>HEAD</b>   | Same as GET except that the server must return only<br>the response header.   |

**Table 3-2** HTTP methods

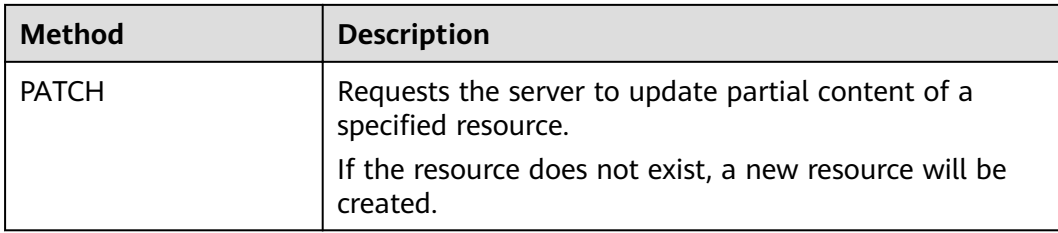

For example, in the case of the API used to **[obtain a user token](https://support.huaweicloud.com/intl/en-us/my-kualalumpur-1-api-iam/en-us_topic_0057845583.html)**, the request method is **POST**. The request is as follows:

POST https://iam.my-kualalumpur-1.myhuaweicloud.com/v3/auth/tokens

#### **Request Header**

You can also add additional header fields to a request, such as the fields required by a specified URI or HTTP method. For example, to request for the authentication information, add **Content-Type**, which specifies the request body type.

Common request header fields are as follows.

| <b>Parameter</b>   | <b>Description</b>                                                                                                    | <b>Mandatory</b>                                                 | <b>Example Value</b>                         |
|--------------------|----------------------------------------------------------------------------------------------------|------------------------------------------------------------------|----------------------------------------------|
| Host               | Specifies the server<br>domain name and port<br>number of the resources<br>being requested. The<br>value can be obtained<br>from the URL of the<br>service API. The value is<br>in the format of<br>Hostname:Port number.<br>If the port number is not<br>specified, the default<br>port is used. The default<br>port number for https is<br>443. | No<br>This field is<br>mandatory for<br>AK/SK<br>authentication. | code.test.com<br>or<br>code.test.com:<br>443 |
| Content-Type       | Specifies the type (or<br>format) of the message<br>body. The default value<br>application/json is<br>recommended. Other<br>values of this field will be<br>provided for specific APIs<br>if any.                                                                                                    | Yes                                                              | application/json                             |
| Content-<br>Length | Specifies the length of<br>the request body. The<br>unit is byte.                                                                                                    | No                                                               | 3495                                         |

Table 3-3 Common request header fields

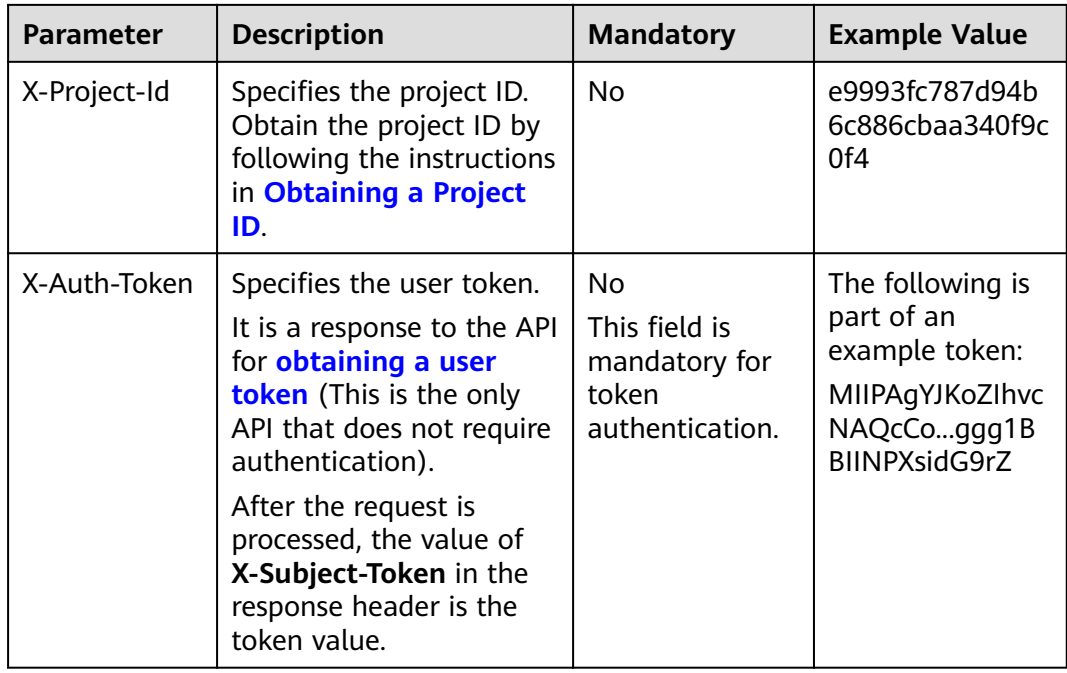

#### $\Box$  Note

In addition to supporting authentication using tokens, APIs support authentication using AK/SK, which uses SDKs to sign a request. During the signature, the **Authorization** (signature authentication) and **X-Sdk-Date** (time when a request is sent) headers are automatically added in the request.

For more details, see "Authentication Using AK/SK" in **[Authentication](#page-14-0)**.

The API used to **[obtain a user token](https://support.huaweicloud.com/intl/en-us/my-kualalumpur-1-api-iam/en-us_topic_0057845583.html)** does not require authentication. Therefore, only the **Content-Type** field needs to be added to requests for calling the API. An example of such requests is as follows:

POST https://iam.my-kualalumpur-1.myhuaweicloud.com/v3/auth/tokens Content-Type: application/json

#### **(Optional) Request Body**

This part is optional. The body of a request is often sent in a structured format as specified in the **Content-Type** header field. The request body transfers content except the request header.

The request body varies between APIs. Some APIs do not require the request body, such as the APIs requested using the GET and DELETE methods.

In the case of the API used to **[obtain a user token](https://support.huaweicloud.com/intl/en-us/my-kualalumpur-1-api-iam/en-us_topic_0057845583.html)**, the request parameters and parameter description can be obtained from the API request. The following provides an example request with a body included. Replace *username*, domainname, \*\*\*\*\*\*\*\* (login password), and xxxxxxxxxxxxxxxxxx (project name) with the actual values. Obtain a project name from **[Regions and Endpoints](https://developer.huaweicloud.com/intl/en-us/endpoint?DNS)**.

#### <span id="page-14-0"></span> $\Box$  Note

The **scope** parameter specifies where a token takes effect. You can set scope to an account or a project under an account. In the following example, the token takes effect only for the resources in a specified project. For more information about this API, see [Obtaining a User](https://support.huaweicloud.com/intl/en-us/my-kualalumpur-1-api-iam/en-us_topic_0057845583.html) **[Token](https://support.huaweicloud.com/intl/en-us/my-kualalumpur-1-api-iam/en-us_topic_0057845583.html)**.

POST https://iam.my-kualalumpur-1.myhuaweicloud.com/v3/auth/tokens Content-Type: application/json

```
{
   "auth": {
      "identity": {
         "methods": [
           "password"
         ],
          "password": {
            "user": {
              "name": "username",
             "password": "********
 "domain": {
 "name": "domainname"
\qquad \qquad \}\qquad \qquad \} }
      },
       "scope": {
         "project": {
           "name": "xxxxxxxxxxxxxxxxxx"
         }
      }
   }
}
```
If all data required for the API request is available, you can send the request to call the API through **[curl](https://curl.haxx.se/)**, **[Postman](https://www.getpostman.com/)**, or coding. In the response to the API used to obtain a user token, **x-subject-token** is the desired user token. This token can then be used to authenticate the calling of other APIs.

## **3.2 Authentication**

Requests for calling an API can be authenticated using either of the following methods:

- Token authentication: Requests are authenticated using tokens.
- AK/SK authentication: Requests are encrypted using AK/SK pairs. AK/SK authentication is recommended because it is more secure than token authentication.

#### **Token Authentication**

#### $\Box$  note

The validity period of a token is 24 hours. When using a token for authentication, cache it to prevent frequently calling the IAM API used to obtain a user token.

A token specifies temporary permissions in a computer system. During API authentication using a token, the token is added to requests to get permissions for calling the API. You can obtain a token by calling the **[Obtaining User Token](https://support.huaweicloud.com/intl/en-us/my-kualalumpur-1-api-iam/en-us_topic_0057845583.html)** API.

A cloud service can be deployed as either a project-level service or global service.

- For a project-level service, you need to obtain a project-level token. When you call the API, set **auth.scope** in the request body to **project**.
- For a global service, you need to obtain a global token. When you call the API, set **auth.scope** in the request body to **domain**.

IMS is a project-level service. When you call the API, set **auth.scope** in the request body to **project**.

```
{
   "auth": {
       "identity": {
          "methods": [
              "password"
         ],
           "password": {
             "user": {
                "name": "username",
                "password": "********",
                "domain": {
                   "name": "domainname"
\qquad \qquad \} }
         }
      },
       "scope": {
          "project": {
             "name": "xxxxxxxx"
         }
      }
   }
}
```
After a token is obtained, the **X-Auth-Token** header field must be added to requests to specify the token when calling other APIs. For example, if the token is **ABCDEFJ....**, **X-Auth-Token: ABCDEFJ....** can be added to a request as follows:

POST https://iam.my-kualalumpur-1.myhuaweicloud.com/v3/auth/projects Content-Type: application/json **X-Auth-Token: ABCDEFJ....**

#### **AK/SK Authentication**

#### $\Box$  Note

AK/SK authentication supports API requests with a body not larger than 12 MB. For API requests with a larger body, token authentication is recommended.

In AK/SK authentication, AK/SK is used to sign requests and the signature is then added to the requests for authentication.

- AK: access key ID, which is a unique identifier used in conjunction with a secret access key to sign requests cryptographically.
- SK: secret access key, which is used in conjunction with an AK to sign requests cryptographically. It identifies a request sender and prevents the request from being modified.

In AK/SK authentication, you can use an AK/SK to sign requests based on the signature algorithm or using the signing SDK. For details about how to sign requests and use the signing SDK, see **[API Request Signing Guide](https://support.huaweicloud.com/intl/en-us/devg-apisign/api-sign-provide.html)**.

#### $\Box$  Note

The signing SDK is only used for signing requests and is different from the SDKs provided by services.

## <span id="page-16-0"></span>**3.3 Response**

#### **Status Code**

After sending a request, you will receive a response, including a status code, response header, and response body.

A status code is a group of digits, ranging from 1xx to 5xx. It indicates the status of a request. For more information, see **[Status Code](#page-98-0)**.

For example, if status code **201** is returned for calling the API used to **[obtain a](https://support.huaweicloud.com/intl/en-us/my-kualalumpur-1-api-iam/en-us_topic_0057845583.html) [user token](https://support.huaweicloud.com/intl/en-us/my-kualalumpur-1-api-iam/en-us_topic_0057845583.html)**, the request is successful.

#### **Response Header**

Similar to a request, a response also has a header, for example, **Content-Type**.

**Figure 3-2** shows the response header fields for the API used to **[obtain a user](https://support.huaweicloud.com/intl/en-us/my-kualalumpur-1-api-iam/en-us_topic_0057845583.html) [token](https://support.huaweicloud.com/intl/en-us/my-kualalumpur-1-api-iam/en-us_topic_0057845583.html)**. The x-subject-token header field is the desired user token. This token can then be used to authenticate the calling of other APIs.

**Figure 3-2** Header fields of the response to the request for obtaining a user token

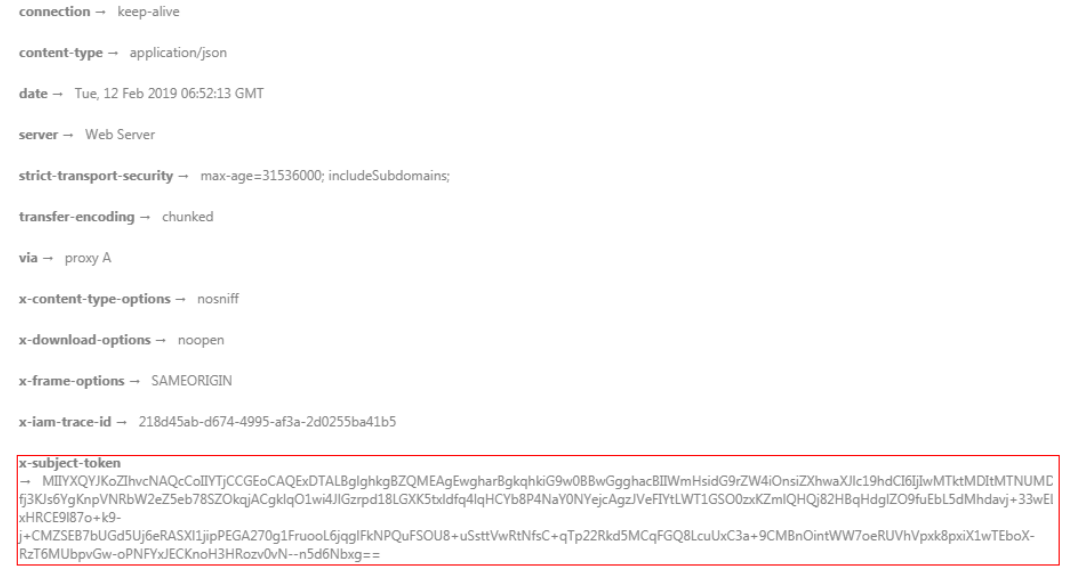

 $x$ -xss-protection  $\rightarrow$  1: mode=block:

#### **(Optional) Response Body**

The body of a response is often returned in structured format as specified in the **Content-Type** header field. The response body transfers content except the response header.

The following is part of the response body for the API used to **[obtain a user](https://support.huaweicloud.com/intl/en-us/my-kualalumpur-1-api-iam/en-us_topic_0057845583.html) [token](https://support.huaweicloud.com/intl/en-us/my-kualalumpur-1-api-iam/en-us_topic_0057845583.html)**.

```
{
   "token": {
      "expires_at": "2019-02-13T06:52:13.855000Z",
      "methods": [
         "password"
\qquad \qquad ],
 "catalog": [
         {
            "endpoints": [
               {
                  "region_id": "az-01",
......
```
If an error occurs during API calling, an error code and a message will be displayed. The following shows an error response body.

```
{
   "error_msg": "The format of message is error",
   "error_code": "AS.0001"
}
```
In the response body, **error\_code** is an error code, and **error\_msg** provides information about the error.

# **4 APIs**

## <span id="page-18-0"></span>**4.1 Version Management**

## **4.1.1 Listing All DNS API Versions**

#### **Function**

List all DNS API versions.

To be interconnected with a third-party system, the current DNS version supports 1024- and 2048-bit DH key exchange algorithms, and the 2048-bit algorithm is recommended.

#### **URI**

GET /

#### **Request**

- Request parameters None
- Example request List all DNS API versions. GET https://{DNS\_Endpoint}/

#### **Response**

Parameter description

#### **Table 4-1** Parameter in the response

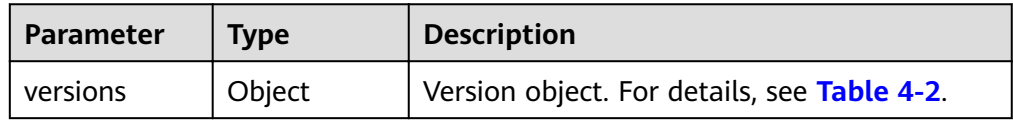

| Parameter | <b>Type</b>        | <b>Description</b>                        |
|-----------|--------------------|-------------------------------------------|
| values    | Array of<br>object | Version list. For details, see Table 4-3. |

<span id="page-19-0"></span>**Table 4-2 Description of the versions field** 

#### Table 4-3 Description of the values field

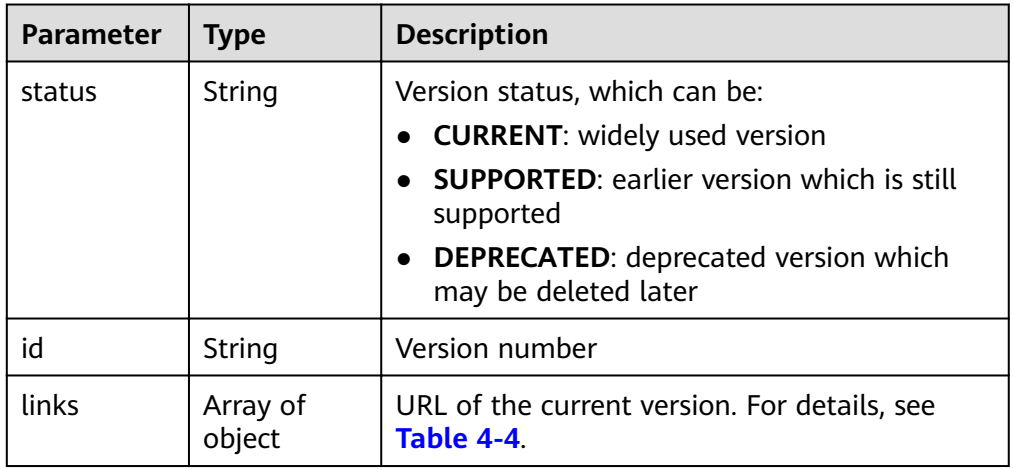

**Table 4-4 Description of the links field** 

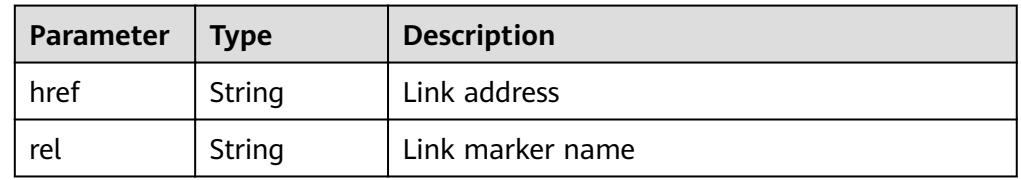

Example response {

```
 "versions": {
 "values": [
       {
         "status": "CURRENT",
         "id": "v2",
         "links": [
\{ "href": "https://Endpoint/v2",
 "rel": "self"
       }<br>]
 ]
 }
\blacksquare }
}
```
#### **Returned Value**

If a 2xx status code is returned, for example, 200, 202, or 204, the request is successful.

For details, see **[Status Code](#page-98-0)**.

## <span id="page-20-0"></span>**4.1.2 Querying the DNS API Version**

#### **Function**

Query a specified DNS API version.

To be interconnected with a third-party system, the current DNS version supports 1024- and 2048-bit DH key exchange algorithms, and the 2048-bit algorithm is recommended.

#### **URI**

GET /{version}

For details, see **Table 4-5**.

#### **Table 4-5** Parameter in the URI

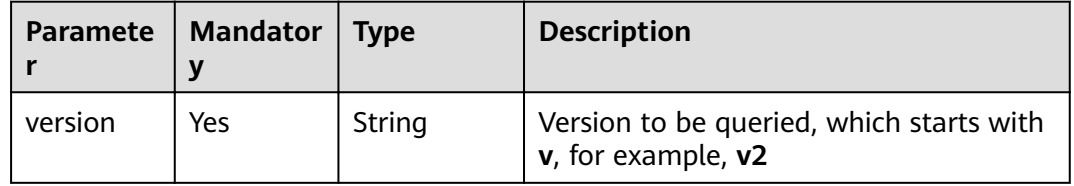

#### **Request**

- Request parameters None
- Example request Query information about the v2 API version. GET https://{DNS\_Endpoint}/v2

#### **Response**

Parameter description

#### **Table 4-6** Parameter in the response

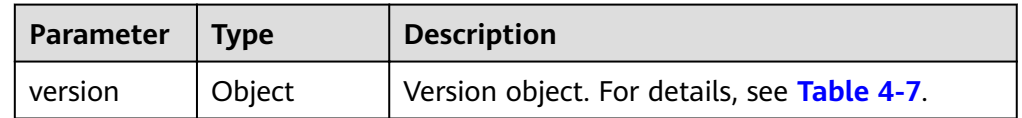

| <b>Parameter</b> | <b>Type</b>        | <b>Description</b>                                                                                                    |
|------------------|--------------------|----------------------------------------------------------------------------------------------------|
| status           | String             | Version status, which can be:<br><b>CURRENT:</b> widely used version<br><b>SUPPORTED:</b> earlier version which is still<br>supported<br><b>DEPRECATED:</b> deprecated version which<br>may be deleted later |
| id               | String             | Version number, for example, v2                                                                                                    |
| updated          | String             | Time when the API version was released<br>The UTC time format is used: YYYY-MM-<br>DDTHH:MM:SSZ.                                                                                                    |
| version          | String             | Maximum micro-version number. If the APIs<br>do not support micro-versions, the value is left<br>blank.                                                                                                    |
| min_versio<br>n  | String             | Minimum micro-version number. If the APIs do<br>not support micro-versions, the value is left<br>blank.                                                                                                    |
| links            | Array of<br>object | URL of the current version. For details, see<br><b>Table 4-8.</b>                                                                                                    |

<span id="page-21-0"></span>Table 4-7 Description of the version field

Table 4-8 Description of the links field

| Parameter | <b>Type</b> | <b>Description</b> |
|-----------|-------------|--------------------|
| href      | String      | Link address       |
| rei       | String      | Link marker name   |

● Example response {

}

```
 "version": 
      {
 "status": "CURRENT",
 "id": "v2",
 "links": [
\{ "href": "https://Endpoint/v2/",
 "rel": "self"
          }
        ],
      "min_version": "",
 "updated": "2018-09-18T00:00:00Z",
 "version": ""
      }
```
#### <span id="page-22-0"></span>**Returned Value**

If a 2xx status code is returned, for example, 200, 202, or 204, the request is successful.

For details, see **[Status Code](#page-98-0)**.

## **4.2 Private Zone Management**

## **4.2.1 Creating a Private Zone**

#### **Function**

Create a private zone.

#### **URI**

POST /v2/zones

#### **Request**

● Parameter description

#### **Table 4-9** Parameters in the request

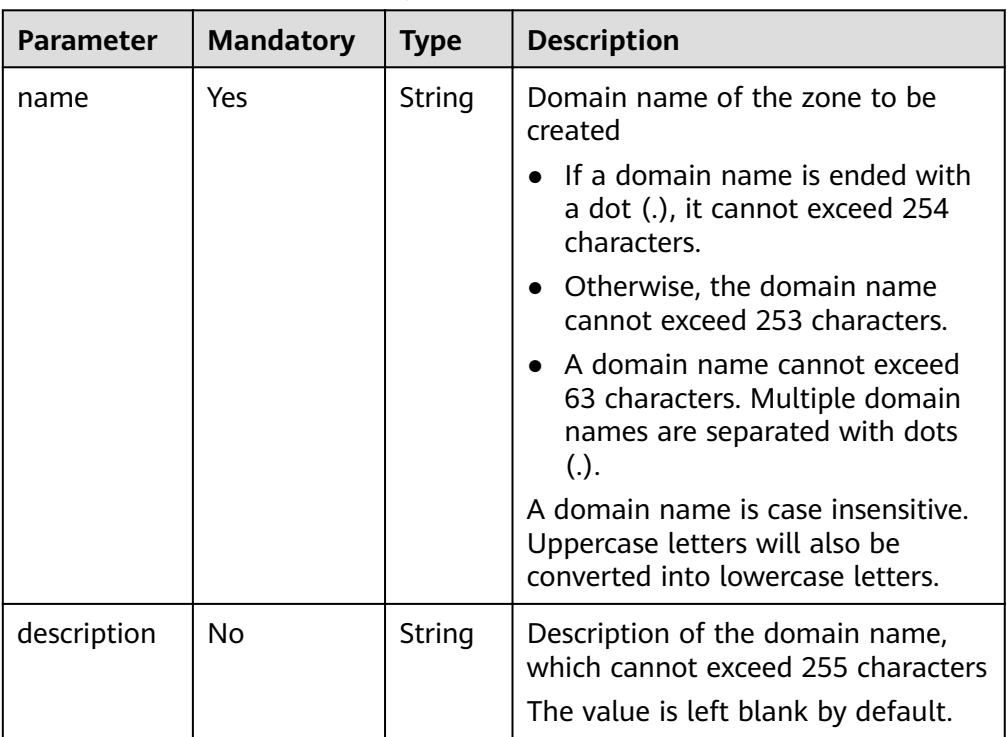

| <b>Parameter</b>          | <b>Mandatory</b> | <b>Type</b>           | <b>Description</b>                                                                                                    |
|---------------------------|------------------|-----------------------|----------------------------------------------------------------------------------------------------|
| zone_type                 | Yes              | String                | Zone type<br>The value must be private,<br>indicating private zones accessible<br>only to hosts in specified VPCs will<br>be created.            |
| email                     | <b>No</b>        | String                | Email address of the administrator<br>managing the zone<br>The default value is the service<br>email address.                                    |
| ttl                       | <b>No</b>        | Integer               | Caching period of the SOA record<br>set (in seconds)<br>The value ranges from 300 to<br>2147483647                                               |
|                           |                  |                       | The default value is 300.                                                                                                    |
| router                    | Yes              | Object                | Router information (VPC associated<br>with the private zone)<br>For details, see Table 4-10.                                                     |
| tags                      | No               | Array<br>of<br>object | Resource tag. For details, see Table<br>$4 - 11$<br>The value is left blank by default.                                                          |
| enterprise_p<br>roject_id | No               | String                | ID of the enterprise project<br>associated with the public zone. The<br>value contains a maximum of 36<br>characters.<br>The default value is 0. |

Table 4-10 Description of the router field

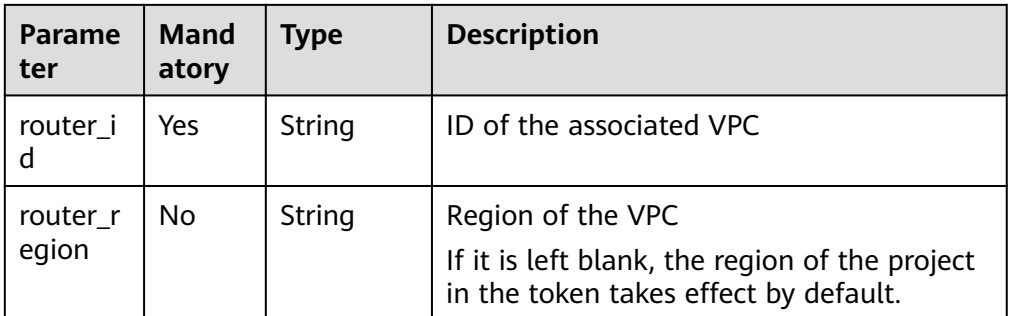

| <b>Parameter</b> | <b>Mandat</b><br>ory | <b>Type</b> | <b>Description</b>                                                                                                    |
|------------------|----------------------|-------------|----------------------------------------------------------------------------------------------------|
| key              | Yes                  | String      | Tag key<br>A key can contain up to 36<br>Unicode characters. key must be<br>specified. Equal signs $(=)$ , asterisks<br>$(*)$ , left angle brackets $(<)$ , right<br>angle brackets (>), backslashes<br>$\langle \langle \rangle$ , commas $\langle \rangle$ , vertical bars $\langle \rangle$ ,<br>and slashes (/) are not allowed.<br>The first and last characters<br>cannot be spaces.                      |
| value            | N <sub>0</sub>       | String      | Tag value<br>Each value can contain a<br>maximum of 43 Unicode<br>characters and can be an empty<br>string. Equal signs $(=)$ , asterisks<br>$(*)$ , left angle brackets $(<)$ , right<br>angle brackets (>), backslashes<br>$\langle \langle \rangle$ , commas $\langle \rangle$ , vertical bars $\langle \rangle$ ,<br>and slashes (/) are not allowed.<br>The first and last characters<br>cannot be spaces. |

<span id="page-24-0"></span>Table 4-11 Description of the tags field

● Example request

```
Create a private zone named example.com.
POST https://{DNS_Endpoint}/v2/zones
{
   "name": "example.com.",
 "description": "This is an example zone.",
 "zone_type": "private",
 "email": "xx@example.org",
   "router": {
      "router_id": "19664294-0bf6-4271-ad3a-94b8c79c6558",
      "router_region": "xx"
 },
 "tags": [
\overline{\phantom{a}}\sum_{n=1}^{\infty}"key": "key1",
        "value": "value1"
      }
   ]
}
```
#### **Response**

● Parameter description

| <b>Parameter</b> | <b>Type</b>         | <b>Description</b>                                                                                                    |
|------------------|---------------------|----------------------------------------------------------------------------------------------------|
| id               | String              | Zone ID, which is a UUID used to identify the<br>zone                                                                                                    |
| name             | String              | Zone name                                                                                                    |
| description      | String              | Zone description                                                                                                    |
| email            | String              | Email address of the administrator managing<br>the zone                                                                                                    |
| zone_type        | String              | Zone type. The value is <b>private</b> .                                                                                                    |
| ttl              | Integer             | TTL value of the SOA record set in the zone<br>The value ranges from 300 to 2147483647.<br>The default value is 300.                                                                     |
| serial           | Integer             | Serial number in the SOA record set in a zone,<br>which identifies the change on the primary DNS<br>server                                                                               |
|                  |                     | This parameter is not used currently.                                                                                                    |
| status           | String              | Resource status<br>For details, see Resource Status.                                                                                                    |
| record_num       | Integer             | Number of record sets in the zone                                                                                                    |
| pool_id          | String              | Pool ID of the zone, which is assigned by the<br>system                                                                                                    |
| project_id       | String              | Project ID of the zone                                                                                                    |
| created_at       | String              | Time when the zone was created<br>The UTC time format is used: YYYY-MM-<br>DDTHH:MM:SSZ.                                                                                                 |
| updated_at       | String              | Time when the zone was updated<br>The UTC time format is used: YYYY-MM-<br>DDTHH:MM:SSZ.                                                                                                 |
| links            | Object              | Link to the current resource or other related<br>resources.<br>When a response is broken into pages, a next<br>link is provided to retrieve all results.<br>For details, see Table 4-13. |
| masters          | Array of<br>strings | Master DNS servers, from which the slave<br>servers get DNS information<br>This parameter is not used currently.                                                                         |
| router           | Object              | Information about the VPC associated with the<br>zone. For details, see Table 4-14.                                                                                                    |

**Table 4-12** Parameters in the response

<span id="page-26-0"></span>**Table 4-13** Parameters in the links field

| Parameter | <b>Type</b> | <b>Description</b>           |
|-----------|-------------|------------------------------|
| self      | String      | Link to the current resource |
| next      | String      | Link to the next page        |

**Table 4-14 Description of the router field** 

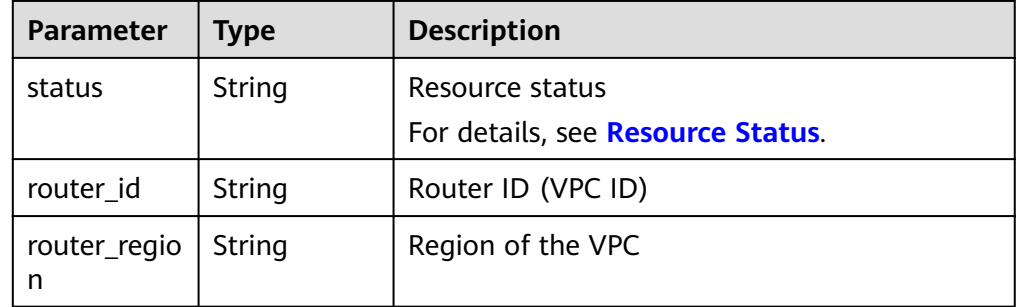

Example response

{

```
"id": "ff8080825b8fc86c015b94bc6f8712c3",
   "name": "example.com.",
 "description": "This is an example zone.",
 "email": "xx@example.com",
   "ttl": 300,
   "serial": 1,
 "masters": [],
 "status": "PENDING_CREATE",
   "links": {
     "self": "https://Endpoint/v2/zones/ff8080825b8fc86c015b94bc6f8712c3"
   },
  ...<br>"pool_id": "ff8080825ab738f4015ab7513298010e",
 "project_id": "e55c6f3dc4e34c9f86353b664ae0e70c",
 "zone_type": "private",
 "created_at": "2017-04-22T08:17:08.997",
   "updated_at": null,
   "record_num": 0,
   "router": {
      "status": "PENDING_CREATE",
      "router_id": "19664294-0bf6-4271-ad3a-94b8c79c6558",
      "router_region": "xx"
   }
}
```
#### **Returned Value**

If a 2xx status code is returned, for example, 200, 202, or 204, the request is successful.

For details, see **[Status Code](#page-98-0)**.

## <span id="page-27-0"></span>**4.2.2 Associating a Private Zone with a VPC**

#### **Function**

Associate a private zone with a VPC.

#### **URI**

POST /v2/zones/{zone\_id}/associaterouter

For details, see **Table 4-15**.

#### **Table 4-15** Parameter in the URI

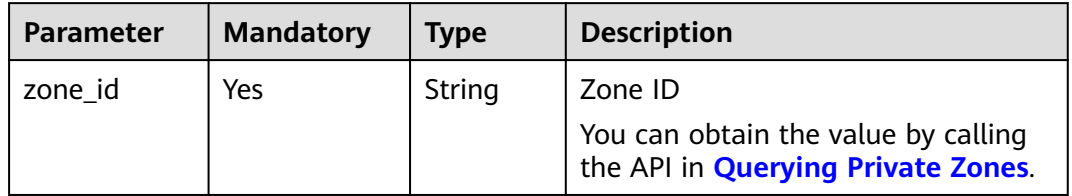

#### **Request**

Parameter description

#### **Table 4-16** Parameters in the request

| <b>Parameter</b> | <b>Mandatory</b> | <b>Type</b> | <b>Description</b>                                                                   |
|------------------|------------------|-------------|--------------------------------------------------------------------------------------|
| router           | Yes              | Object      | Router information (VPC<br>associated with the zone)<br>For details, see Table 4-17. |

**Table 4-17** Description of the **router** field

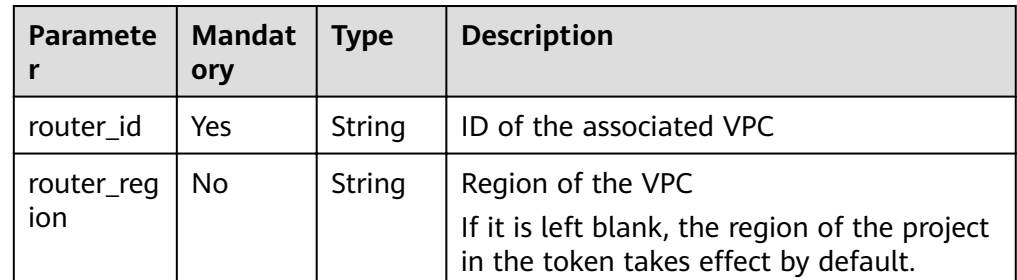

**Example request** 

Associate the zone whose ID is ff8080825b8fc86c015b94bc6f8712c3 with a VPC:

POST https://{DNS\_Endpoint}/v2/zones/ff8080825b8fc86c015b94bc6f8712c3/ associaterouter

```
 "router": {
```
{

```
 "router_id": "f0791650-db8c-4a20-8a44-a06c6e24b15b",
    "router_region": "xx"
 }
```
#### <span id="page-28-0"></span>**Response**

Parameter description

}

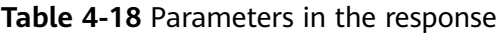

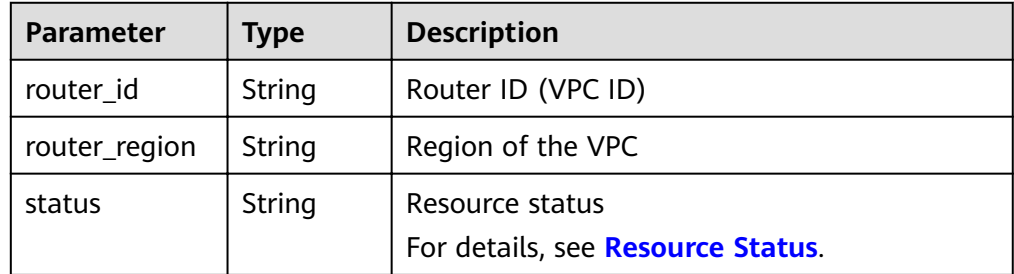

Example response

```
\mathbf{f} "status": "PENDING_CREATE",
   "router_id": "f0791650-db8c-4a20-8a44-a06c6e24b15b",
    "router_region": "xx"
}
```
#### **Returned Value**

If a 2xx status code is returned, for example, 200, 202, or 204, the request is successful.

For details, see **[Status Code](#page-98-0)**.

### **4.2.3 Disassociating a VPC from a Private Zone**

#### **Function**

Disassociate a VPC from a private zone.

When a private zone is associated with only one VPC, you cannot disassociate it.

#### **URI**

POST /v2/zones/{zone\_id}/disassociaterouter

For details, see **Table 4-19**.

#### **Table 4-19** Parameter in the URI

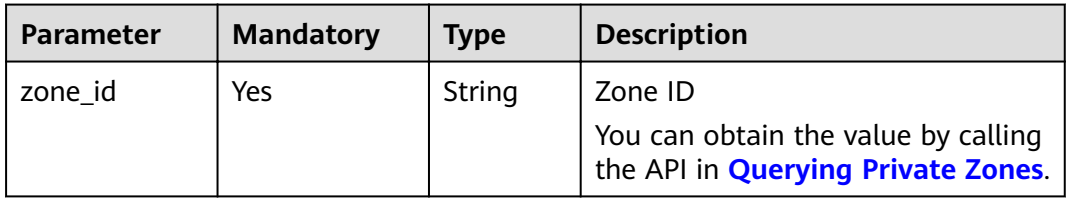

#### **Request**

● Parameter description

**Table 4-20** Parameter in the request

| <b>Parameter</b> | <b>Mandatory</b> | <b>Type</b> | <b>Description</b>                                                                   |
|------------------|------------------|-------------|--------------------------------------------------------------------------------------|
| router           | Yes              | Object      | Router information (VPC<br>associated with the zone)<br>For details, see Table 4-21. |

**Table 4-21 Description of the router field** 

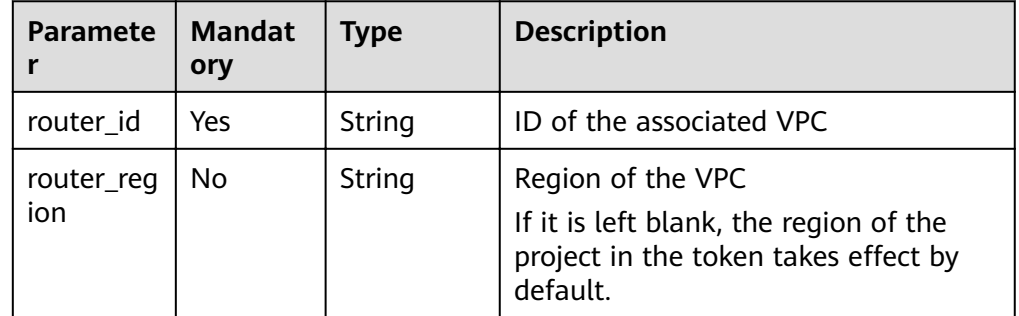

● Example request

```
Disassociate a VPC from the zone whose ID is
ff8080825b8fc86c015b94bc6f8712c3ǿ
POST https://{DNS_Endpoint}/v2/zones/ff8080825b8fc86c015b94bc6f8712c3/
disassociaterouter
{
   "router": {
     "router_id": "f0791650-db8c-4a20-8a44-a06c6e24b15b",
     "router_region": "xx"
```

```
 }
```
}

#### **Response**

Parameter description

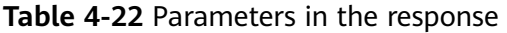

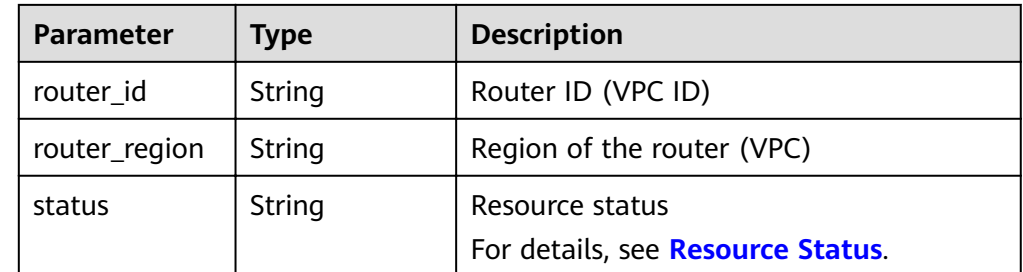

Example response

{

"status": "PENDING\_DELETE",

```
 "router_id": "f0791650-db8c-4a20-8a44-a06c6e24b15b",
   "router_region": "xx"
}
```
#### <span id="page-30-0"></span>**Returned Value**

If a 2xx status code is returned, for example, 200, 202, or 204, the request is successful.

For details, see **[Status Code](#page-98-0)**.

## **4.2.4 Querying a Private Zone**

#### **Function**

Query a private zone.

#### **URI**

GET /v2/zones/{zone\_id}

For details, see **Table 4-23**.

#### **Table 4-23** Parameter in the URI

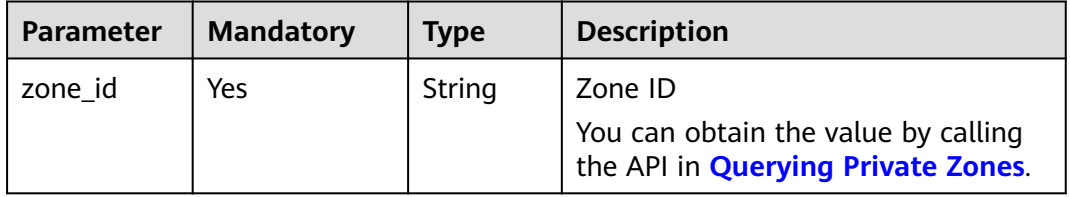

#### **Request**

- Request parameters None
- Example request Query the zone whose ID is ff8080825b8fc86c015b94bc6f8712c3: GET https://{DNS\_Endpoint}/v2/zones/ff8080825b8fc86c015b94bc6f8712c3

#### **Response**

Parameter description

#### **Table 4-24** Parameters in the response

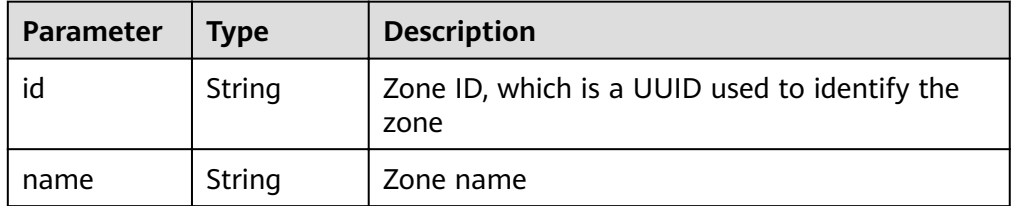

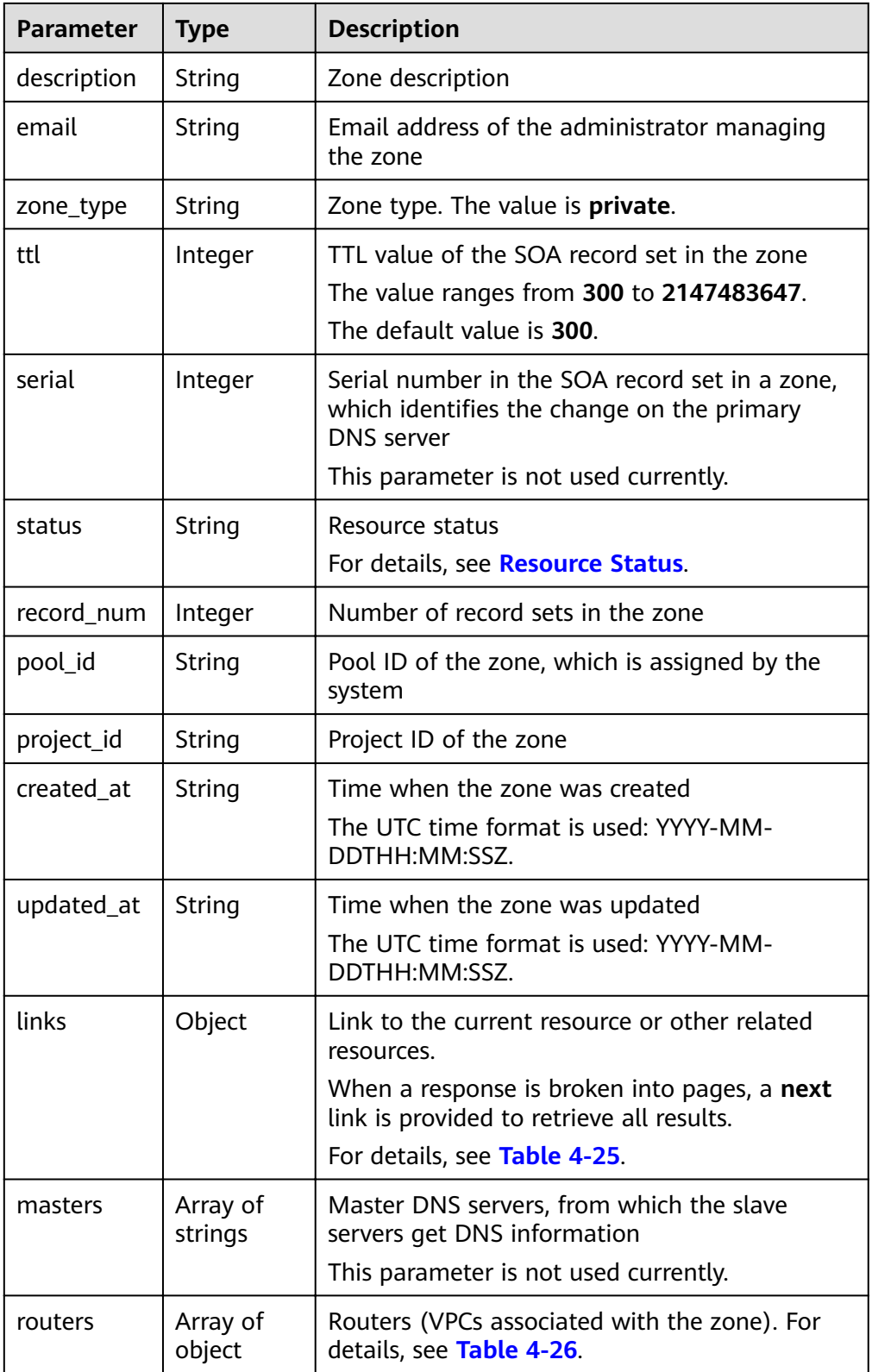

| Parameter | <b>Type</b> | <b>Description</b>           |
|-----------|-------------|------------------------------|
| self      | String      | Link to the current resource |
| next      | String      | Link to the next page        |

<span id="page-32-0"></span>**Table 4-25** Parameters in the **links** field

Table 4-26 Description of the routers field

| <b>Parameter</b>  | <b>Type</b> | <b>Description</b>                                                                                           |
|-------------------|-------------|----------------------------------------------------------------------------------------------------|
| status            | String      | Resource status<br>For details, see Resource Status.                                                         |
| router id         | String      | ID of the associated VPC                                                                                     |
| router_regio<br>n | String      | Region of the VPC<br>If it is left blank, the region of the project in<br>the token takes effect by default. |

#### Example response

```
{
  "id": "ff8080825b8fc86c015b94bc6f8712c3",
   "name": "example.com.",
   "description": "This is an example zone.",
   "email": "xx@example.com",
   "ttl": 300,
   "serial": 0,
 "masters": [],
 "status": "ACTIVE",
   "links": {
     "self": "https://Endpoint/v2/zones/ff8080825b8fc86c015b94bc6f8712c3"
   },
  ...<br>"pool_id": "ff8080825ab738f4015ab7513298010e",
   "project_id": "e55c6f3dc4e34c9f86353b664ae0e70c",
 "zone_type": "private",
 "created_at": "2017-04-22T08:17:08.997",
   "updated_at": "2017-04-22T08:17:09.997",
   "record_num": 2,
   "routers": [
      {
         "status": "ACTIVE",
         "router_id": "19664294-0bf6-4271-ad3a-94b8c79c6558",
         "router_region": "xx"
 },
\overline{\phantom{a}} "status": "ACTIVE",
         "router_id": "f0791650-db8c-4a20-8a44-a06c6e24b15b",
         "router_region": "xx"
      }
   ]
```
#### **Returned Value**

}

If a 2xx status code is returned, for example, 200, 202, or 204, the request is successful.

For details, see **[Status Code](#page-98-0)**.

## <span id="page-33-0"></span>**4.2.5 Querying Private Zones**

#### **Function**

Query private zones in list.

#### **URI**

GET /v2/zones? type={type}&limit={limit}&marker={marker}&offset={offset}&tags={tags}&name={ name}&status={status}&enterprise project id={id}

For details, see **Table 4-27**.

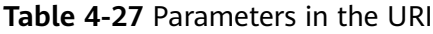

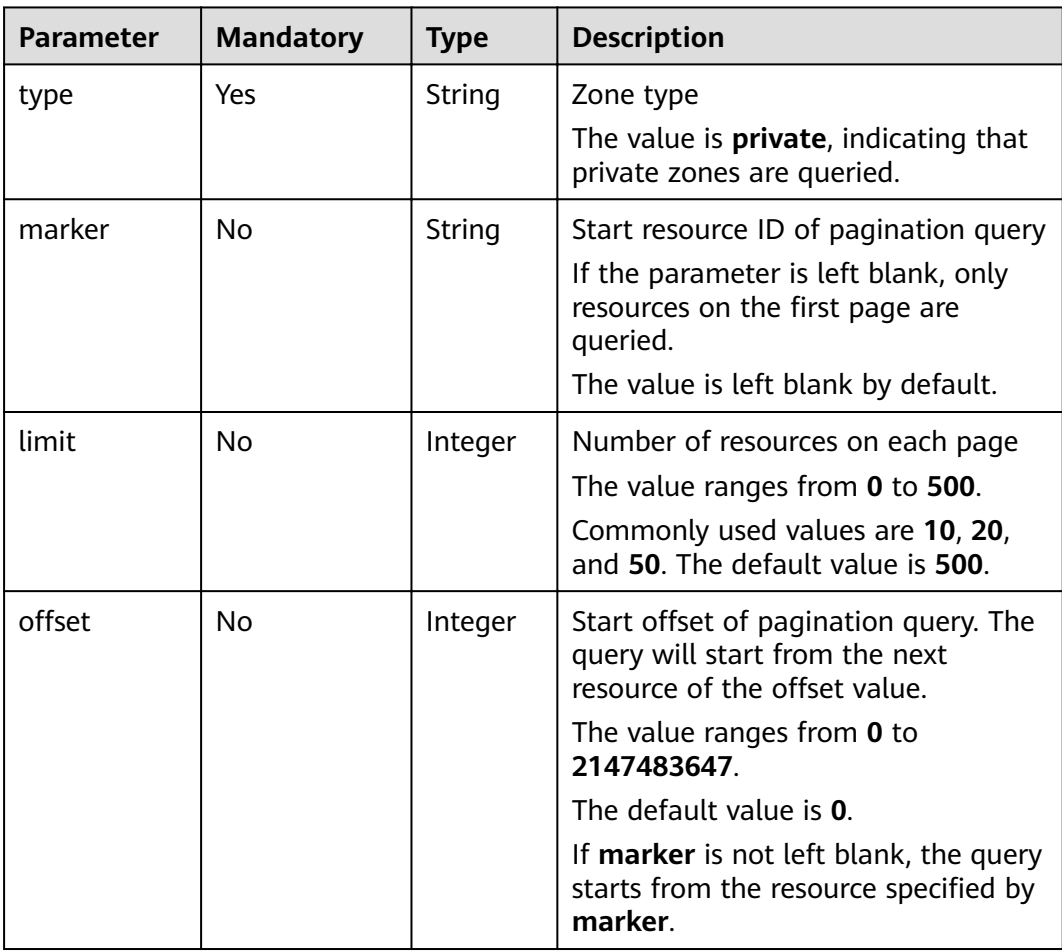

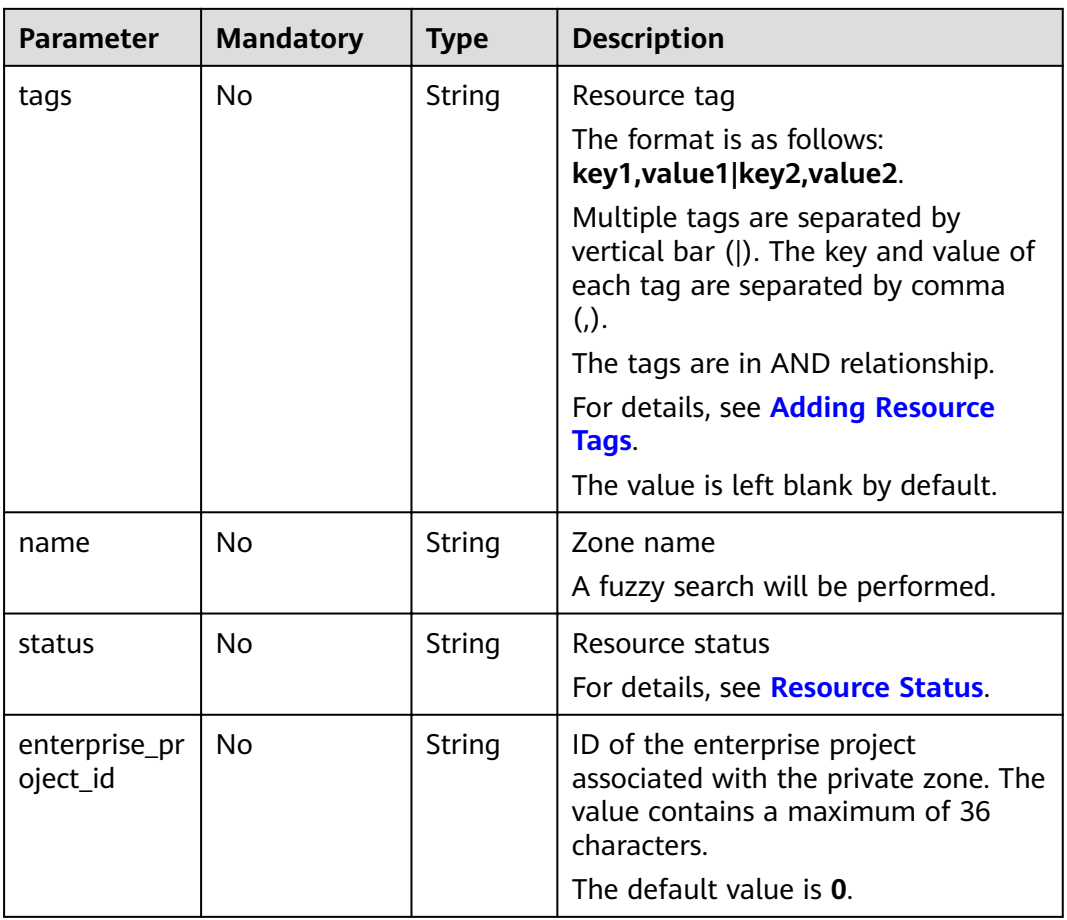

#### **Request**

- Request parameters None
- Example request

Query the first 10 private zones whose tag is <key1, value1>: GET https://{DNS\_Endpoint}/v2/zones?type=private&limit=10&offset=0&tags=key1,value1

#### **Response**

● Parameter description

#### **Table 4-28** Parameters in the response

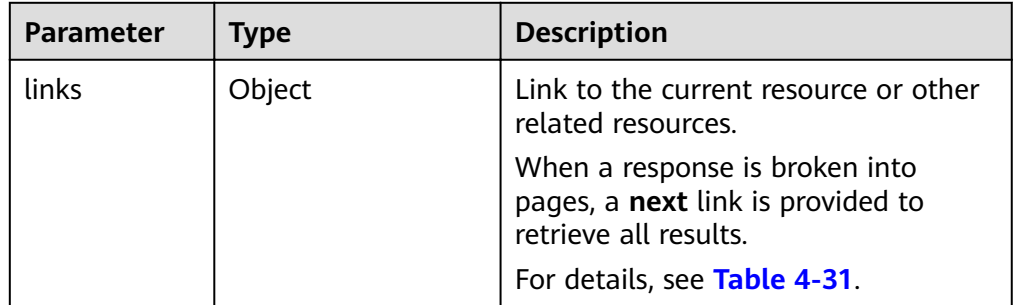

| <b>Parameter</b> | <b>Type</b>     | <b>Description</b>                                                                                |
|------------------|-----------------|---------------------------------------------------------------------------------------------------|
| zones            | Array of object | Zone list. For details, see Table 4-29.                                                           |
| metadata         | Object          | Total number of resources that meet<br>the filter criteria. For details, see<br><b>Table 4-30</b> |

**Table 4-29** Description of the zones field

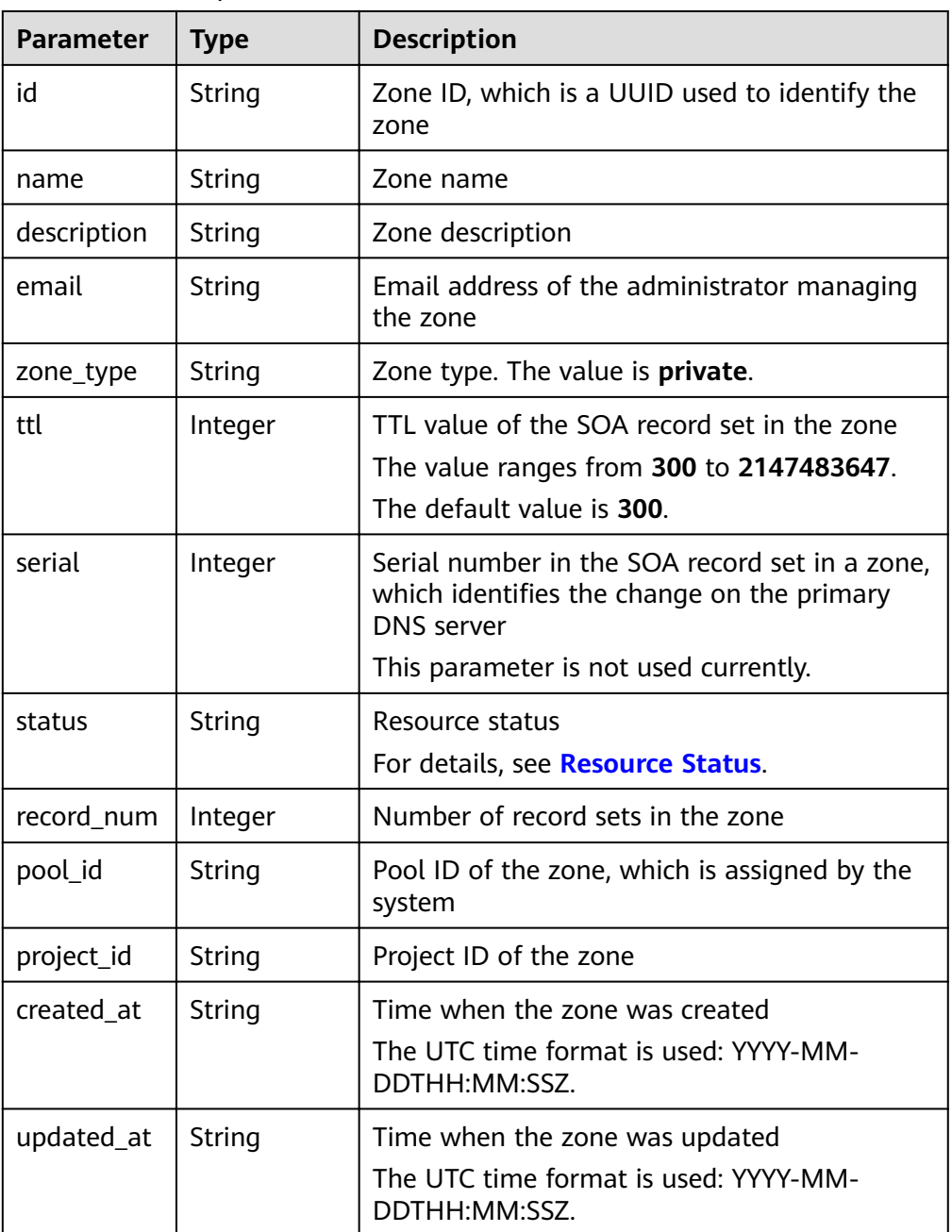
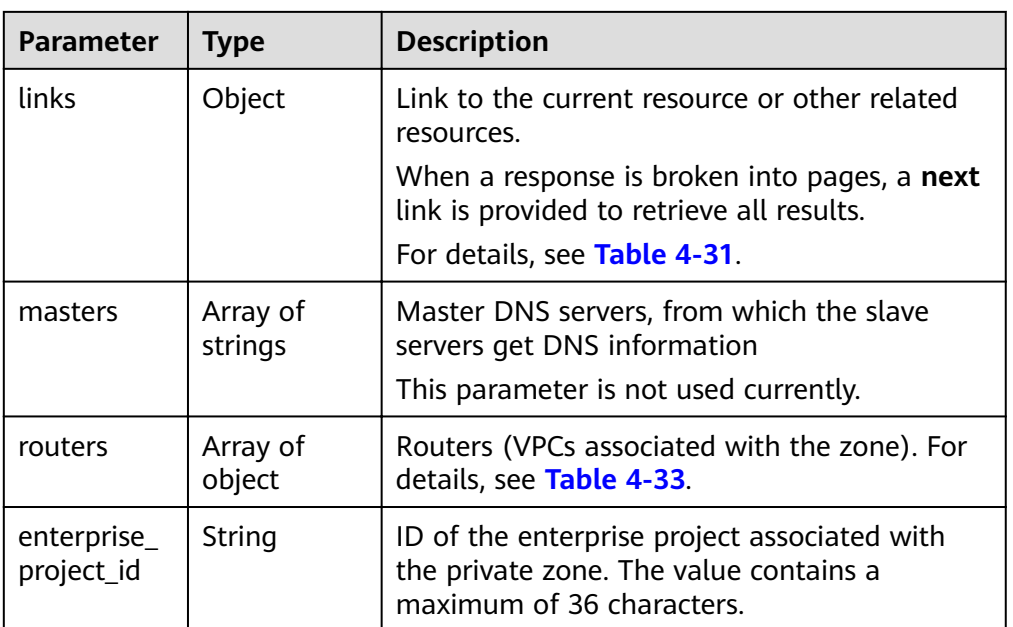

### Table 4-30 Description of the metadata field

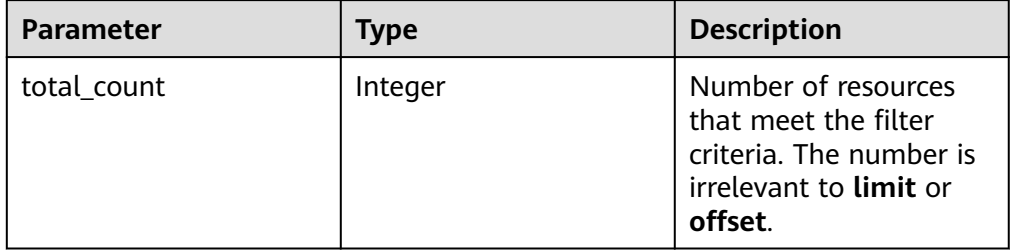

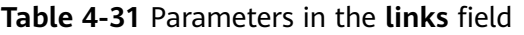

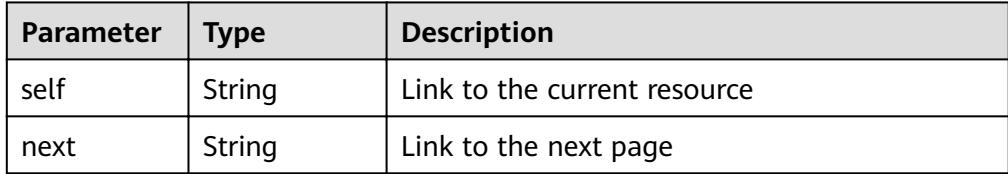

| <b>Parameter</b> | <b>Type</b> | <b>Description</b>                                                                                                    |  |
|------------------|-------------|----------------------------------------------------------------------------------------------------|--|
| key              | String      | Tag key<br>A key can contain up to 36 Unicode<br>characters. key must be specified. Equal signs<br>$(=)$ , asterisks $(*)$ , left angle brackets $($<br>angle brackets $(>)$ , backslashes $( \n)$ , commas<br>(,), vertical bars ( ), and slashes (/) are not<br>allowed. The first and last characters cannot<br>be spaces.                                       |  |
| value            | String      | Tag value<br>Each value can contain a maximum of 43<br>Unicode characters and can be an empty<br>string. Equal signs $(=)$ , asterisks $(*)$ , left angle<br>brackets $(\le)$ , right angle brackets $(\ge)$ ,<br>backslashes $(\xi)$ , commas $(0)$ , vertical bars $(1)$ ,<br>and slashes (/) are not allowed. The first and<br>last characters cannot be spaces. |  |

<span id="page-37-0"></span>Table 4-32 Description of the tag field

#### Table 4-33 Description of the routers field

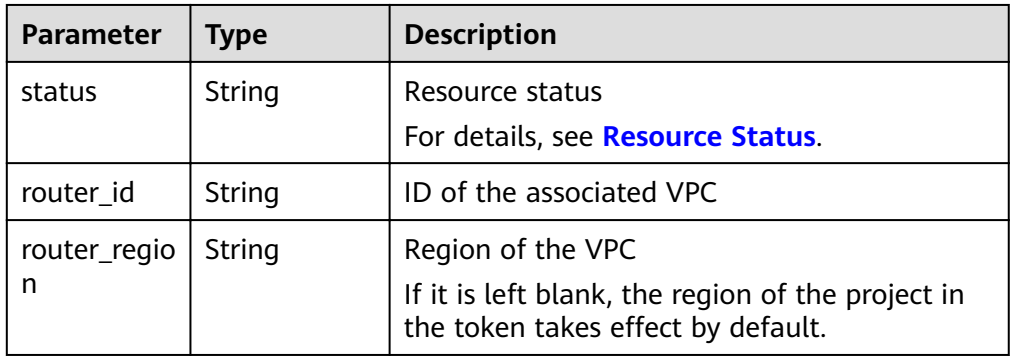

#### Example response

```
{
   "links": {
"self": "https://Endpoint/v2/zones?type=private&limit=11",
"next": "https://Endpoint/v2/zones?
iyet in the pay and party and pay type=private&limit=11&marker=ff8080825b8fc86c015b94bc6f8712c3"
 },
 "zones": [
\overline{\phantom{a}} "id": Ȋff8080825b8fc86c015b94bc6f8712c3ȊȀ
         "name": "example.com.",
         "description": "This is an example zone.",
         "email": "xx@example.com",
 "ttl": 300,
 "serial": 0,
         "masters": [],
         "status": "ACTIVE",
         "links": {
           "self": "https://Endpoint/v2/zones/ff8080825b8fc86c015b94bc6f8712c3"
, and \},
"pool_id": "ff8080825ab738f4015ab7513298010e",
```

```
 "project_id": "e55c6f3dc4e34c9f86353b664ae0e70c",
 "zone_type": "private",
 "created_at": "2017-04-22T08:17:08.997",
         "updated_at": "2017-04-22T08:17:09.997",
         "record_num": 2,
         "routers": [
           {
              "status": "ACTIVE",
              "router_id": "19664294-0bf6-4271-ad3a-94b8c79c6558",
              "router_region": "xx"
           },
           {
              "status": "ACTIVE",
              "router_id": "f0791650-db8c-4a20-8a44-a06c6e24b15b",
              "router_region": "xx"
           }
        ]
 },
\overline{\phantom{a}}"id": "ff8080825b95142f015b951f87280029".
         "name": "example.org.",
         "description": "This is an example zone.",
         "email": "xx@example.org",
         "ttl": 300,
         "serial": 0,
         "masters": [],
         "status": "ACTIVE",
         "links": {
          "self": "https://Endpoint/v2/zones/ff8080825b95142f015b951f87280029"
         },
        "pool_id": "ff8080825ab738f4015ab7513298010e",
 "project_id": "e55c6f3dc4e34c9f86353b664ae0e70c",
 "zone_type": "private",
 "created_at": "2017-04-22T08:17:08.997",
         "updated_at": "2017-04-22T08:17:09.997",
         "record_num": 2,
         "routers": [
 {
              "status": "ACTIVE",
              "router_id": "19664294-0bf6-4271-ad3a-94b8c79c6558",
              "router_region": "xx"
           },
           {
              "status": "ACTIVE",
              "router_id": "f0791650-db8c-4a20-8a44-a06c6e24b15b",
              "router_region": "xx"
           }
        ]
      }
   ],
    "metadata": {
      "total_count": 2
   }
}
```
### **Returned Value**

If a 2xx status code is returned, for example, 200, 202, or 204, the request is successful.

For details, see **[Status Code](#page-98-0)**.

# **4.2.6 Querying Name Servers in a Private Zone**

### **Function**

Query name servers in a private zone.

### **URI**

GET /v2/zones/{zone\_id}/nameservers

For details, see **Table 4-34**.

#### **Table 4-34** Parameter in the URI

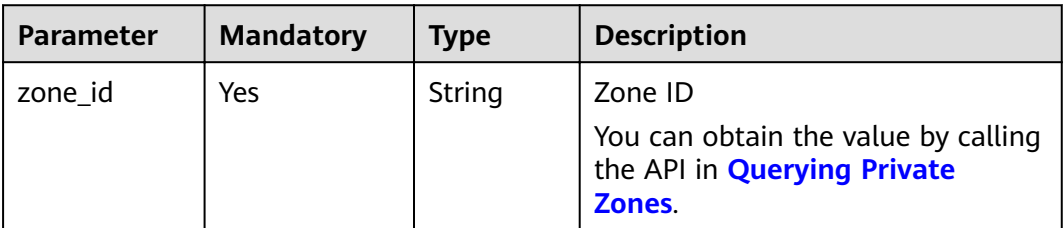

### **Request**

- Request parameters None
- Example request

Query name servers of the zone whose ID is ff8080825b8fc86c015b94bc6f8712c3ǿ

GET https://{DNS\_Endpoint}/v2/zones/ff8080825b8fc86c015b94bc6f8712c3/nameservers

### **Response**

● Parameter description

**Table 4-35** Parameter in the response

| Parameter  | Tvpe               | <b>Description</b>                                      |
|------------|--------------------|---------------------------------------------------------|
| nameserver | Array of<br>object | Name server list object<br>For details, see Table 4-36. |

Table 4-36 Description of the nameservers field

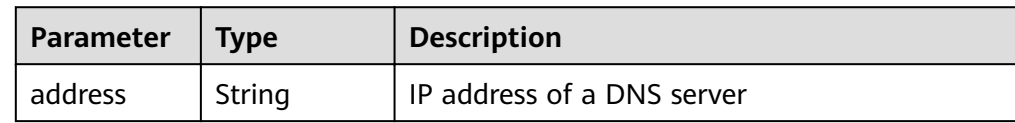

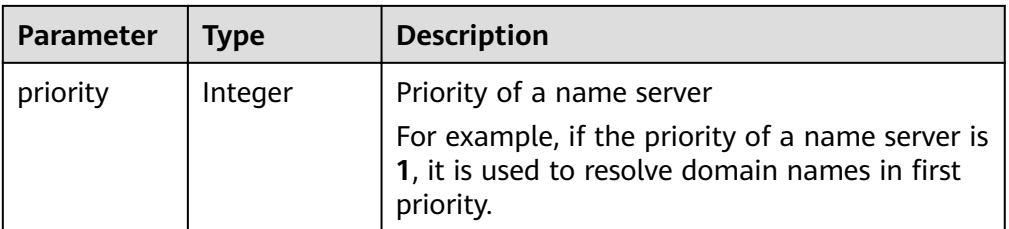

### Example response

```
{
   "nameservers": [
\overline{\phantom{a}} "priority": 1, 
 "address": "100.125.0.81"
 }, 
      {
 "priority": 2, 
 "address": "100.125.0.82"
     }
   ]
}
```
### **Returned Value**

If a 2xx status code is returned, for example, 200, 202, or 204, the request is successful.

For details, see **[Status Code](#page-98-0)**.

# **4.2.7 Deleting a Private Zone**

### **Function**

Delete a private zone.

### **URI**

DELETE /v2/zones/{zone\_id}

For details, see **Table 4-37**.

#### **Table 4-37** Parameters in the URI

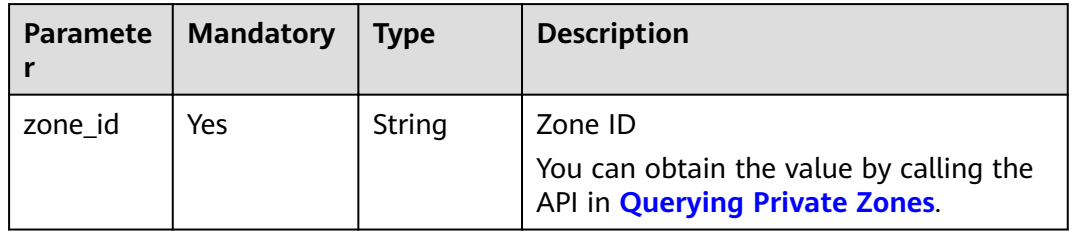

### **Request**

Request parameters None

● Example request

Delete the zone whose ID is ff8080825b8fc86c015b94bc6f8712c3: DELETE https://{DNS\_Endpoint}/v2/zones/ff8080825b8fc86c015b94bc6f8712c3

# **Response**

● Parameter description

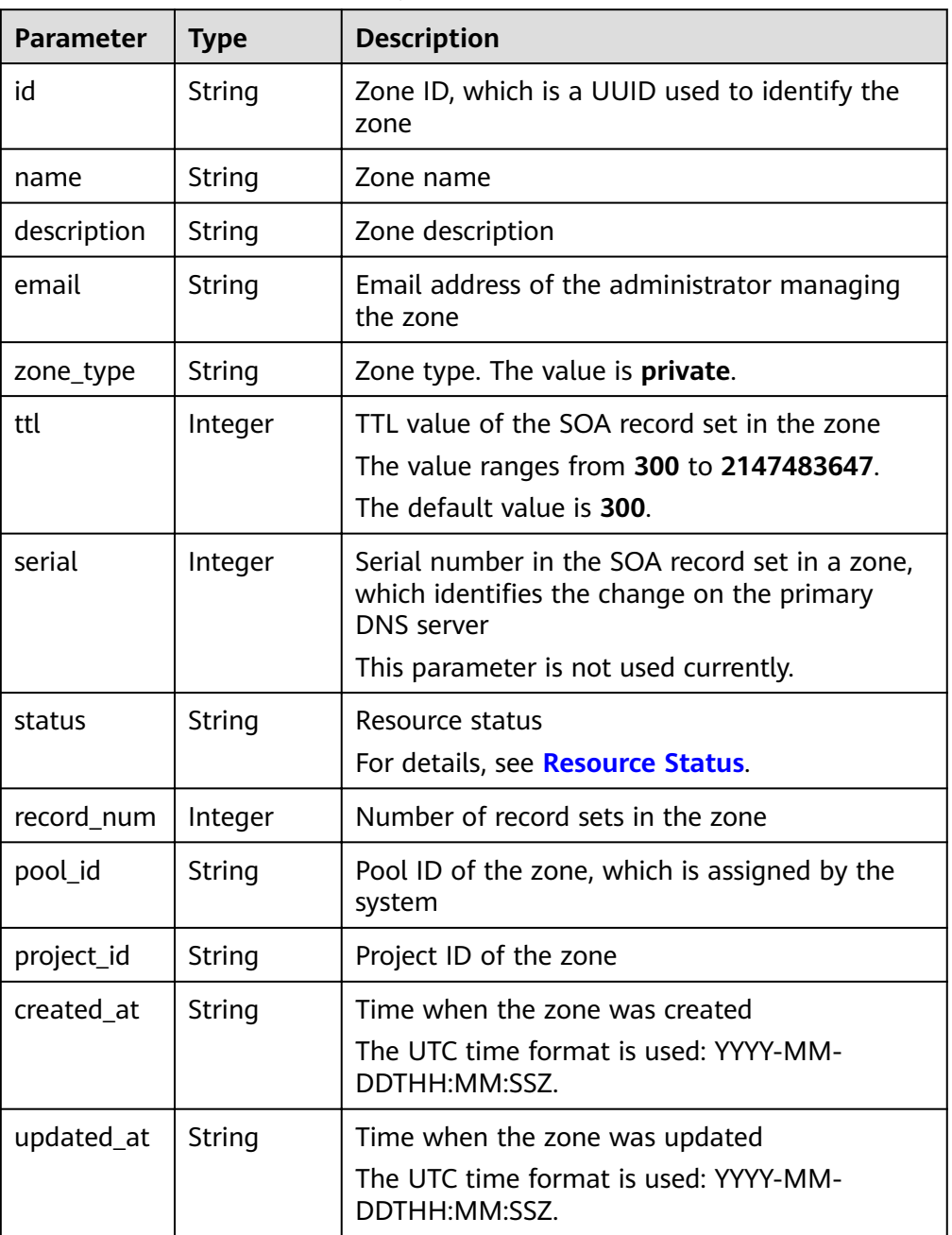

### **Table 4-38** Parameters in the response

| <b>Parameter</b> | <b>Type</b>         | <b>Description</b>                                                                        |  |
|------------------|---------------------|-------------------------------------------------------------------------------------------|--|
| links            | Object              | Link to the current resource or other related<br>resources.                               |  |
|                  |                     | When a response is broken into pages, a next<br>link is provided to retrieve all results. |  |
|                  |                     | For details, see Table 4-39.                                                              |  |
| masters          | Array of<br>strings | Master DNS servers, from which the slave<br>servers get DNS information                   |  |
|                  |                     | This parameter is not used currently.                                                     |  |
| routers          | Array of<br>object  | Routers (VPCs associated with the zone). For<br>details, see Table 4-40.                  |  |

**Table 4-39** Parameters in the **links** field

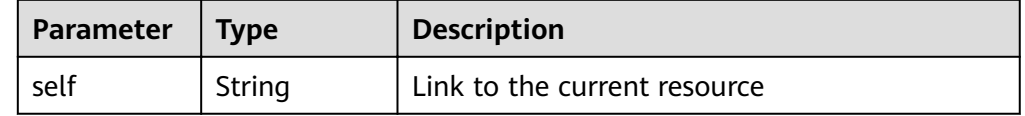

#### Table 4-40 Description of the routers field

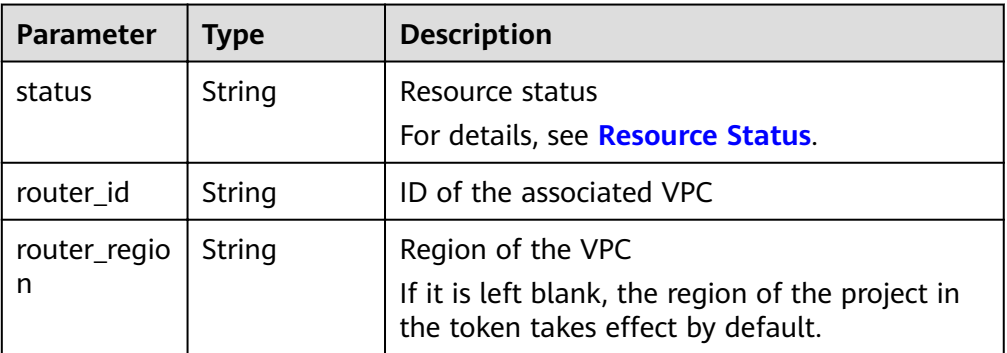

#### Example response

```
{
  "id": "ff8080825b8fc86c015b94bc6f8712c3",
   "name": "example.com.",
   "description": "This is an example zone.",
   "email": "xx@example.com",
   "ttl": 300,
   "serial": 1,
   "masters": [],
   "status": "PENDING_DELETE",
   "links": {
     "self": "https://Endpoint/v2/zones/ff8080825b8fc86c015b94bc6f8712c3"
   },
  "pool_id": "ff8080825ab738f4015ab7513298010e",
 "project_id": "e55c6f3dc4e34c9f86353b664ae0e70c",
 "zone_type": "private",
 "created_at": "2017-04-22T10:05:23.110",
 "updated_at": "2017-04-22T10:05:23.959",
 "record_num": 0,
```

```
 "routers": [
     {
 "status": "ACTIVE",
 "router_id": "19664294-0bf6-4271-ad3a-94b8c79c6558",
        "router_region": "xx"
     },
     {
        "status": "ACTIVE",
        "router_id": "f0791650-db8c-4a20-8a44-a06c6e24b15b",
        "router_region": "xx"
     }
  ]
```
### **Returned Value**

If a 2xx status code is returned, for example, 200, 202, or 204, the request is successful.

For details, see **[Status Code](#page-98-0)**.

# **4.2.8 Modifying a Private Zone**

}

### **Function**

Modify a private zone.

### **URI**

PATCH /v2/zones/{zone\_id}

For details, see **Table 4-41**.

#### **Table 4-41** Parameters in the URI

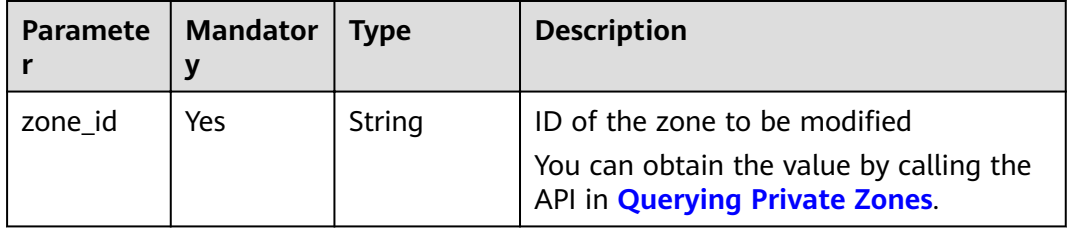

### **Request**

Parameter description

| <b>Paramete</b><br>r | <b>Manda</b><br>tory | <b>Type</b> | <b>Description</b>                                                 |
|----------------------|----------------------|-------------|--------------------------------------------------------------------|
| descriptio<br>n      | No                   | String      | Description of the zone, which cannot<br>exceed 255 characters     |
|                      |                      |             | If this parameter is left blank, the<br>value will not be changed. |
|                      |                      |             | The value is left blank by default.                                |
| email                | No                   | String      | Email address of the administrator<br>managing the zone            |
|                      |                      |             | If this parameter is left blank, the<br>value will not be changed. |
|                      |                      |             | The value is left blank by default.                                |
| ttl                  | No                   | Integer     | Caching period of the SOA record set<br>(in seconds)               |
|                      |                      |             | The value ranges from 300 to<br>2147483647.                        |
|                      |                      |             | If this parameter is left blank, the<br>value will not be changed. |
|                      |                      |             | The value is left blank by default.                                |

**Table 4-42** Parameters in the request

#### ● Example request

Modify the zone whose ID is 2c9eb155587194ec01587224c9f90149: PATCH https://{DNS\_Endpoint}/v2/zones/2c9eb155587194ec01587224c9f90149 {

```
 "description": "This is an example zone.",
 "email": "xx@example.org",
 "ttl": 300
```
#### }

### **Response**

#### Parameter description

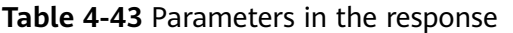

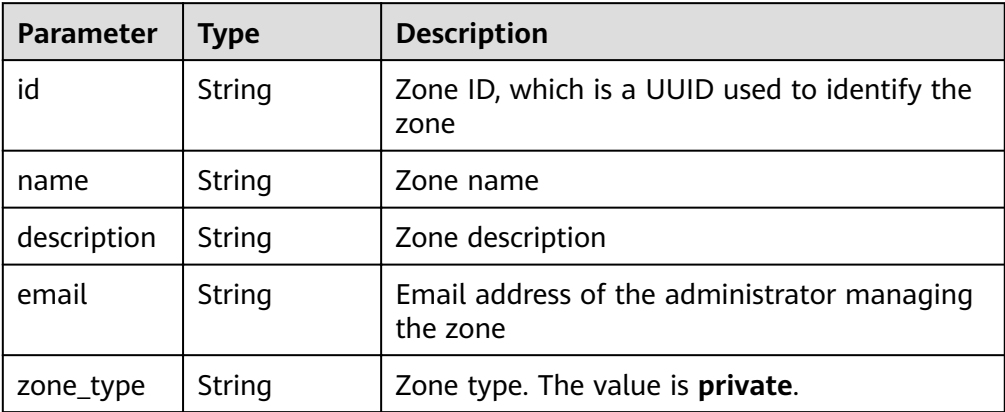

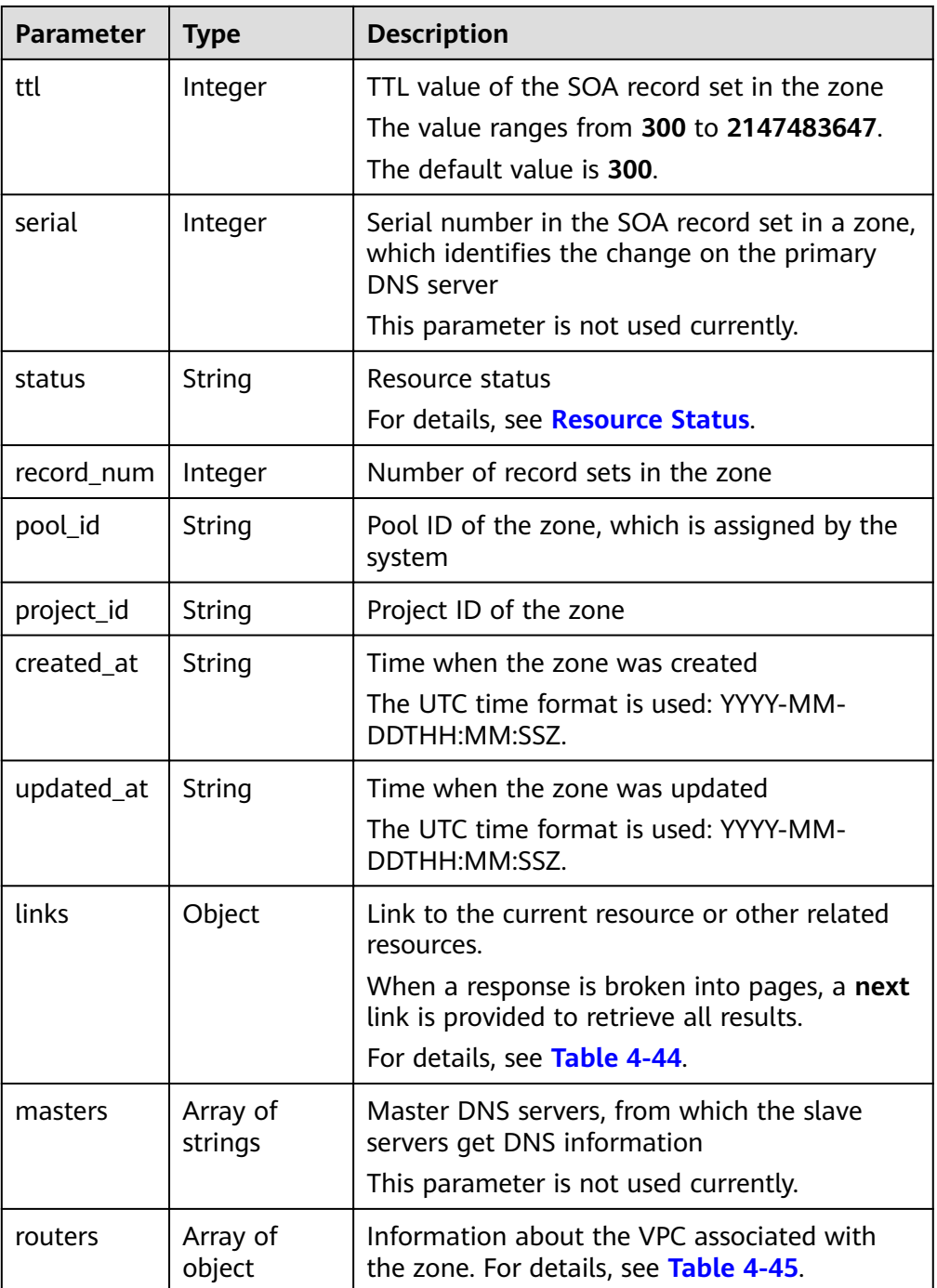

#### **Table 4-44** Parameters in the links field

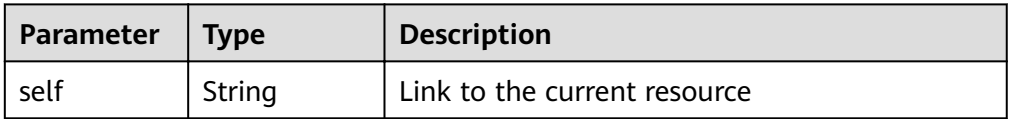

| <b>Parameter</b>  | <b>Type</b> | <b>Description</b>                                                                                           |  |
|-------------------|-------------|----------------------------------------------------------------------------------------------------|--|
| status            | String      | Resource status<br>For details, see Resource Status.                                                         |  |
| router id         | String      | ID of the associated VPC                                                                                     |  |
| router_regio<br>n | String      | Region of the VPC<br>If it is left blank, the region of the project in<br>the token takes effect by default. |  |

<span id="page-46-0"></span>**Table 4-45** Description of the **routers** field

#### Example response

```
{
  "id": "ff8080825b8fc86c015b94bc6f8712c3",
   "name": "example.com.",
   "description": "This is an example zone.",
   "email": "xx@example.com",
   "ttl": 300,
   "serial": 1,
   "masters": [],
   "status": "ACTIVE",
 "links": {
"self": "https://Endpoint/v2/zones/ff8080825b8fc86c015b94bc6f8712c3"
   },
  "pool_id": "ff8080825ab738f4015ab7513298010e",
 "project_id": "e55c6f3dc4e34c9f86353b664ae0e70c",
 "zone_type": "private",
 "created_at": "2017-04-22T08:17:08.997",
   "updated_at": "2017-04-22T08:17:10.849",
    "record_num": 2,
   "routers": [
    {
       "status": "ACTIVE",
       "router_id": "19664294-0bf6-4271-ad3a-94b8c79c6558",
       "router_region": "xx"
      }
   ]
}
```
### **Returned Value**

If a 2xx status code is returned, for example, 200, 202, or 204, the request is successful.

For details, see **[Status Code](#page-98-0)**.

# **4.3 Record Set Management**

# **4.3.1 Creating a Record Set**

### **Function**

Create a record set.

### **URI**

### POST /v2/zones/{zone\_id}/recordsets

For details, see **Table 4-46**.

#### **Table 4-46** Parameters in the URI

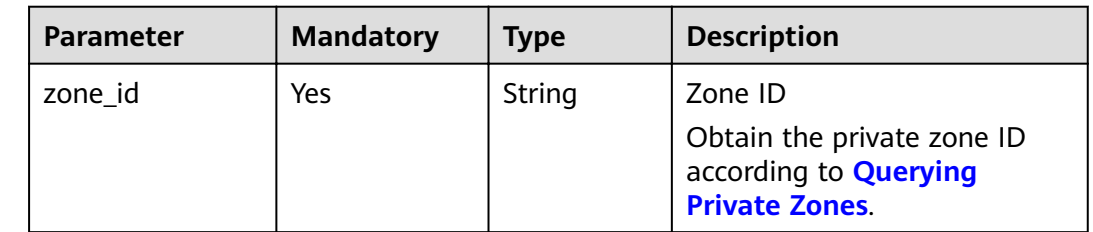

### **Request**

● Parameter description

#### **Table 4-47** Parameters in the request

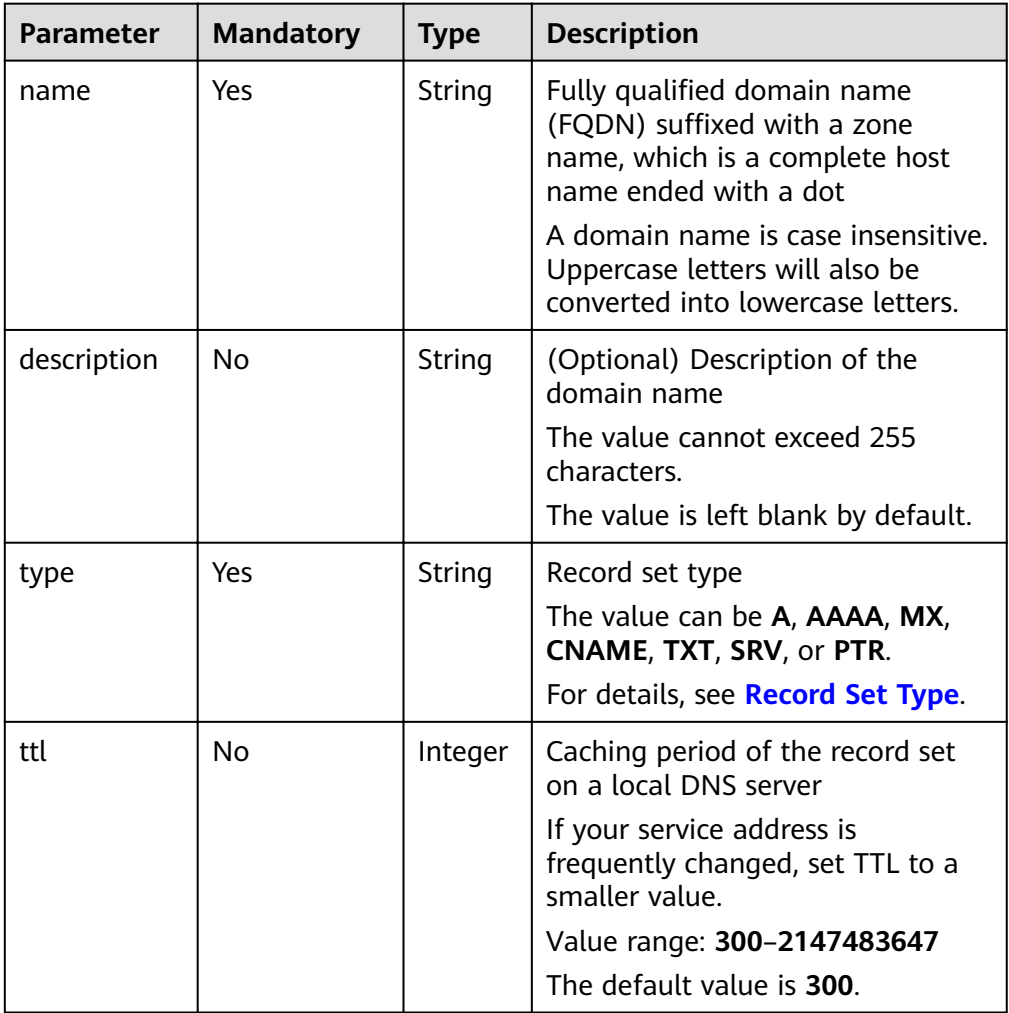

| <b>Parameter</b> | <b>Mandatory</b> | <b>Type</b>            | <b>Description</b>                                                                                        |
|------------------|------------------|------------------------|----------------------------------------------------------------------------------------------------|
| records          | Yes.             | Array<br>οf<br>strings | Value of the record set. The value<br>format varies depending on record<br>set types.                     |
|                  |                  |                        | For example, the value of an<br>AAAA record set is the IPv6<br>address list mapped to the domain<br>name. |
| tags             | <b>No</b>        | Array<br>οf<br>object  | Resource tag. For details, see<br><b>Table 4-48</b><br>The value is left blank by default.                |

Table 4-48 Description of the tags field

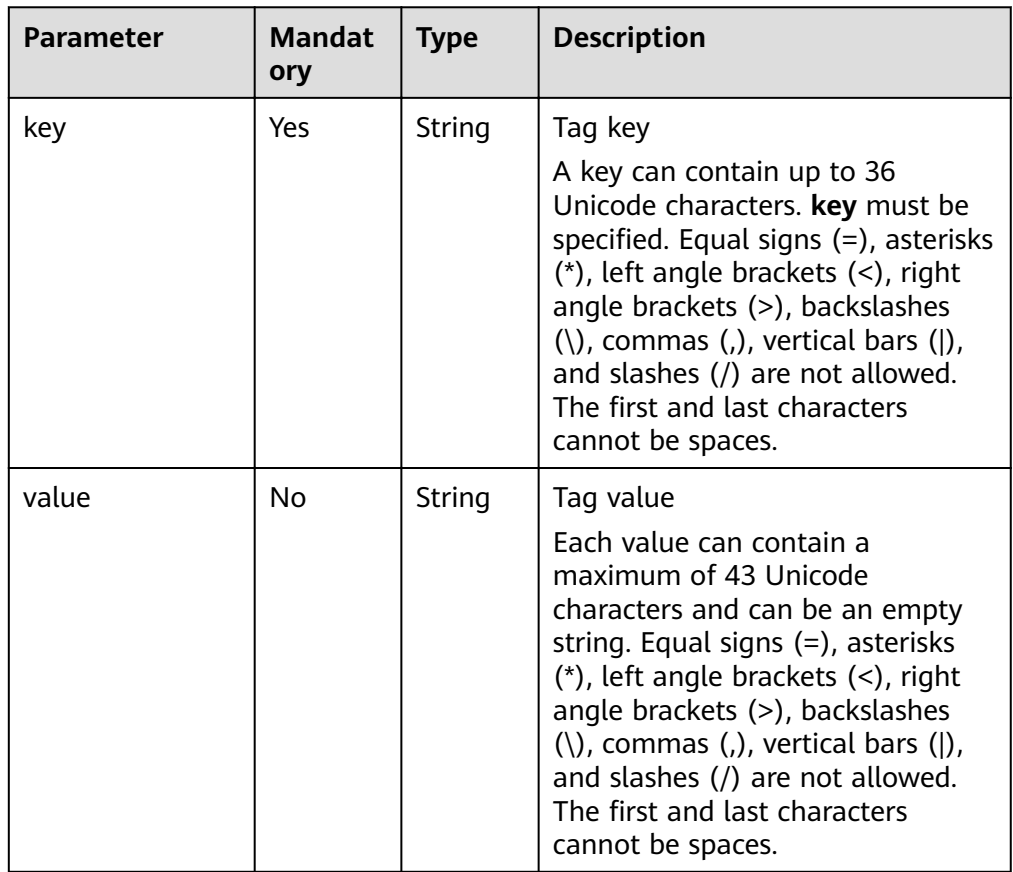

● Example request

Add record sets for the zone whose ID is 2c9eb155587194ec01587224c9f90149: POST https://{DNS\_Endpoint}/v2/zones/2c9eb155587194ec01587224c9f90149/recordsets – A type {

- "name": "www.example.com.",
- "description": "This is an example record set.", "type": "A",

```
 "ttl": 3600,
         "records": [
            "192.168.10.1",
            "192.168.10.2"
         ],
          "tags": [
            {
       "key": "key1",
       "value": "value1"
            }
         ]
     }
     – AAAA type
      {
         "name": "www.example.com.",
       "description": "This is an example record set.",
       "type": "AAAA",
          "ttl": 3600,
          "records": [
           "fe80:0:0:0:202:b3ff:fe1e:8329",
           "ff03:0db8:85a3:0:0:8a2e:0370:7334"
         ],
          "tags": [
      \overline{\phantom{a}} "key": "key1",
              "value": "value1"
            }
         ]
     }
      – MX type
      {
         "name": "www.example.com.",
         "description": "This is an example record set.",
       "type": "MX",
       "ttl": 3600,
         "records": [
            "1 mail.example.com"
         ],
         "tags": [
            {
              "key": "key1",
              "value": "value1"
            }
        \, \, \,}
– CNAME type
      {
         "name": "sale.example.com.",
       "description": "This is an example record set.",
       "type": "CNAME",
         "ttl": 3600,
          "records": [
            "server1.example.com"
       ],
       "tags": [
      \overline{\phantom{a}} "key": "key1",
              "value": "value1"
            }
         ]
     }
– TXT type
      {
          "name": "server1.example.com.",
          "description": "This is an example record set.",
          "type": "TXT",
          "ttl": 300,
```

```
 "records": [
             "\"This host is used for sale.\""
       ],
       "tags": [
             {
              "key": "key1",
              "value": "value1"
            }
         ]
      }
– SRV type
      {
          "name": "_sip._tcp.example.com.",
       "description": "This is an example record set.",
       "type": "SRV",
       "ttl": 300,
          "records": [
             "3 60 2176 sipserver.example.com.",
             "10 100 2176 sipserver.example.com."
       ],
       "tags": [
      \overline{\phantom{a}} "key": "key1",
              "value": "value1"
            }
         ]
     }
      PTR type
      {
       "name": "1.1.168.192.in-addr.arpa.",
       "description": "This is an example record set.",
       "type": "PTR",
       "ttl": 300,
          "records": [
             "webserver.example.com."
       ],
       "tags": [
      \overline{\phantom{a}} "key": "key1",
              "value": "value1"
            }
         ]
      }
```
### **Response**

● Parameter description

#### **Table 4-49** Parameters in the response

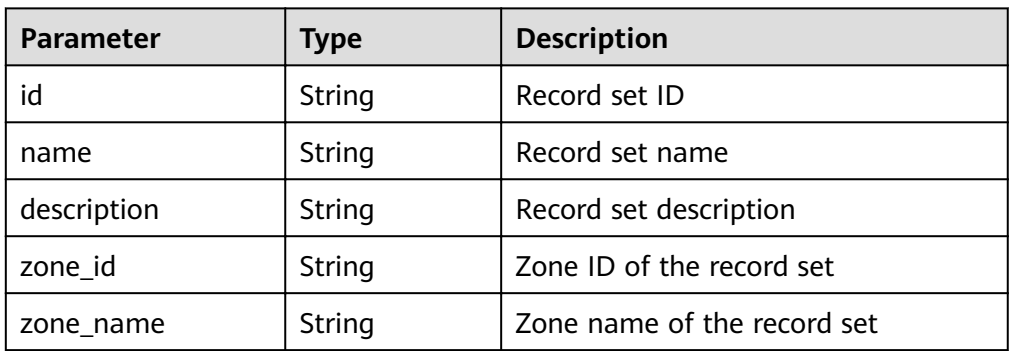

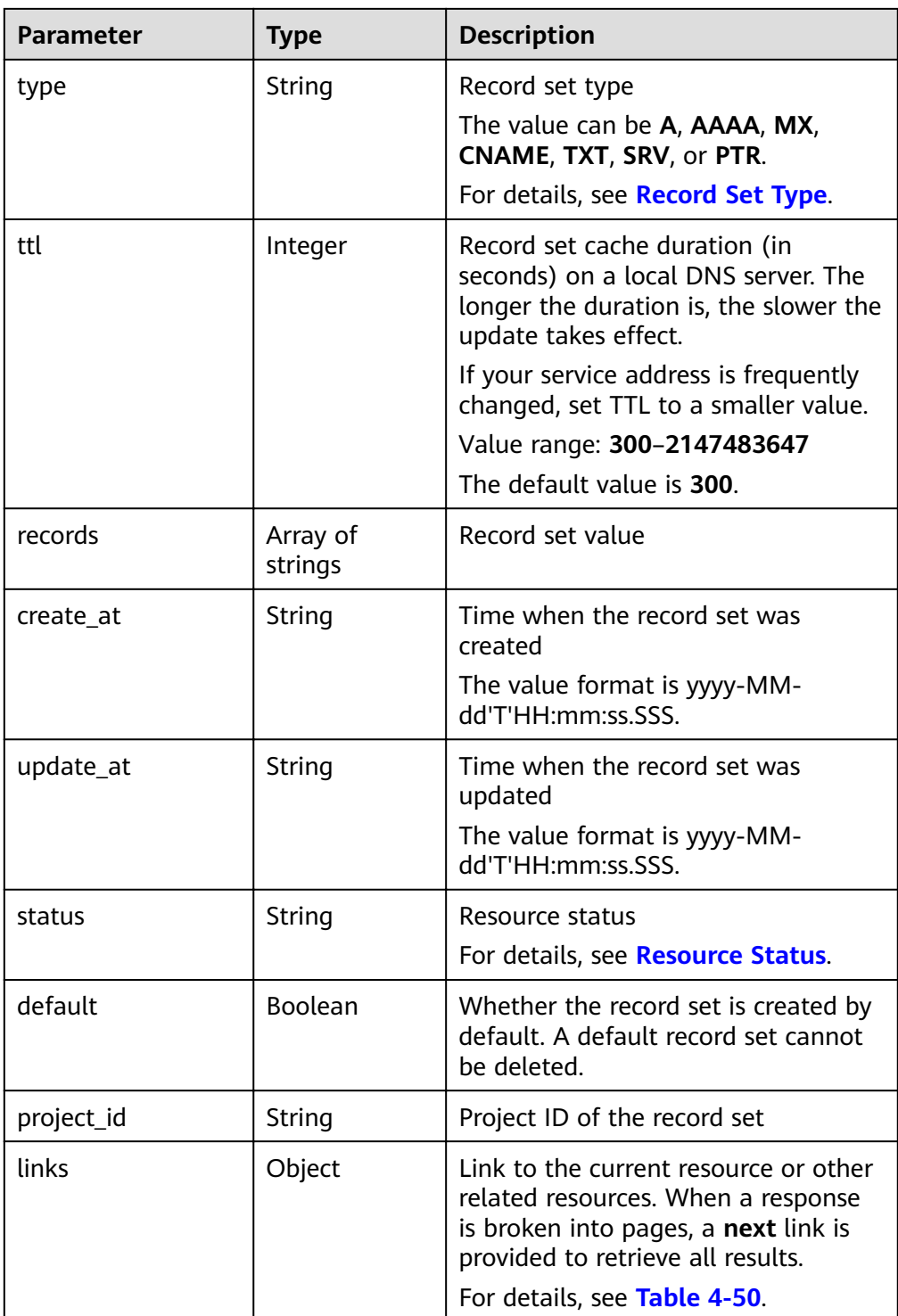

#### **Table 4-50** Parameters in the links field

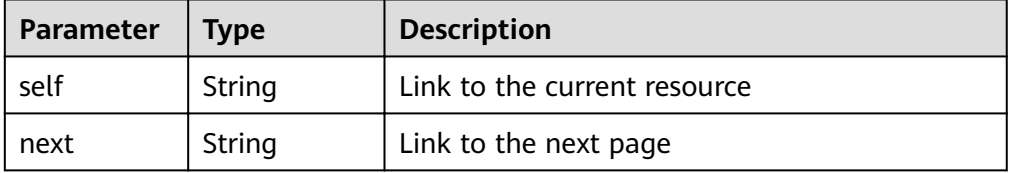

#### Example response

```
{
   "id": "2c9eb155587228570158722b6ac30007",
   "name": "www.example.com.",
   "description": "This is an example record set.",
 "type": "A",
 "ttl": 300,
   "records": [
      "192.168.10.1",
      "192.168.10.2"
   ],
   "status": "PENDING_CREATE",
 "links": {
"self": "https://Endpoint/v2/zones/2c9eb155587194ec01587224c9f90149/recordsets/
2c9eb155587228570158722b6ac30007"
   },
   "zone_id": "2c9eb155587194ec01587224c9f90149",
 "zone_name": "example.com.",
 "create_at": "2016-11-17T12:03:17.827",
  "update_at": null,
   "default": false,
   "project_id": "e55c6f3dc4e34c9f86353b664ae0e70c"
}
```
### **Returned Value**

If a 2xx status code is returned, for example, 200, 202, or 204, the request is successful.

For details, see **[Status Code](#page-98-0)**.

# **4.3.2 Querying a Record Set**

### **Function**

Query a record set.

### **URI**

GET /v2/zones/{zone\_id}/recordsets/{recordset\_id}

For details, see **Table 4-51**.

**Table 4-51** Parameters in the URI

| <b>Parameter</b> | <b>Mandat</b><br>ory | Type   | <b>Description</b>                                                                                           |
|------------------|----------------------|--------|----------------------------------------------------------------------------------------------------|
| zone id          | Yes                  | String | Zone ID<br>Obtain the private zone ID according<br>to Querying Private Zones.                                |
| recordset id     | Yes                  | String | Record set ID<br>You can obtain the value by calling<br>the API in <b>Querying Record Sets in a</b><br>Zone. |

### **Request**

● Request parameters

None

● Example request

Query the record set whose ID is 2c9eb155587228570158722b6ac30007 in the zone whose ID is 2c9eb155587194ec01587224c9f90149:

GET https://{DNS\_Endpoint}/v2/zones/2c9eb155587194ec01587224c9f90149/recordsets/ 2c9eb155587228570158722b6ac30007

### **Response**

● Parameter description

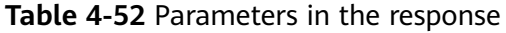

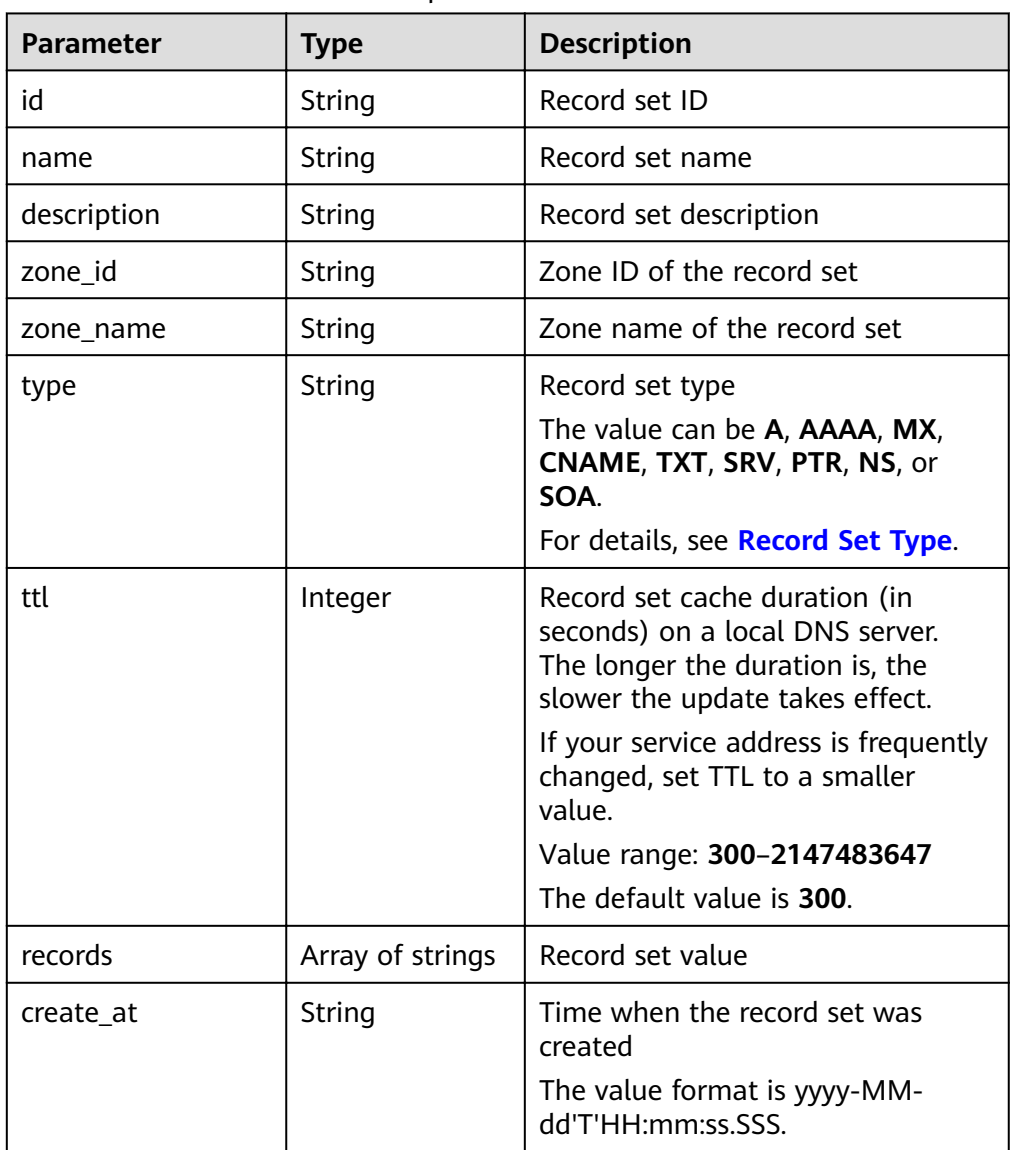

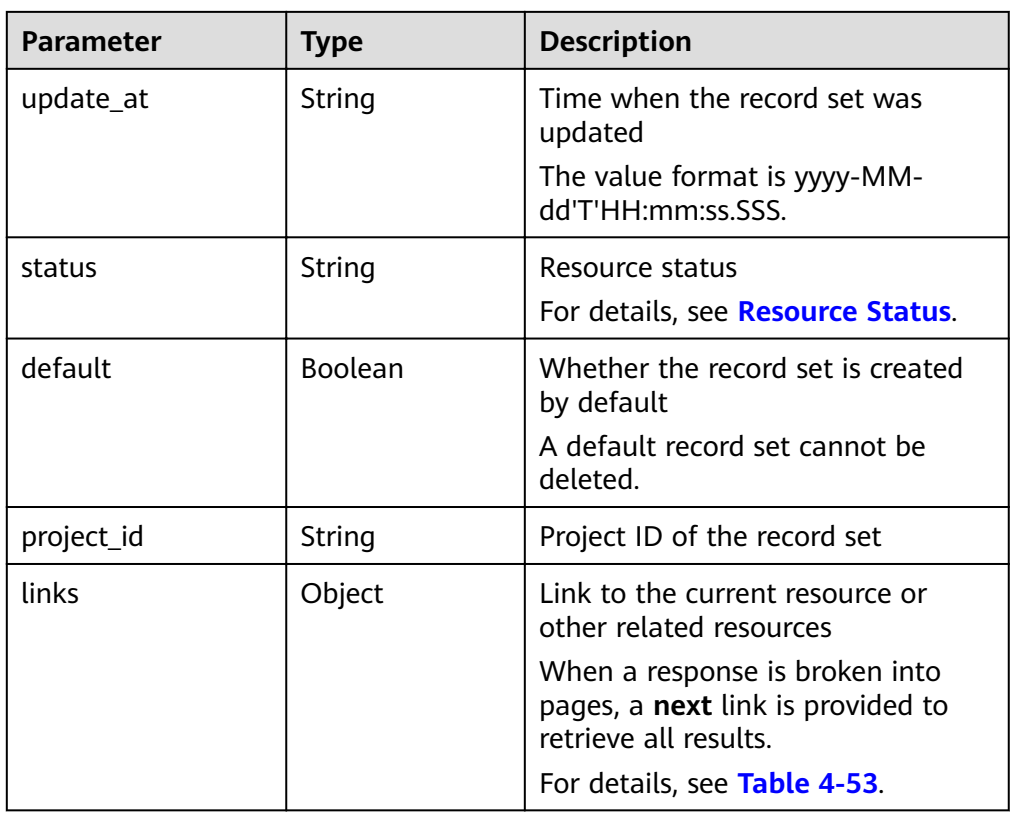

**Table 4-53 Parameters in the links field** 

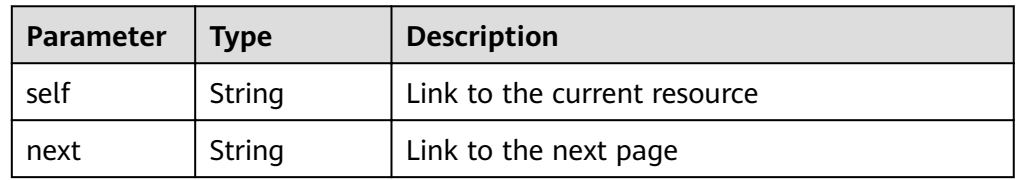

Example response

```
{
   "id": "2c9eb155587228570158722b6ac30007",
 "name": "www.example.com.",
 "description": "This is an example record set.",
 "type": "A",
 "ttl": 300,
   "records": [
 "192.168.10.2",
 "192.168.10.1"
 ],
 "status": "PENDING_CREATE",
 "links": {
"self": "https://Endpoint/v2/zones/2c9eb155587194ec01587224c9f90149/recordsets/
2c9eb155587228570158722b6ac30007"
 },
 "zone_id": "2c9eb155587194ec01587224c9f90149",
   "zone_name": "example.com.",
 "create_at": "2016-11-17T12:03:17.827",
 "update_at": "2016-11-17T12:03:18.827",
   "default": false,
   "project_id": "e55c6f3dc4e34c9f86353b664ae0e70c"
}
```
### **Returned Value**

If a 2xx status code is returned, for example, 200, 202, or 204, the request is successful.

For details, see **[Status Code](#page-98-0)**.

# **4.3.3 Querying All Record Sets**

### **Function**

Query record sets in list.

### **URI**

```
GET /v2/recordsets?
```

```
zone_type={zone_type}&limit={limit}&marker={marker}&offset={offset}&tags={tag
s}&status={status}&type={type}&name={name}&id={id}&records={records}&sort k
ey={sort_key}&sort_dir={sort_dir}
```
For details, see **Table 4-54**.

**Table 4-54** Parameters in the URI

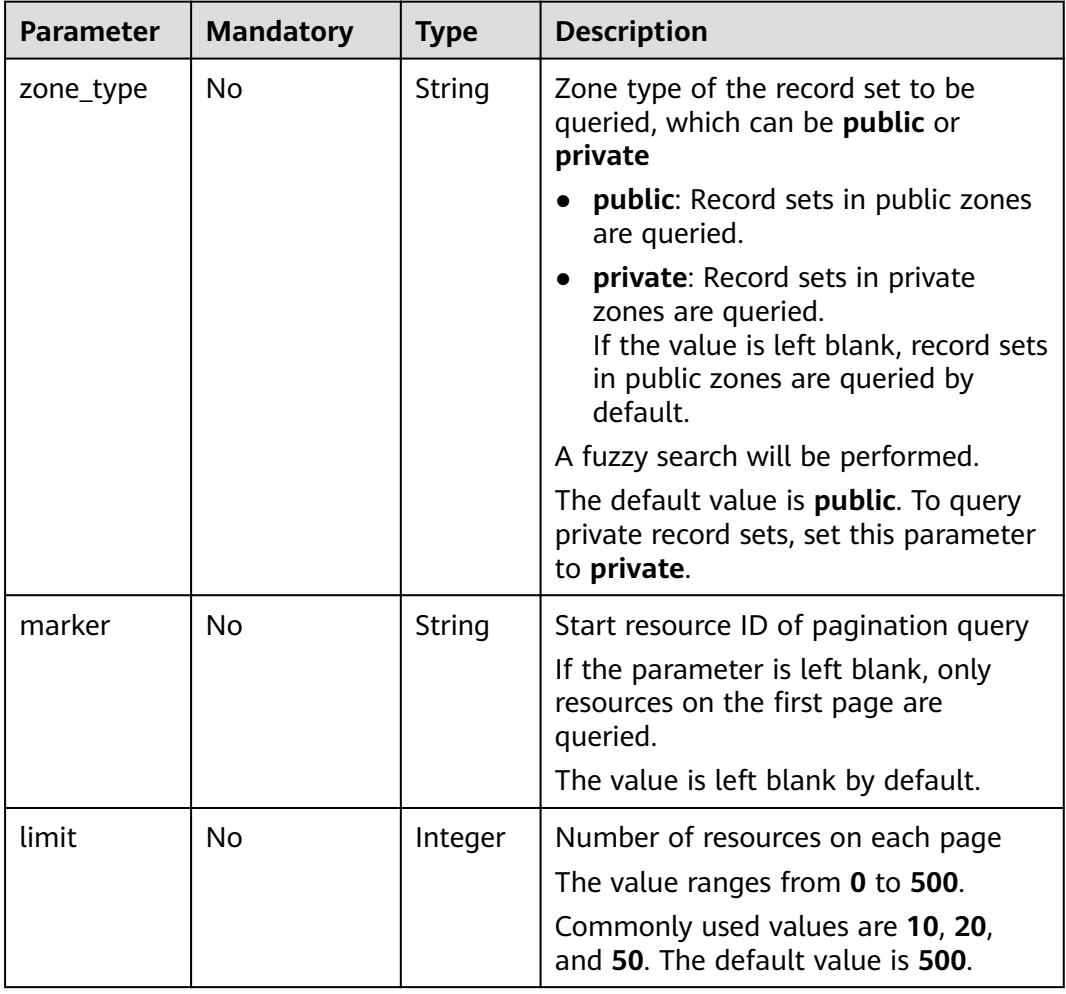

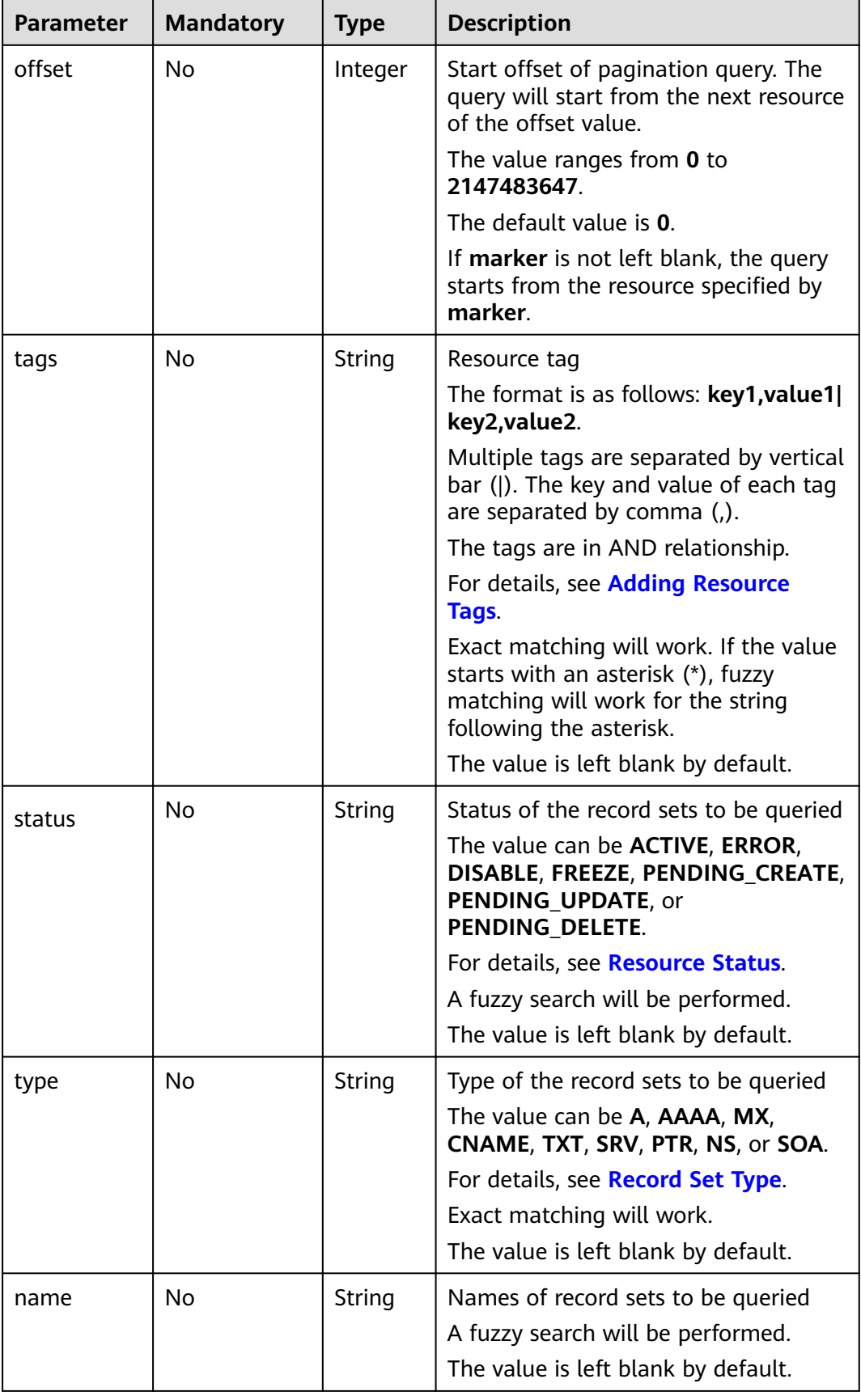

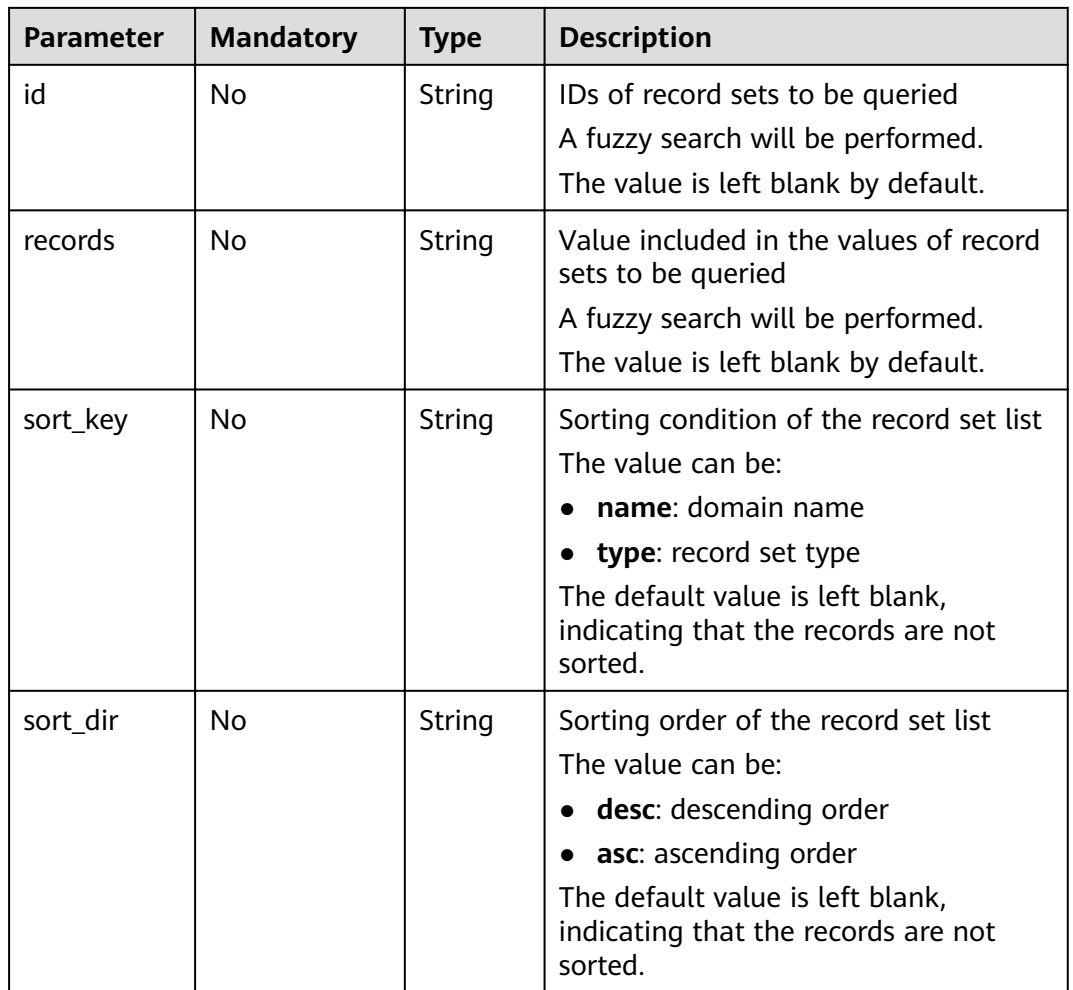

### **Request**

- Request parameters None
- Example request

Query A record sets whose name contains **www.example.com** in private zones:

GET https://{DNS\_Endpoint}/v2/recordsets? zone\_type=private&type=A&name=www.example.com

### **Response**

● Parameter description

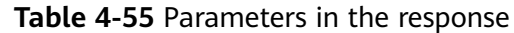

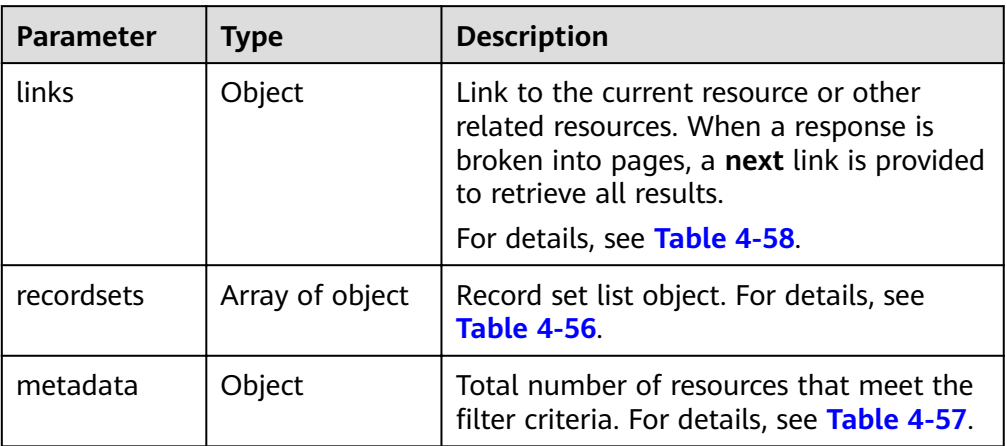

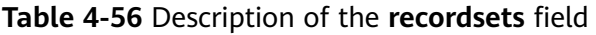

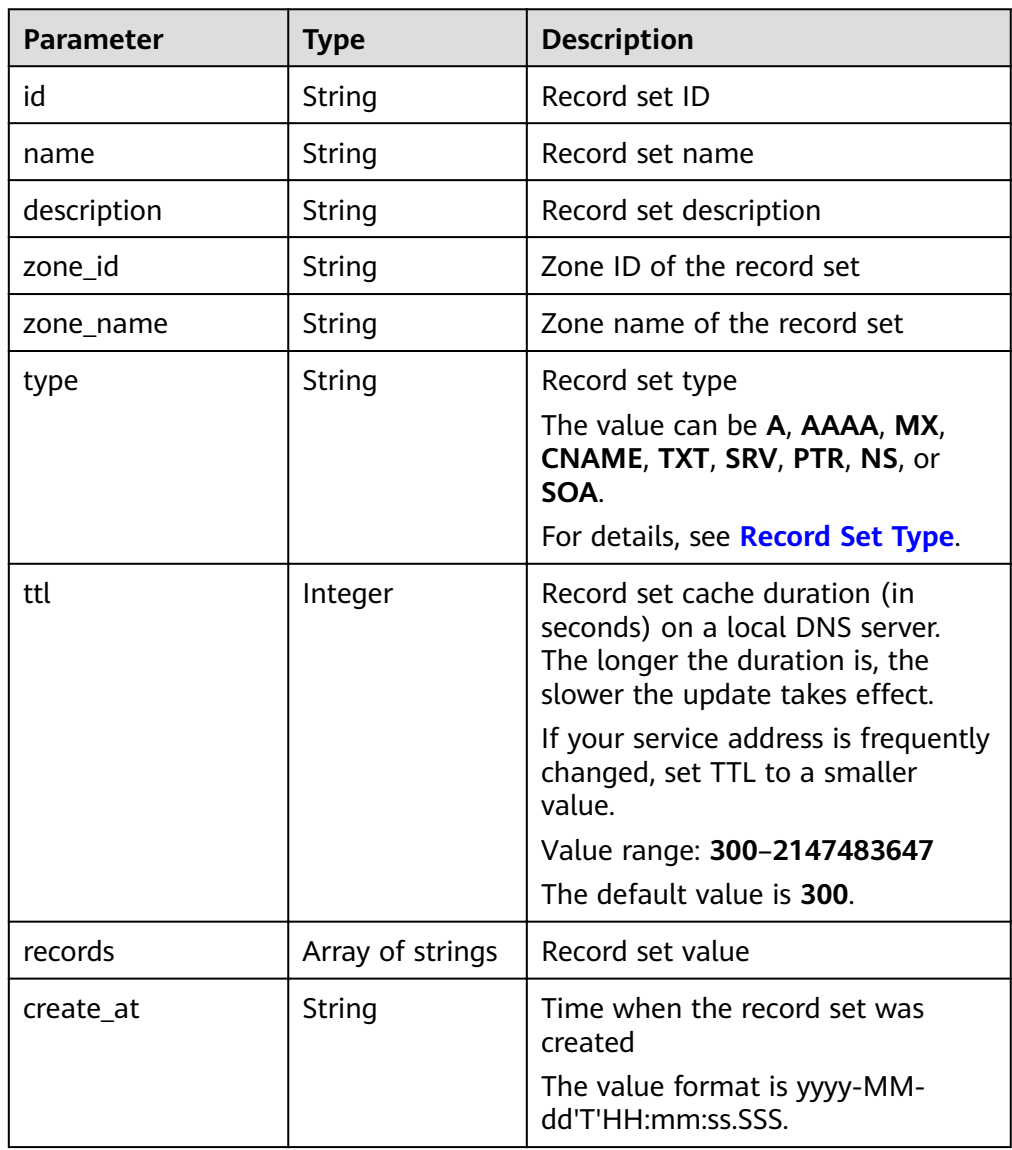

<span id="page-59-0"></span>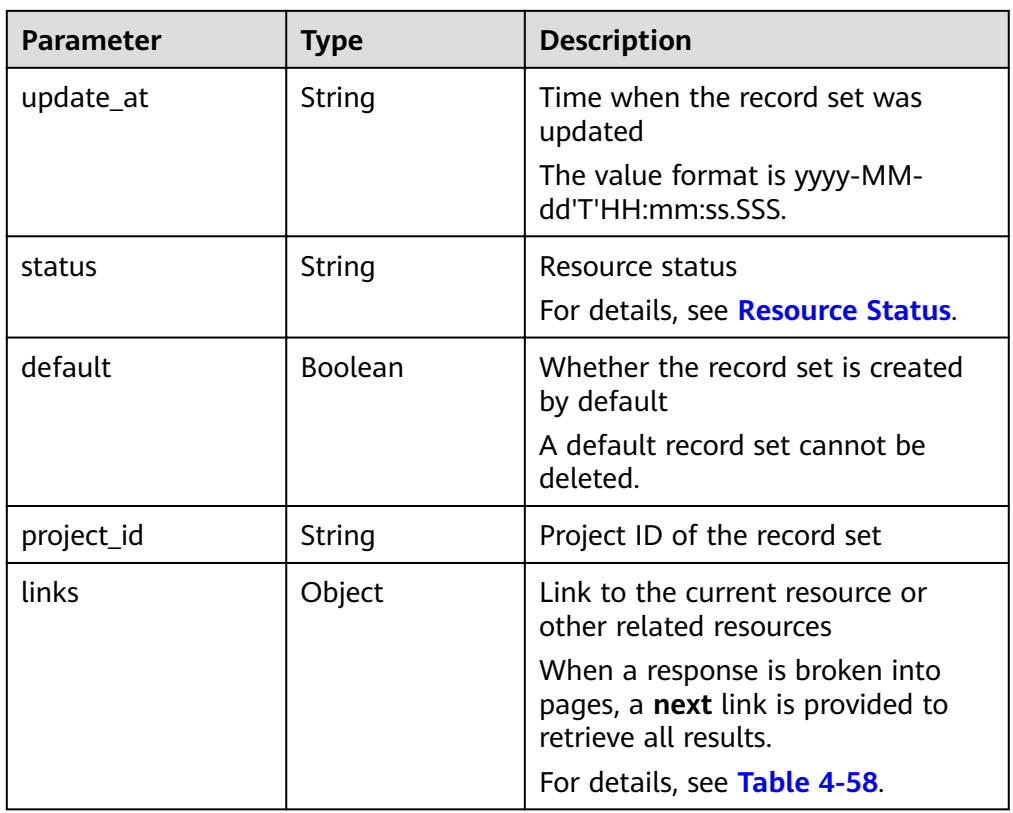

#### Table 4-57 Description of the metadata field

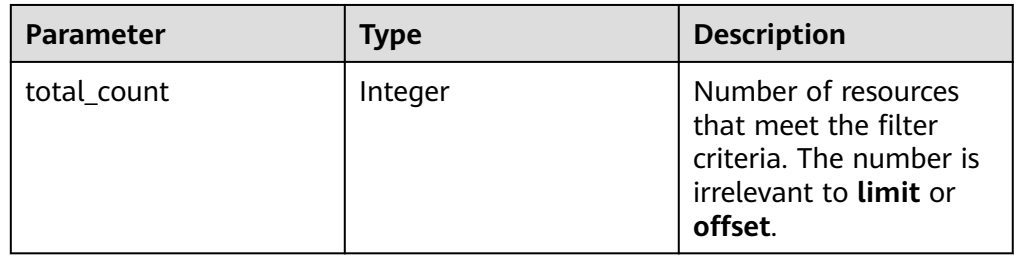

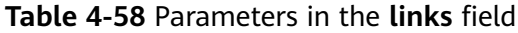

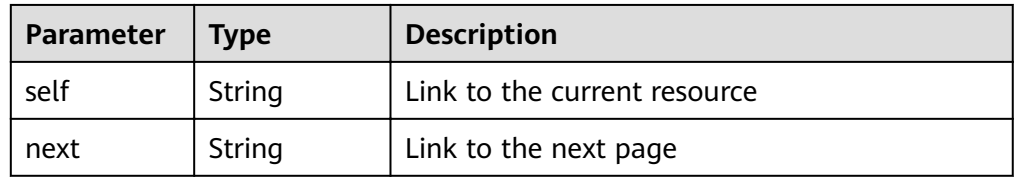

● Example response

```
{
 "links": {
"self": "https://Endpoint/v2/recordsets",
"next": "https://Endpoint/v2/recordsets?
id=&limit=11&marker=2c9eb155587194ec01587224c9f9014a"
 },
 "recordsets": [
    {
```

```
 "id": "2c9eb155587194ec01587224c9f9014a",
 "name": "example.com.",
 "type": "SOA",
        "ttl": 300,
        "records": [
           "ns1.hotrot.de. xx.example.com. (1 7200 900 1209600 300)"
        ],
        "status": "ACTIVE",
        "links": {
          "self": "https://Endpoint/v2/zones/2c9eb155587194ec01587224c9f90149/recordsets/
2c9eb155587194ec01587224c9f9014a"
        },
        "zone_id": "2c9eb155587194ec01587224c9f90149",
        "zone_name": "example.com.",
        "create_at": "2016-11-17T11:56:03.439",
        "update_at": "2016-11-17T11:56:03.827",
        "default": true,
        "project_id": "e55c6f3dc4e34c9f86353b664ae0e70c"
      },
      {
        "id": "2c9eb155587194ec01587224c9f9014c",
 "name": "example.com.",
 "type": "NS",
        "ttl": 172800,
        "records": [
           "ns2.hotrot.de.",
           "ns1.hotrot.de."
        ],
        "status": "ACTIVE",
        "links": {
          "self": "https://Endpoint/v2/zones/2c9eb155587194ec01587224c9f90149/recordsets/
2c9eb155587194ec01587224c9f9014c"
\qquad \qquad \} "zone_id": "2c9eb155587194ec01587224c9f90149",
       "zone_name": "example.com."
        "create_at": "2016-11-17T11:56:03.439",
        "update_at": "2016-11-17T11:56:03.827",
        "default": true,
        "project_id": "e55c6f3dc4e34c9f86353b664ae0e70c"
     },
      {
        "id": "2c9eb155587228570158722996ca0002",
 "name": "example.org.",
 "type": "SOA",
        "ttl": 300,
        "records": [
           "ns1.hotrot.de. xx.example.org. (1 7200 900 1209600 300)"
        ],
         "status": "ACTIVE",
        "links": {
           "self": "https://Endpoint/v2/zones/2c9eb155587228570158722996c50001/recordsets/
2c9eb155587228570158722996ca0002"
\qquad \qquad \} "zone_id": "2c9eb155587228570158722996c50001",
        "zone_name": "example.org.",
 "create_at": "2016-11-17T12:01:17.996",
 "update_at": "2016-11-17T12:56:03.827",
        "default": true,
        "project_id": "e55c6f3dc4e34c9f86353b664ae0e70c"
      },
      {
        "id": "2c9eb155587228570158722996ca0004",
 "name": "example.org.",
 "type": "NS",
        "ttl": 172800,
        "records": [
           "ns2.hotrot.de.",
           "ns1.hotrot.de."
        ],
```

```
 "status": "ACTIVE",
         "links": {
           "self": "https://Endpoint/v2/zones/2c9eb155587228570158722996c50001/recordsets/
2c9eb155587228570158722996ca0004"
         },
         "zone_id": "2c9eb155587228570158722996c50001",
         "zone_name": "example.org.",
 "create_at": "2016-11-17T12:01:17.996",
 "update_at": "2016-11-17T12:56:03.827",
        "default": true,
         "project_id": "e55c6f3dc4e34c9f86353b664ae0e70c"
      },
      {
        "id": "2c9eb155587228570158722b6ac30007",
         "name": "www.example.com.",
         "description": "This is an example record set.",
         "type": "A",
         "ttl": 300,
         "records": [
           "192.168.10.2",
           "192.168.10.1"
        ],
         "status": "ACTIVE",
         "links": {
           "self": "https://Endpoint/v2/zones/2c9eb155587194ec01587224c9f90149/recordsets/
2c9eb155587228570158722b6ac30007"
        },
         "zone_id": "2c9eb155587194ec01587224c9f90149",
         "zone_name": "example.com.",
         "create_at": "2016-11-17T12:03:17.827",
         "update_at": "2016-11-17T12:56:03.827",
         "default": false,
         "project_id": "e55c6f3dc4e34c9f86353b664ae0e70c"
     }
   ],
   "metadata": {
      "total_count": 5
   }
}
```
### **Returned Value**

If a 2xx status code is returned, for example, 200, 202, or 204, the request is successful.

For details, see **[Status Code](#page-98-0)**.

# **4.3.4 Querying Record Sets in a Zone**

### **Function**

Query all record sets in a specified zone.

### **URI**

GET /v2/zones/{zone id}/recordsets? limit={limit}&offset={offset}&marker={marker}&tags={tags}&status={status}&type ={type}&name={name}&id={id}&sort\_key={sort\_key}&sort\_dir={sort\_dir}

For details, see **[Table 4-59](#page-62-0)**.

<span id="page-62-0"></span>**Table 4-59** Parameters in the URI

| <b>Parameter</b> | <b>Mandatory</b> | <b>Type</b> | <b>Description</b>                                                                                                    |
|------------------|------------------|-------------|----------------------------------------------------------------------------------------------------|
| zone_id          | Yes              | String      | Zone ID<br>Obtain the private zone ID according<br>to Querying Private Zones.                                                                |
| marker           | No               | String      | Start resource ID of pagination query<br>If the parameter is left blank, only<br>resources on the first page are queried.                    |
| limit            | No               | Integer     | Number of resources on each page<br>The value ranges from 0 to 500.<br>Commonly used values are 10, 20, and<br>50. The default value is 500. |
| offset           | No               | Integer     | Start offset of pagination query. The<br>query will start from the next resource<br>of the offset value.                                     |
|                  |                  |             | The value ranges from 0 to<br>2147483647.                                                                                                    |
|                  |                  |             | The default value is 0.                                                                                                    |
|                  |                  |             | If marker is not left blank, the query<br>starts from the resource specified by<br>marker.                                                   |
| tags             | No               | String      | Resource tag                                                                                                    |
|                  |                  |             | The format is as follows: key1, value1 <br>key2, value2.                                                                                     |
|                  |                  |             | Multiple tags are separated by vertical<br>bar ( ). The key and value of each tag<br>are separated by comma (,).                             |
|                  |                  |             | The tags are in AND relationship.                                                                                                    |
|                  |                  |             | For details, see Adding Resource Tags.                                                                                                    |
|                  |                  |             | Exact matching will work. If the value<br>starts with an asterisk (*), fuzzy<br>matching will work for the string<br>following the asterisk. |
|                  |                  |             | The value is left blank by default.                                                                                                    |
| status           | No               | String      | Status of the record sets to be queried                                                                                                    |
|                  |                  |             | The value can be <b>ACTIVE</b> , <b>ERROR</b> ,<br>DISABLE, FREEZE, PENDING_CREATE,<br>PENDING_UPDATE, or<br>PENDING_DELETE.                 |
|                  |                  |             | For details, see Resource Status.                                                                                                    |
|                  |                  |             | A fuzzy search will be performed.                                                                                                    |
|                  |                  |             | The value is left blank by default.                                                                                                    |

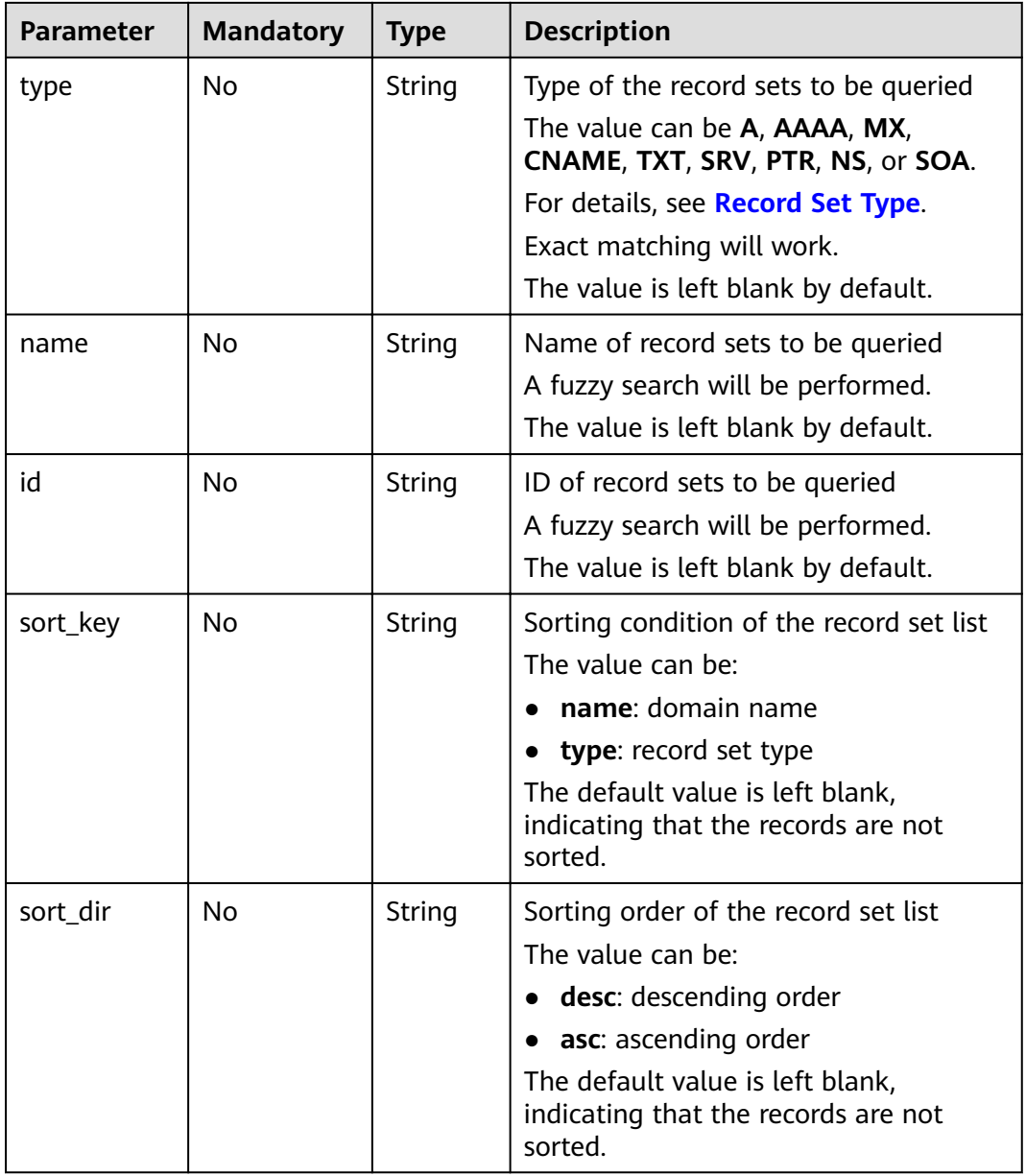

### **Request**

Request parameters

None

● Example request

Query record sets in the zone whose ID is 2c9eb155587194ec01587224c9f90149:

GET https://{DNS\_Endpoint}/v2/zones/2c9eb155587194ec01587224c9f90149/recordsets? limit=&offset=

### **Response**

● Parameter description

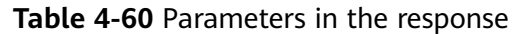

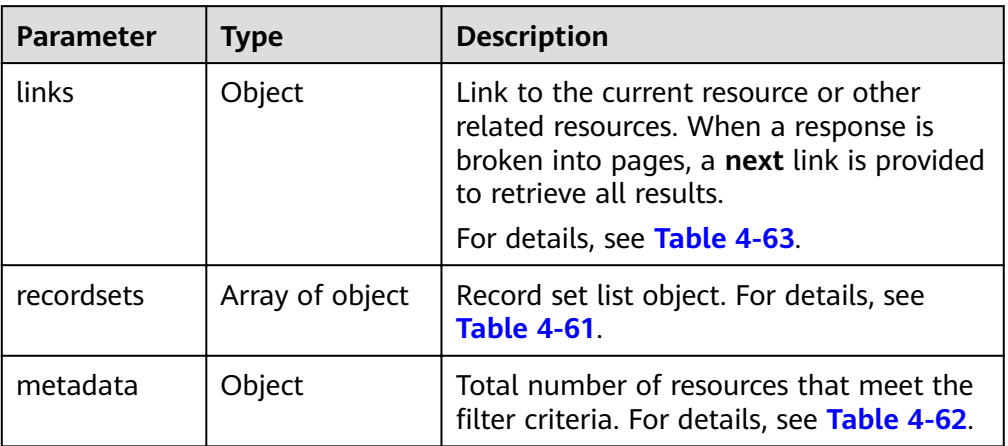

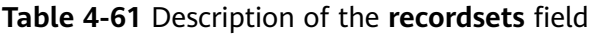

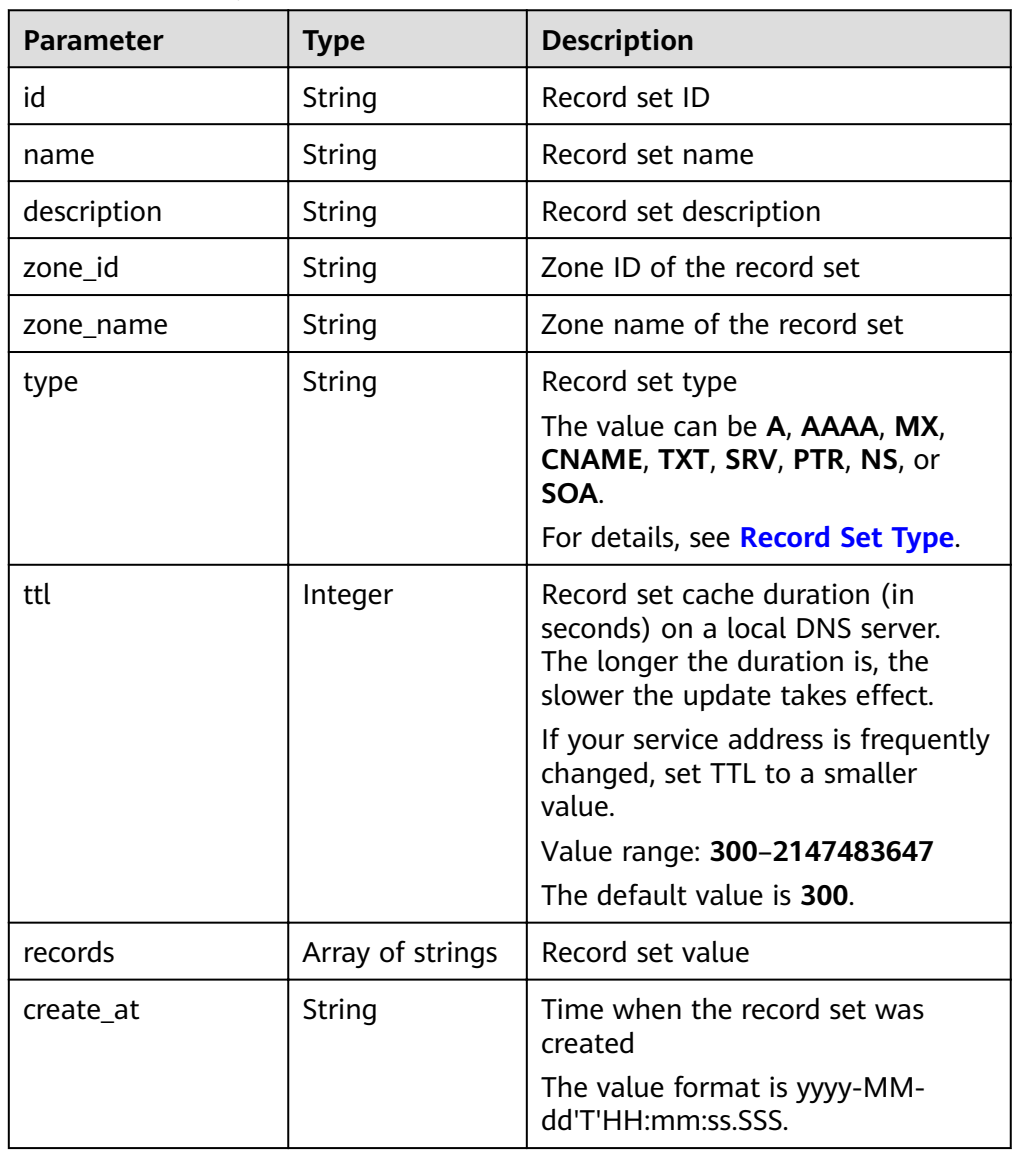

<span id="page-65-0"></span>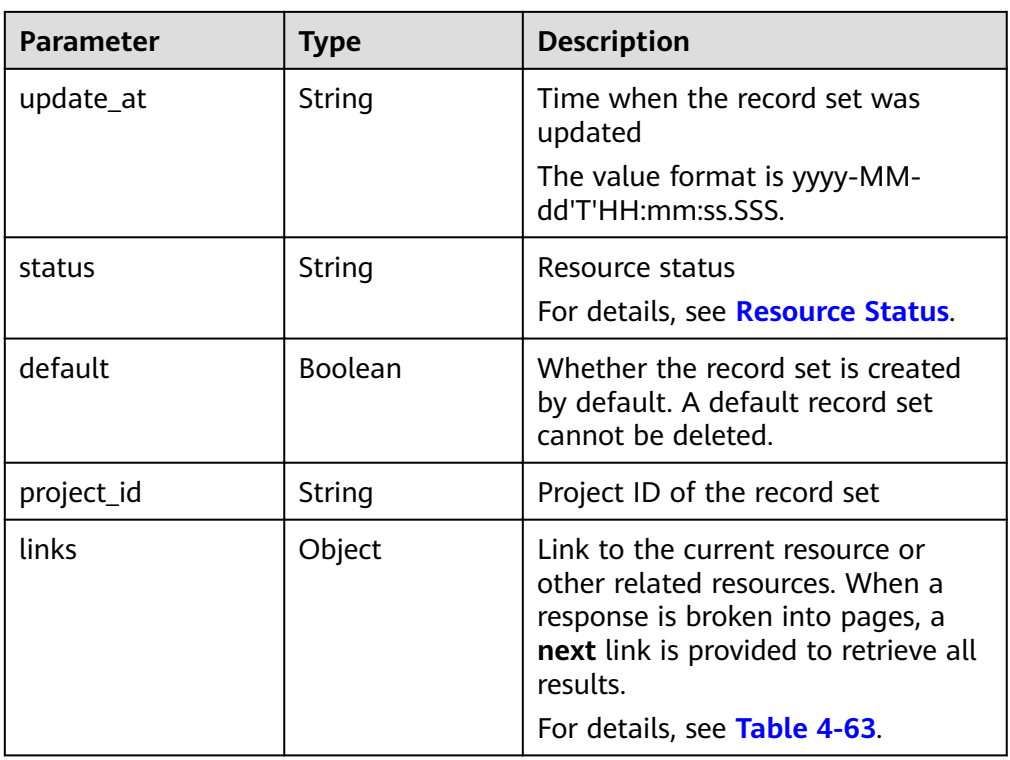

#### Table 4-62 Description of the metadata field

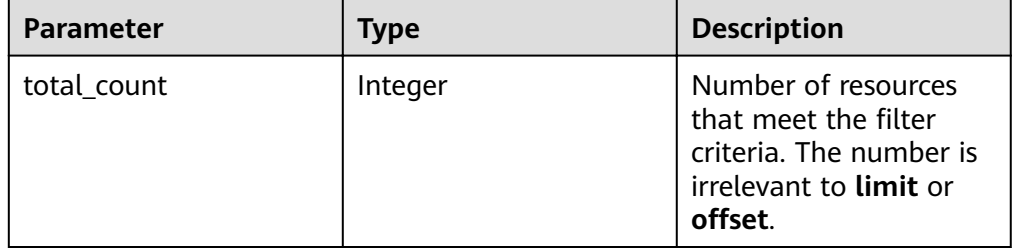

#### **Table 4-63** Parameters in the **links** field

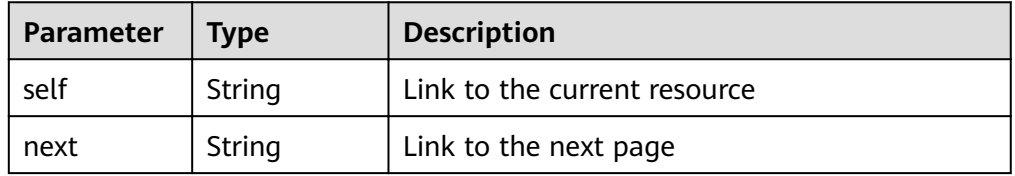

● Example response

```
{
   "links": {
"self": "https://Endpoint/v2/recordsets?
limit=1&marker=&name=&status=&zone_id=2c9eb155587194ec01587224c9f90149",
    "next": "https://Endpoint/v2/recordsets?
limit=11&marker=2c9eb155587194ec01587224c9f9014a&name=&status=&zone_id=2c9eb155587194ec
01587224c9f90149"
   },
   "recordsets": [
     {
```

```
 "id": "2c9eb155587194ec01587224c9f9014a",
 "name": "example.com.",
 "type": "SOA",
         "ttl": 300,
         "records": [
            "ns1.hotrot.de. xx.example.com. (1 7200 900 1209600 300)"
         ],
         "status": "ACTIVE",
         "links": {
           "self": "https://Endpoint/v2/zones/2c9eb155587194ec01587224c9f90149/recordsets/
2c9eb155587194ec01587224c9f9014a"
         },
         "zone_id": "2c9eb155587194ec01587224c9f90149",
         "zone_name": "example.com.",
         "create_at": "2016-11-17T11:56:03.439",
         "update_at": "2016-11-17T12:56:03.827",
         "default": true,
         "project_id": "e55c6f3dc4e34c9f86353b664ae0e70c"
      },
      {
         "id": "2c9eb155587194ec01587224c9f9014c",
 "name": "example.com.",
 "type": "NS",
         "ttl": 172800,
         "records": [
            "ns2.hotrot.de.",
            "ns1.hotrot.de."
         ],
         "status": "ACTIVE",
         "links": {
           "self": "https://Endpoint/v2/zones/2c9eb155587194ec01587224c9f90149/recordsets/
2c9eb155587194ec01587224c9f9014c"
\qquad \qquad \} "zone_id": "2c9eb155587194ec01587224c9f90149",
        "zone_name": "example.com."
         "create_at": "2016-11-17T11:56:03.439",
         "update_at": "2016-11-17T12:56:03.827",
         "default": true,
         "project_id": "e55c6f3dc4e34c9f86353b664ae0e70c"
      },
      {
         "id": "2c9eb155587228570158722b6ac30007",
         "name": "www.example.com.",
         "description": "This is an example record set.",
         "type": "A",
         "ttl": 300,
         "records": [
           "192.168.10.2",
            "192.168.10.1"
         ],
         "status": "PENDING_CREATE",
         "links": {
           "self": "https://Endpoint/v2/zones/2c9eb155587194ec01587224c9f90149/recordsets/
2c9eb155587228570158722b6ac30007"
         },
         "zone_id": "2c9eb155587194ec01587224c9f90149",
         "zone_name": "example.com.",
         "create_at": "2016-11-17T12:03:17.827",
         "update_at": "2016-11-17T12:56:03.827",
         "default": false,
         "project_id": "e55c6f3dc4e34c9f86353b664ae0e70c"
      }
   ],
    "metadata": {
      "total_count": 3
   }
}
```
### **Returned Value**

If a 2xx status code is returned, for example, 200, 202, or 204, the request is successful.

For details, see **[Status Code](#page-98-0)**.

# **4.3.5 Deleting a Record Set**

### **Function**

Delete a record set.

### **URI**

DELETE /v2/zones/{zone\_id}/recordsets/{recordset\_id}

For details, see **Table 4-64**.

#### **Table 4-64** Parameters in the URI

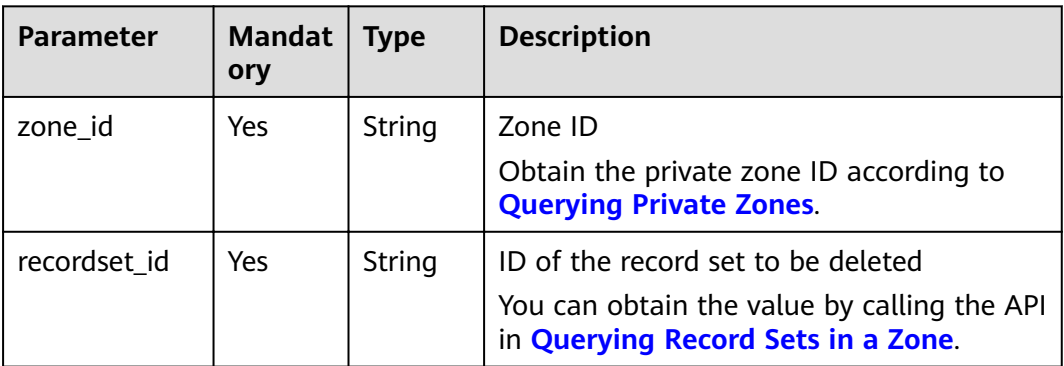

### **Request**

Request parameters

None

Example request

Delete the record set whose ID is 2c9eb155587228570158722b6ac30007 in the zone whose ID is 2c9eb155587194ec01587224c9f90149:

DELETE https://{DNS\_Endpoint}/v2/zones/2c9eb155587194ec01587224c9f90149/ recordsets/2c9eb155587228570158722b6ac30007

### **Response**

Parameter description

**Table 4-65** Parameters in the response

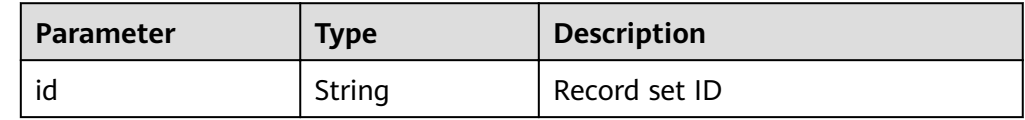

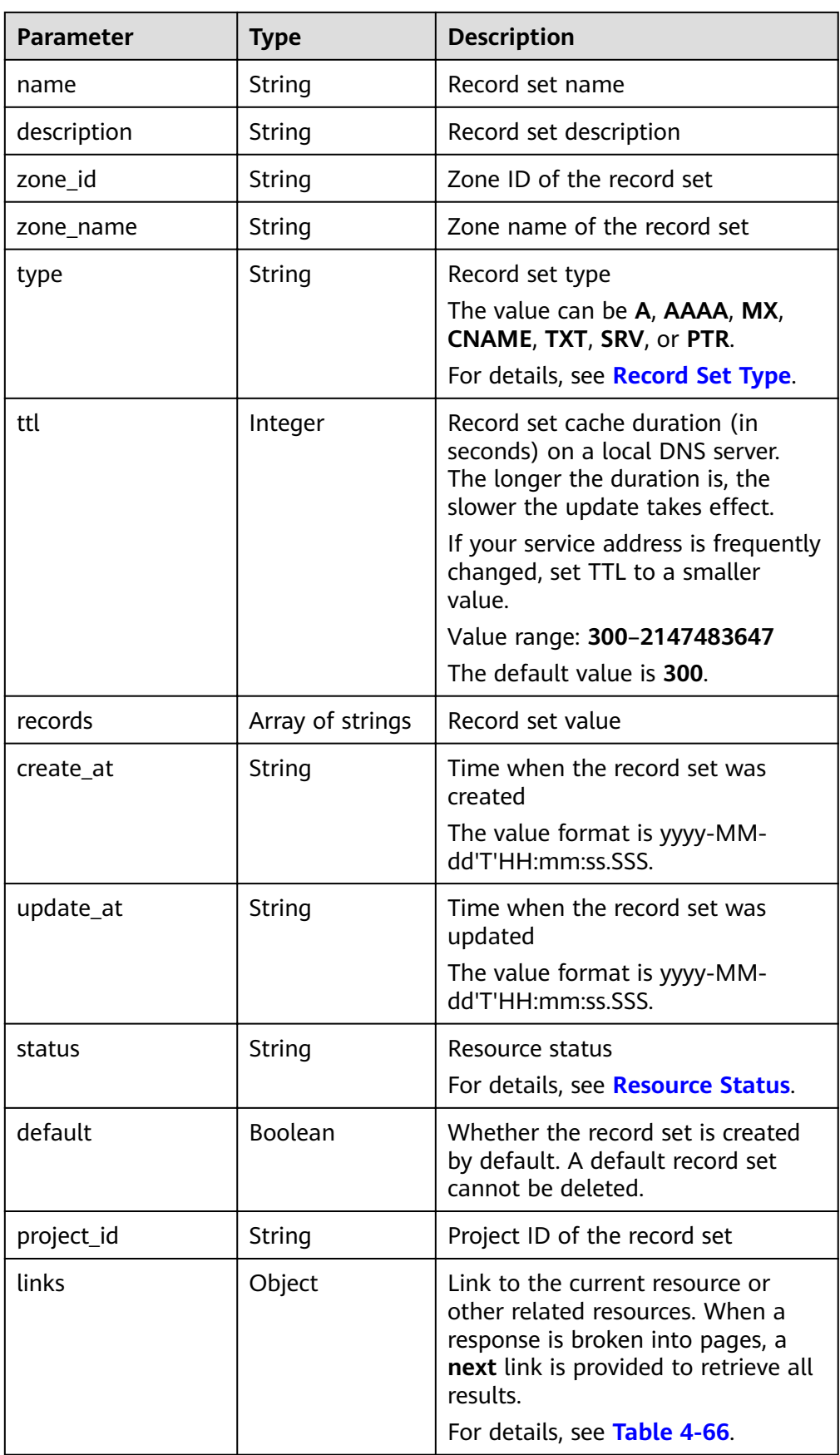

| Parameter | <b>Type</b> | <b>Description</b>           |  |
|-----------|-------------|------------------------------|--|
| self      | String      | Link to the current resource |  |
| next      | String      | Link to the next page        |  |

<span id="page-69-0"></span>**Table 4-66** Parameters in the **links** field

#### Example response

```
{
   "id": "2c9eb155587228570158722b6ac30007",
   "name": "www.example.com.",
   "description": "This is an example record set.",
   "type": "A",
   "ttl": 300,
   "status": "PENDING_DELETE",
   "links": {
     "self": "https://Endpoint/v2/zones/2c9eb155587194ec01587224c9f90149/recordsets/
2c9eb155587228570158722b6ac30007"
 },
 "zone_id": "2c9eb155587194ec01587224c9f90149",
   "zone_name": "example.com.",
 "create_at": "2016-11-17T12:03:17.827",
 "update_at": "2016-11-17T12:56:03.827",
   "default": false,
   "project_id": "e55c6f3dc4e34c9f86353b664ae0e70c"
}
```
### **Returned Value**

If a 2xx status code is returned, for example, 200, 202, or 204, the request is successful.

For details, see **[Status Code](#page-98-0)**.

# **4.3.6 Modifying a Record Set**

### **Function**

Modify a record set.

### **URI**

PUT /v2/zones/{zone\_id}/recordsets/{recordset\_id}

For details, see **Table 4-67**.

#### **Table 4-67** Parameters in the URI

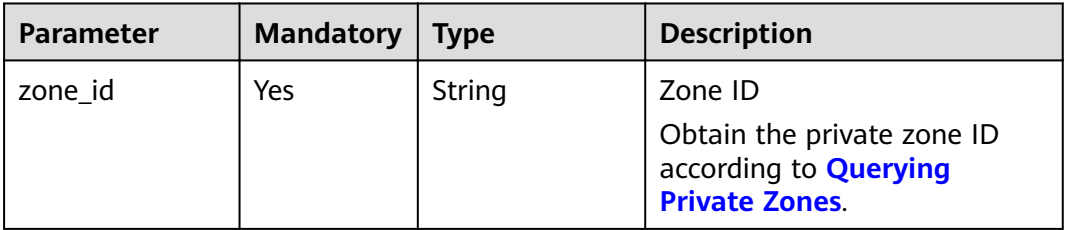

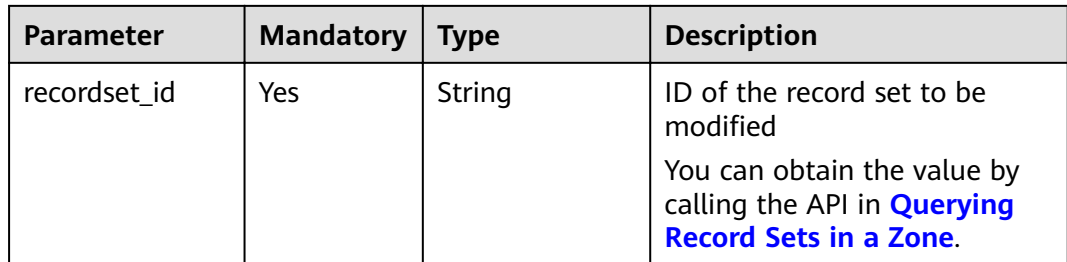

# **Request**

● Parameter description

### **Table 4-68** Parameters in the request

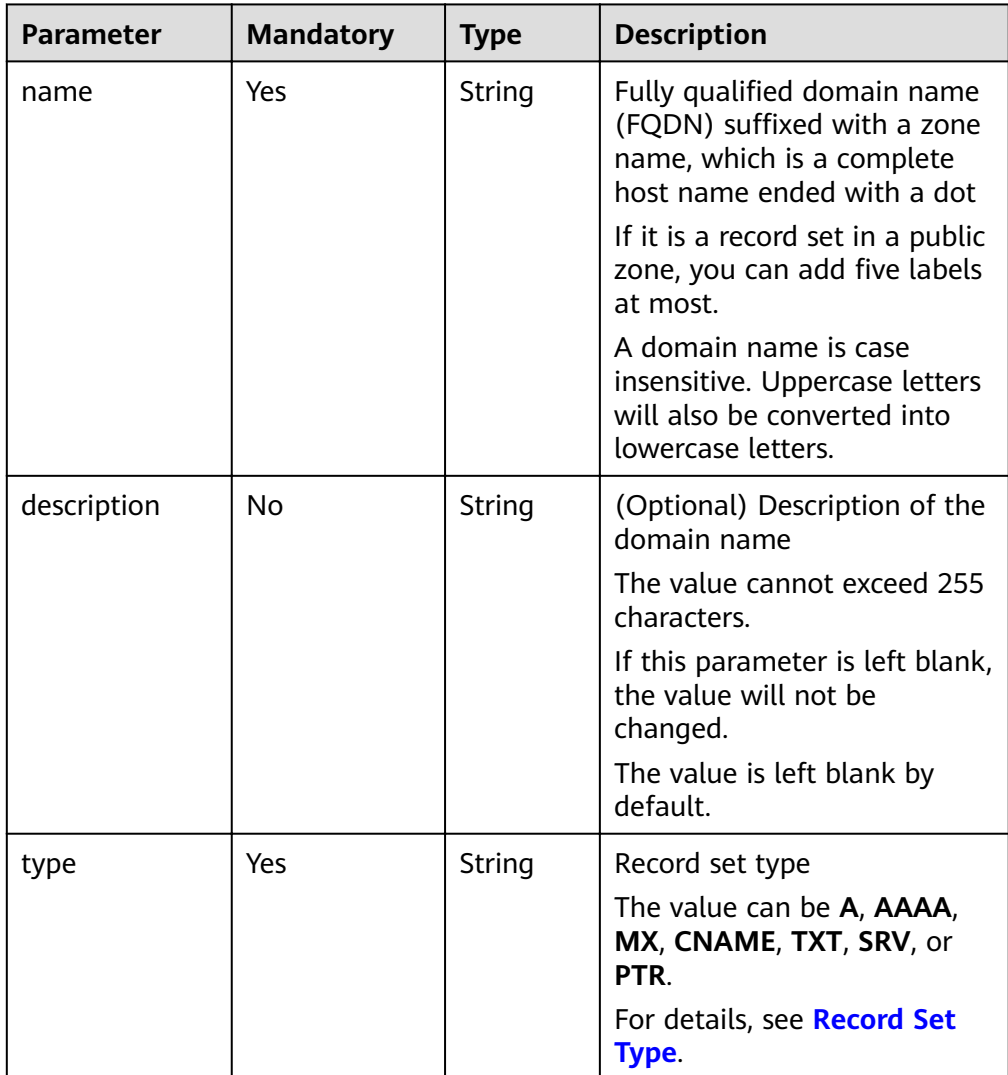

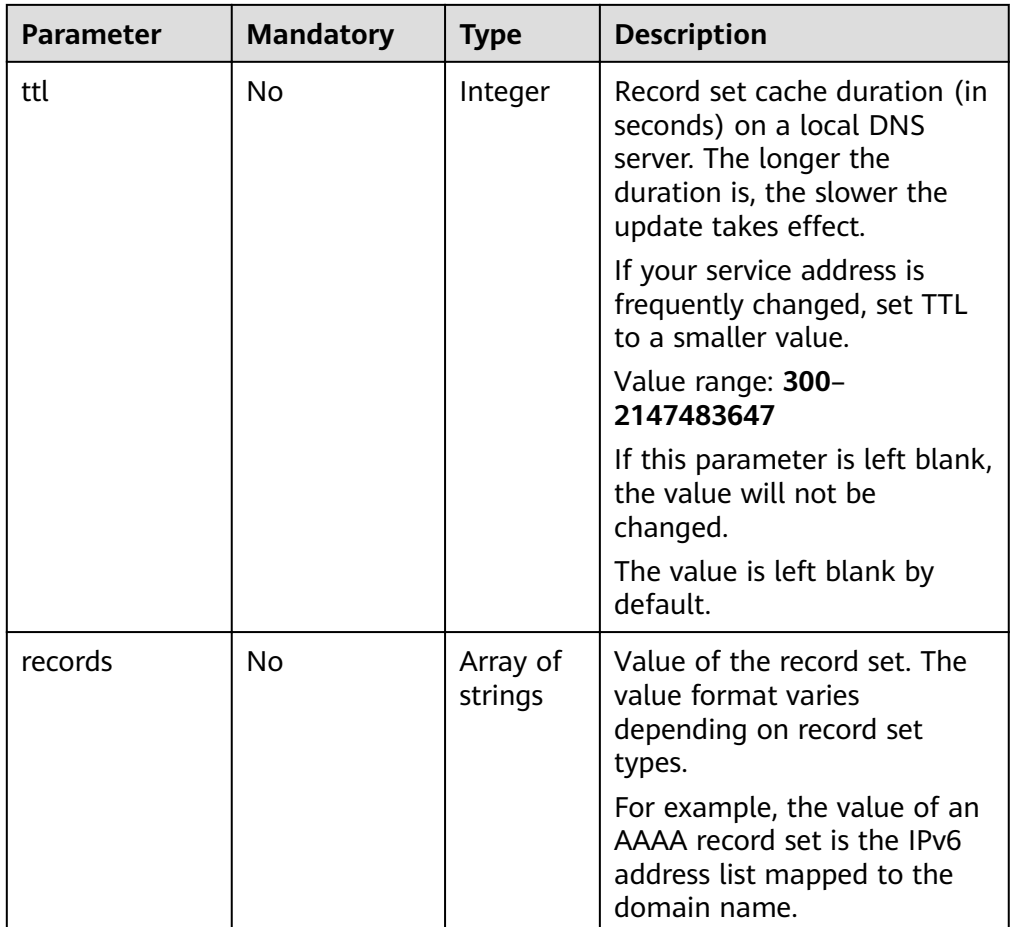

Example request

Modify the record set whose ID is 2c9eb155587228570158722b6ac30007 in the zone whose ID is 2c9eb155587194ec01587224c9f90149:

PUT https://{DNS\_Endpoint}/v2/zones/2c9eb155587194ec01587224c9f90149/recordsets/ 2c9eb155587228570158722b6ac30007

```
– A type
{
   "name": "www.example.com.",
   "description": "This is an example record set.",
    "type": "A",
   "ttl": 3600,
   "records": [
      "192.168.10.1",
      "192.168.10.2"
   ]
}
– AAAA type
{
 "name": "www.example.com.",
 "description": "This is an example record set.",
    "type": "AAAA",
   "ttl": 3600,
   "records": [
      "fe80:0:0:0:202:b3ff:fe1e:8329",
       Ȋff03ǿ0b8ǿ853ǿ0ǿ0ǿ82ǿ0370ǿ7334Ȋ
   ]
}
```
```
– MX type
{
    "name": "www.example.com.",
   "description": "This is an example record set.",
   "type": "MX",
   "ttl": 3600,
   "records": [
      "1 mail.example.com"
   ]
}
– CNAME type
{
   "name": "www.example.com.",
    "description": "This is an example record set.",
 "type": "CNAME",
 "ttl": 3600,
   "records": [
      "server1.example.com"
   ]
}
– TXT type
{
    "name": "www.example.com.",
    "description": "This is an example record set.",
 "type": "TXT",
 "ttl": 300,
   "records": [
      "\"This host is used for sale.\""
   ]
}
SRV type
{
    "name": "www.example.com.",
 "description": "This is an example record set.",
 "type": "SRV",
   "ttl": 3600,
   "records": [
      "3 60 2176 sipserver.example.com.",
      "10 100 2176 sipserver.example.com."
   ]
}
PTR type
{
    "name": "www.example.com.",
   "description": "This is an example record set.",
   "type": "PTR",
   "ttl": 3600,
   "records": [
      "host.example.com."
   ]
```
#### **Response**

Parameter description

}

#### **Table 4-69** Parameters in the response

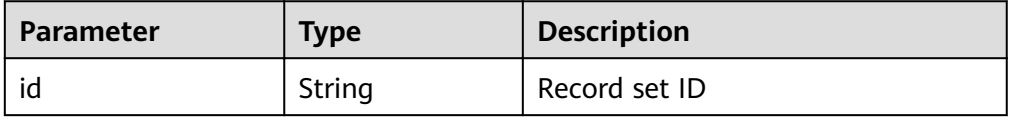

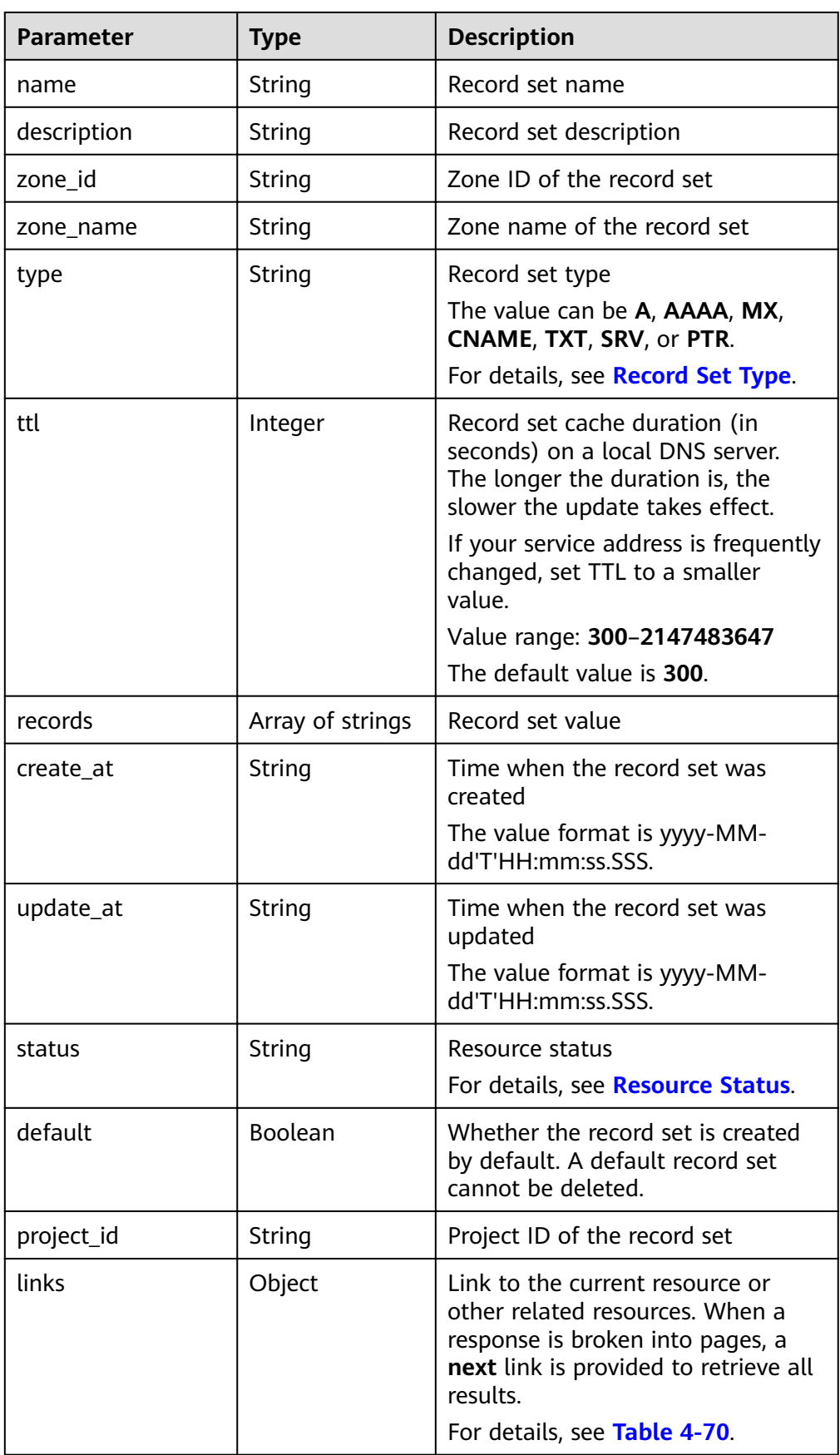

| Parameter | <b>Type</b> | <b>Description</b>           |  |
|-----------|-------------|------------------------------|--|
| self      | String      | Link to the current resource |  |
| next      | String      | Link to the next page        |  |

<span id="page-74-0"></span>**Table 4-70** Parameters in the **links** field

#### Example response

```
{
   "id": "2c9eb155587228570158722b6ac30007",
   "name": "www.example.com.",
   "description": "This is an example record set.",
   "type": "A",
   "ttl": 3600,
   "records": [
      "192.168.10.1",
      "192.168.10.2"
   ],
   "status": "PENDING_UPDATE",
 "links": {
"self": "https://Endpoint/v2/zones/2c9eb155587194ec01587224c9f90149/recordsets/
2c9eb155587228570158722b6ac30007"
   },
   "zone_id": "2c9eb155587194ec01587224c9f90149",
   "zone_name": "example.com.",
   "create_at": "2016-11-17T12:03:17.827",
   "update_at": "2016-11-17T12:56:03.827",
   "default": false,
   "project_id": "e55c6f3dc4e34c9f86353b664ae0e70c"
}
```
#### **Returned Value**

If a 2xx status code is returned, for example, 200, 202, or 204, the request is successful.

For details, see **[Status Code](#page-98-0)**.

# **4.4 Tag Management**

### **4.4.1 Adding Resource Tags**

#### **Function**

Add tags to a specified resource.

The API is idempotent.

If a to-be-created tag has the same key as an existing tag, the tag will be created and overwrite the existing one.

#### **URI**

POST /v2/{project\_id}/{resource\_type}/{resource\_id}/tags

For details, see **[Table 4-71](#page-75-0)**.

<span id="page-75-0"></span>**Table 4-71** Parameters in the URI

| <b>Parameter</b> | <b>Mandatory</b> | <b>Type</b> | <b>Description</b>                                                 |  |
|------------------|------------------|-------------|--------------------------------------------------------------------|--|
| project_id       | Yes              | String      | Project ID. You can obtain it in<br><b>Obtaining a Project ID.</b> |  |
| resource_type    | Yes.             | String      | Resource type.<br>DNS-private_zone<br>DNS-private_recordset        |  |
| resource id      | Yes              | String      | Resource ID                                                        |  |

#### **Request**

● Parameter description

**Table 4-72** Parameter in the request

| <b>Parameter</b> | Mandato<br>ry | <b>Type</b> | <b>Description</b>                  |
|------------------|---------------|-------------|-------------------------------------|
| taq              | Yes           | Object      | Tag<br>For details, see Table 4-73. |

**Table 4-73** Parameters in the tag list

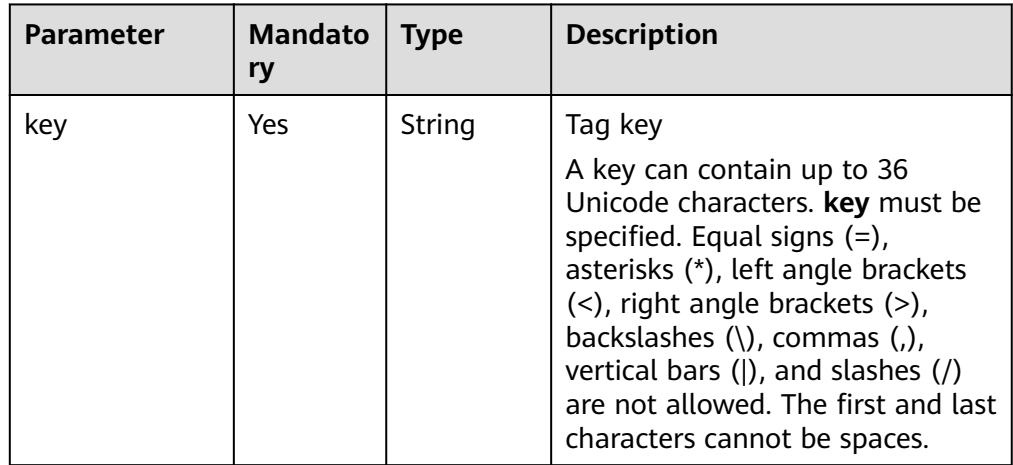

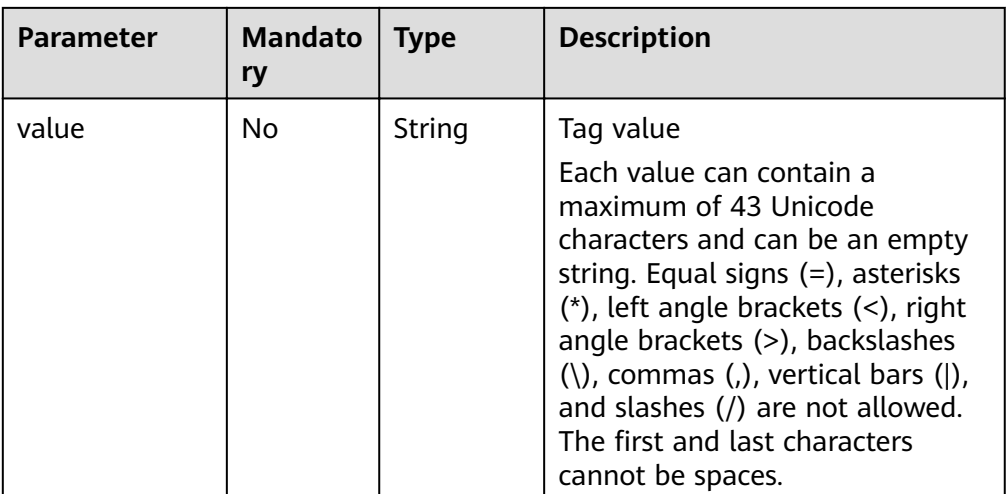

● Example request

```
Add tags for the private zone whose ID is
ff8080825b8fc86c015b94bc6f8712c3ǿ
POST https://{DNS_Endpoint}/v2/{project_id}/DNS-private_zone/
ff8080825b8fc86c015b94bc6f8712c3/tags
```

```
{
    "tag": {
       "key": "key1", 
       "value": "value1"
   }
}
```
#### **Response**

None

#### **Returned Value**

If a 2xx status code is returned, for example, 200, 202, or 204, the request is successful.

For details, see **[Status Code](#page-98-0)**.

# **4.4.2 Deleting a Resource Tag**

#### **Function**

Delete a resource tag.

The API is idempotent.

When you delete a tag that does not exist, the system reports that the tag does not exist.

#### **URI**

DELETE /v2/{project\_id}/{resource\_type}/{resource\_id}/tags/{key}

For details, see **[Table 4-74](#page-77-0)**.

<span id="page-77-0"></span>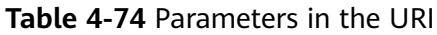

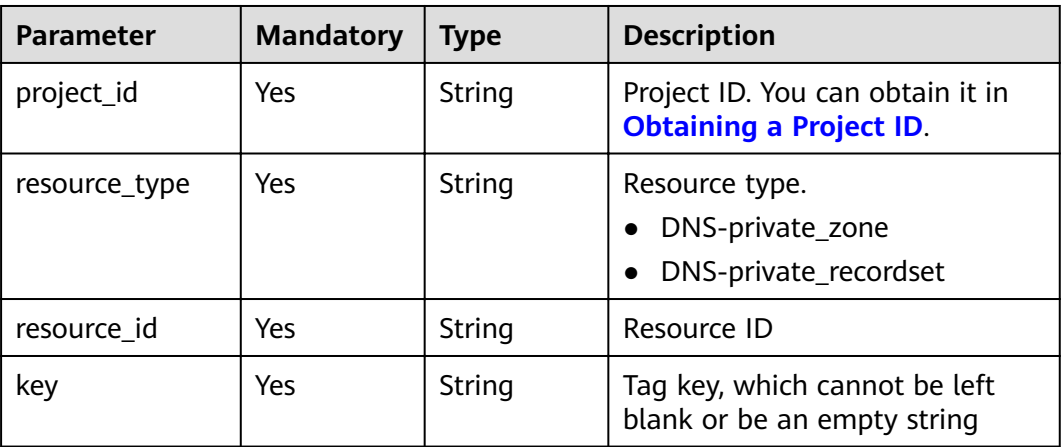

#### **Request**

- Parameter description None
	- Example request Delete tags for the private zone whose ID is ff8080825b8fc86c015b94bc6f8712c3ǿ DELETE https://{DNS Endpoint}/v2/{project id}/DNS-private zone/ ff8080825b8fc86c015b94bc6f8712c3/tags/{key}

#### **Response**

None

#### **Returned Value**

If a 2xx status code is returned, for example, 200, 202, or 204, the request is successful.

For details, see **[Status Code](#page-98-0)**.

# **4.4.3 Adding or Deleting Resource Tags in Batches**

#### **Function**

Add or delete tags for a specified resource in batches.

The API is idempotent.

When you are to create tags, if there are duplicate keys in the request body, an error is reported.

If a to-be-created tag has the same key as an existing tag, the tag will be created and overwrite the existing one.

When tags are being deleted and some tags do not exist, the operation is considered successful by default. The character set of the tags will not be checked.

#### **URI**

#### POST /v2/{project\_id}/{resource\_type}/{resource\_id}/tags/action

For details, see **Table 4-75**.

**Table 4-75** Parameters in the URI

| <b>Parameter</b> | <b>Mandatory</b> | Type   | <b>Description</b>                                                 |  |  |
|------------------|------------------|--------|--------------------------------------------------------------------|--|--|
| project_id       | Yes              | String | Project ID. You can obtain it in<br><b>Obtaining a Project ID.</b> |  |  |
| resource_type    | Yes              | String | Resource type.<br>DNS-private_zone<br>DNS-private_recordset        |  |  |
| resource id      | Yes              | String | Resource ID                                                        |  |  |

#### **Request**

● Parameter description

#### **Table 4-76** Parameters in the request

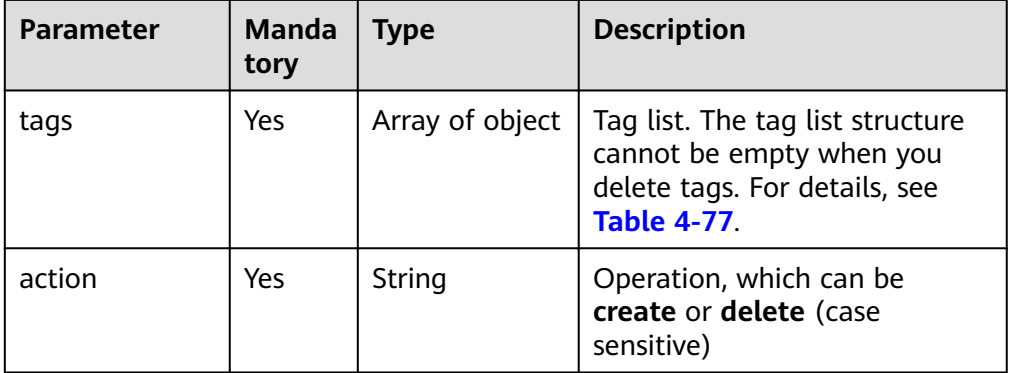

| Parameter | <b>Mandato</b><br>ry | <b>Type</b> | <b>Description</b>                                                                                                    |  |  |
|-----------|----------------------|-------------|----------------------------------------------------------------------------------------------------|--|--|
| key       | Yes                  | String      | Tag key<br>A key can contain up to 36<br>Unicode characters. key must be<br>specified. Equal signs $(=)$ ,<br>asterisks (*), left angle brackets<br>$(\le)$ , right angle brackets $(\ge)$ ,<br>backslashes $(\xi)$ , commas $(\xi)$ ,<br>vertical bars ( $\vert$ ), and slashes (/)<br>are not allowed. The first and last<br>characters cannot be spaces.                                                     |  |  |
| value     | No                   | String      | Tag value<br>Each value can contain a<br>maximum of 43 Unicode<br>characters and can be an empty<br>string. Equal signs $(=)$ , asterisks<br>$(*)$ , left angle brackets $(<)$ , right<br>angle brackets (>), backslashes<br>$\langle \langle \rangle$ , commas $\langle \rangle$ , vertical bars $\langle \rangle$ ,<br>and slashes (/) are not allowed.<br>The first and last characters<br>cannot be spaces. |  |  |

<span id="page-79-0"></span>**Table 4-77** Parameters in the **tags** field

● Example request

```
Add and delete tags for the private zone whose ID is
ff8080825b8fc86c015b94bc6f8712c3ǿ
POST https://{DNS_Endpoint}/v2/{project_id}/DNS-private_zone/
ff8080825b8fc86c015b94bc6f8712c3/tags/action
```

```
{
    "action": "create",
    "tags": [
       {
          "key": "key1",
          "value": "value1"
       },
       {
          "key": "key2",
          "value": "value2"
      }
   ]
}
or
    "action": "delete",
    "tags": [
       {
          "key": "key1",
          "value": "value1"
       },
       {
          "key": "key2",
```
"value": "value2"

{

 } ] }

#### **Response**

None

#### **Returned Value**

If a 2xx status code is returned, for example, 200, 202, or 204, the request is successful.

For details, see **[Status Code](#page-98-0)**.

# **4.4.4 Querying Tags of a Resource**

#### **Function**

Query tags of a specified resource.

#### **URI**

GET /v2/{project\_id}/{resource\_type}/{resource\_id}/tags

For details, see **Table 4-78**.

#### **Table 4-78** Parameters in the URI

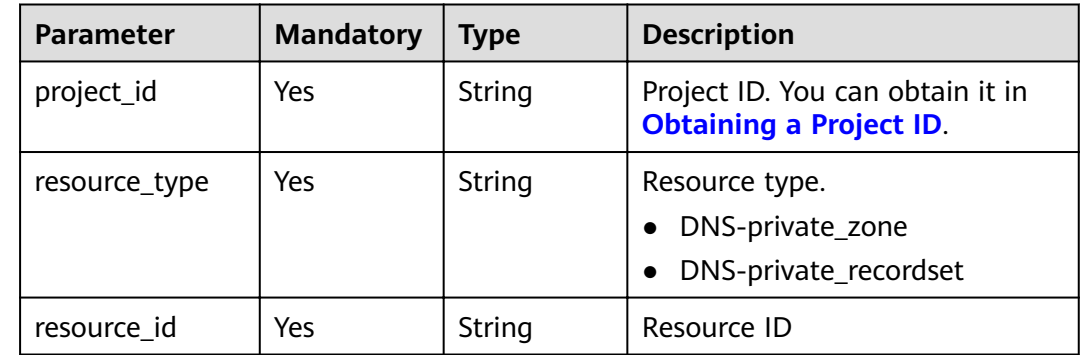

#### **Request**

Parameter description

None

Example request

Query tags of the private zone whose ID is ff8080825b8fc86c015b94bc6f8712c3ǿ GET https://{DNS\_Endpoint}/v2/{project\_id}/DNS-private\_zone/ ff8080825b8fc86c015b94bc6f8712c3/tags

#### **Response**

● Parameter description

**Table 4-79** Parameter in the response

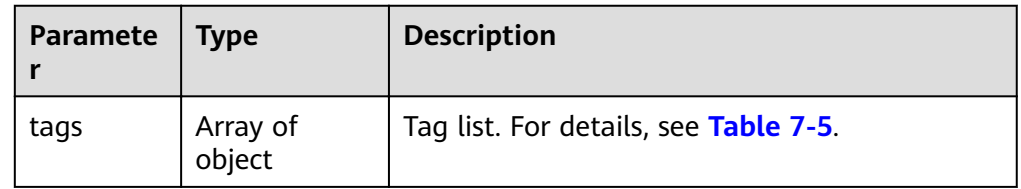

Example response

```
{
    "tags": [
       {
          "key": "key1", 
           "value": "value1"
       }, 
       {
           "key": "key2", 
           "value": "value2"
       }
   ]
}
```
#### **Returned Value**

If a 2xx status code is returned, for example, 200, 202, or 204, the request is successful.

For details, see **[Status Code](#page-98-0)**.

# **4.4.5 Querying Tags of a Specified Resource Type**

#### **Function**

Query all tags of a resource type.

#### **URI**

GET /v2/{project\_id}/{resource\_type}/tags

For details, see **Table 4-80**.

#### **Table 4-80** Parameters in the URI

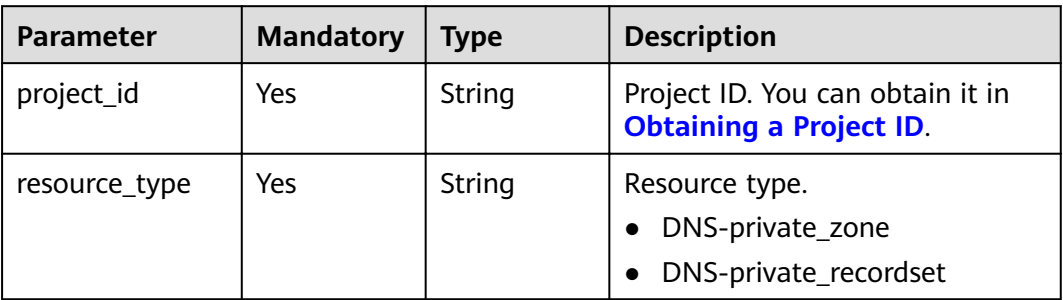

#### **Request**

#### None

- Parameter description None
- Example request Query tags of all private zones in a project: GET https://{DNS\_Endpoint}/v2/{project\_id}/DNS-private\_zone/tags

#### **Response**

● Parameter description

#### **Table 4-81** Parameters in the response

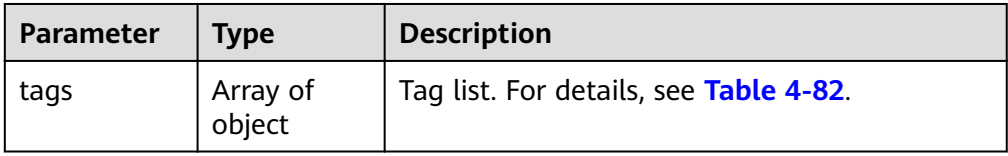

#### Table 4-82 Description of the tag field

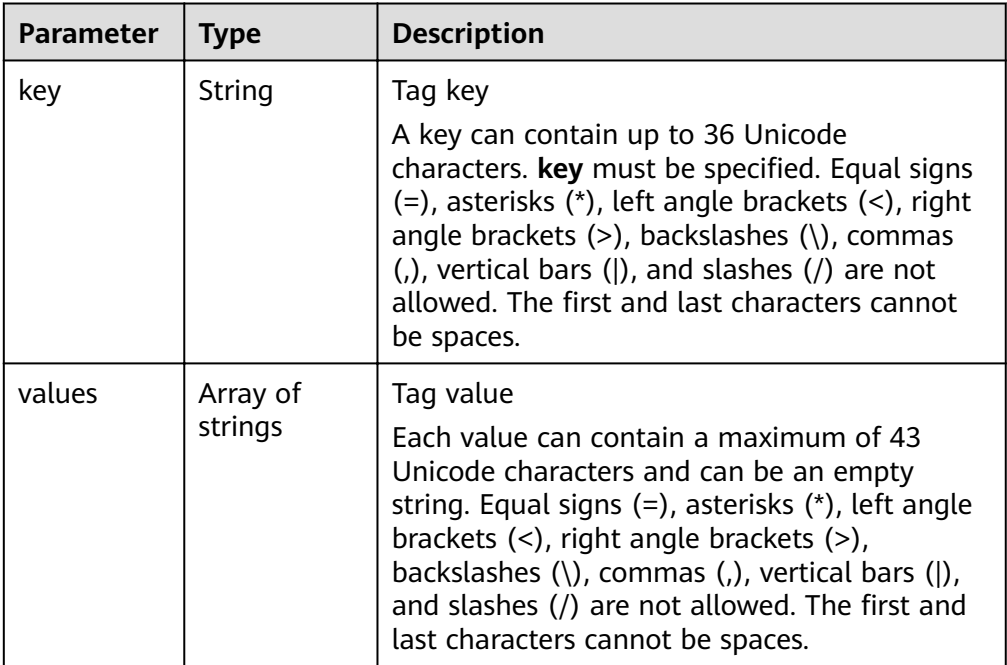

Example response

{

```
 "tags": [
\overline{\phantom{a}} "key": "key1", 
          "values": [
                    "value1", 
                    "value2"
 ]
      },
```

```
 {
      "key": "key2", 
 "values": [
 "value1", 
 "value2"
 ]
   }
 \, ]
```
#### **Returned Value**

If a 2xx status code is returned, for example, 200, 202, or 204, the request is successful.

For details, see **[Status Code](#page-98-0)**.

# **4.4.6 Querying Resources by Tag**

}

#### **Function**

Query DNS resources by tag.

Resources are sorted by creation time in descending order.

#### **URI**

POST /v2/{project\_id}/{resource\_type}/resource\_instances/action For details, see **Table 4-83**.

#### **Table 4-83** Parameters in the URI

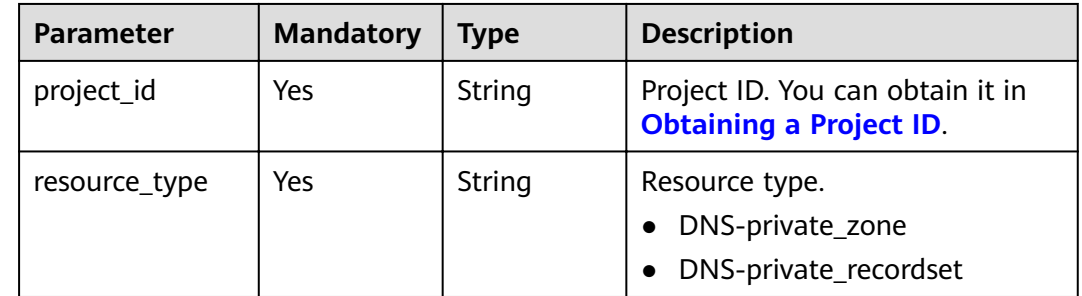

#### **Request**

Parameter description

#### **Table 4-84** Parameters in the request

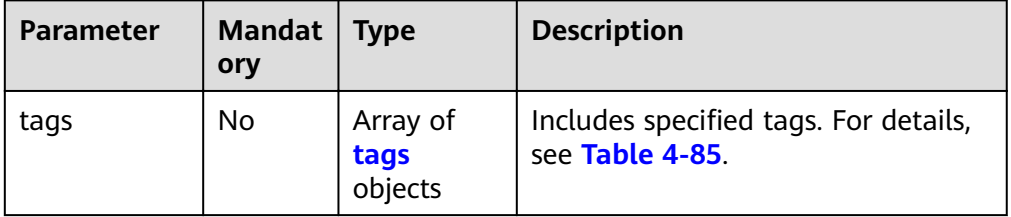

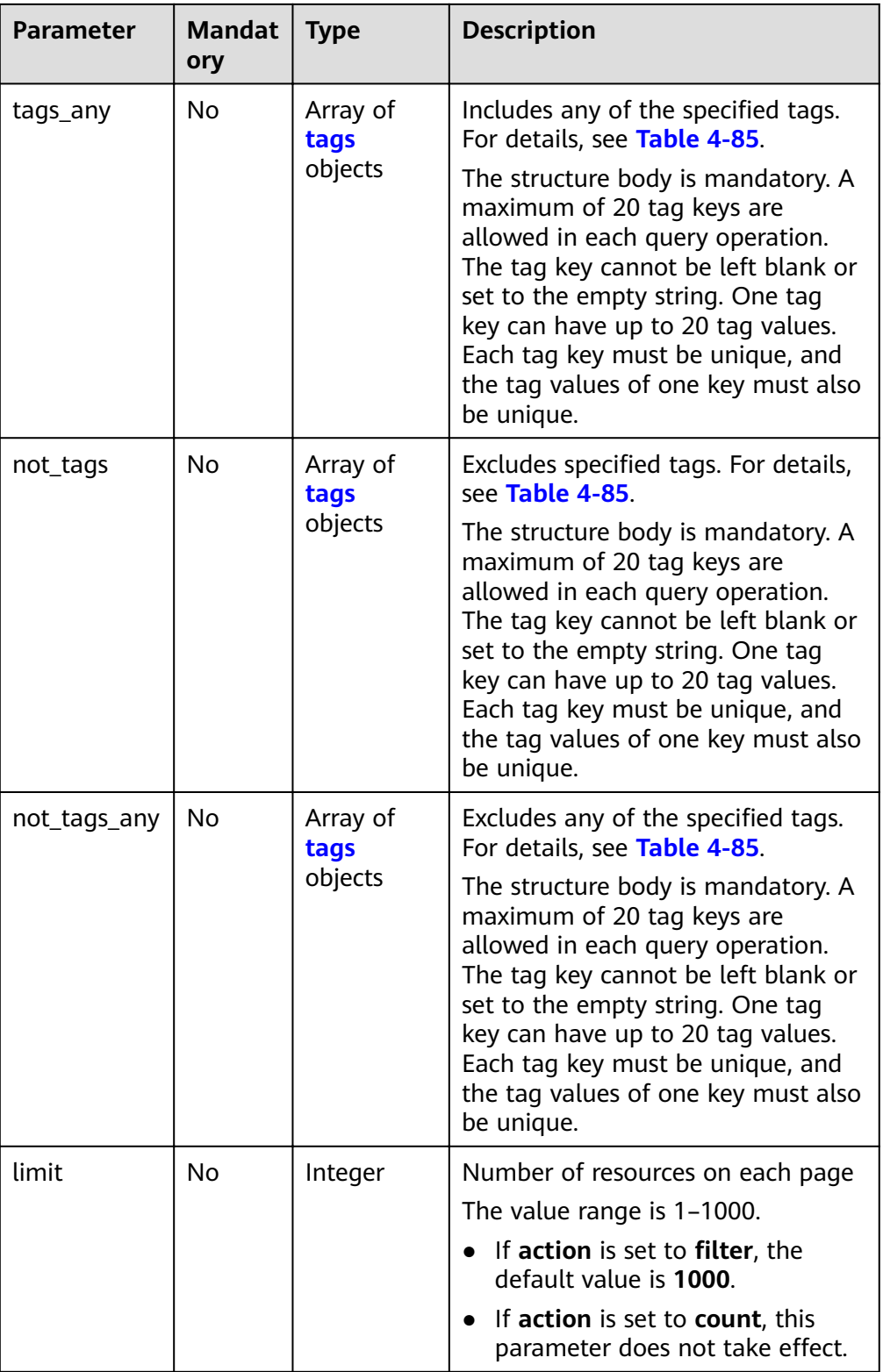

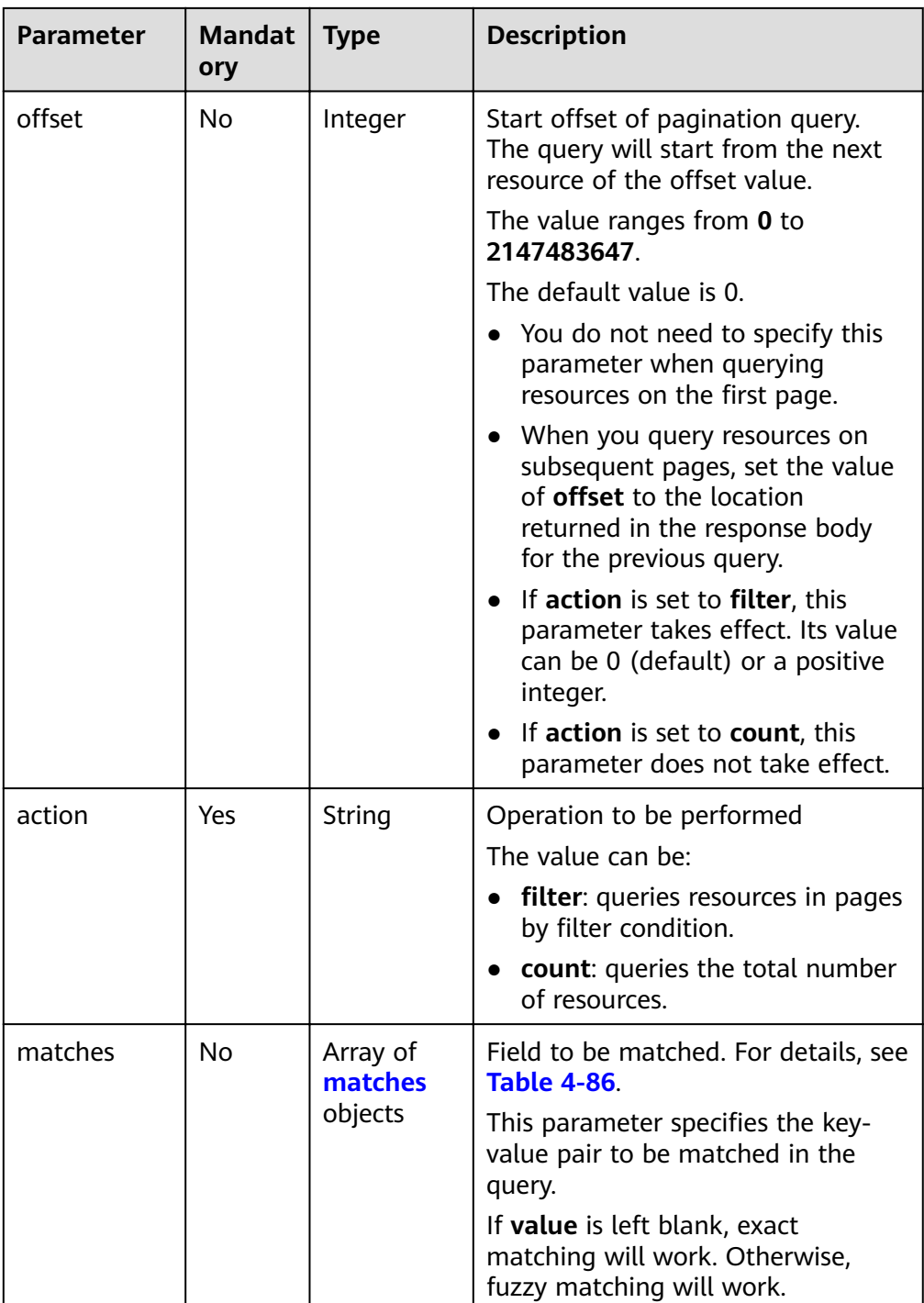

| <b>Parameter</b> | <b>Description</b>   |                     |                                                                                                    |  |
|------------------|----------------------|---------------------|----------------------------------------------------------------------------------------------------|--|
|                  | <b>Mandato</b><br>ry | <b>Type</b>         |                                                                                                    |  |
| key              | No                   | String              | Tag key<br>A key can contain up to 36<br>Unicode characters. key must be<br>specified. Equal signs $(=)$ ,<br>asterisks (*), left angle brackets<br>(<), right angle brackets (>),<br>backslashes $(\xi)$ , commas $(\xi)$ ,<br>vertical bars ( ), and slashes $\left(\frac{1}{2}\right)$<br>are not allowed. The first and last<br>characters cannot be spaces.                                                |  |
| values           | N <sub>0</sub>       | Array of<br>strings | Tag value<br>Each value can contain a<br>maximum of 43 Unicode<br>characters and can be an empty<br>string. Equal signs $(=)$ , asterisks<br>$(*)$ , left angle brackets $(<)$ , right<br>angle brackets (>), backslashes<br>$\langle \langle \rangle$ , commas $\langle \rangle$ , vertical bars $\langle \rangle$ ,<br>and slashes (/) are not allowed.<br>The first and last characters<br>cannot be spaces. |  |

<span id="page-86-0"></span>**Table 4-85** Parameters in the **tags** field

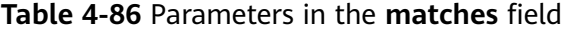

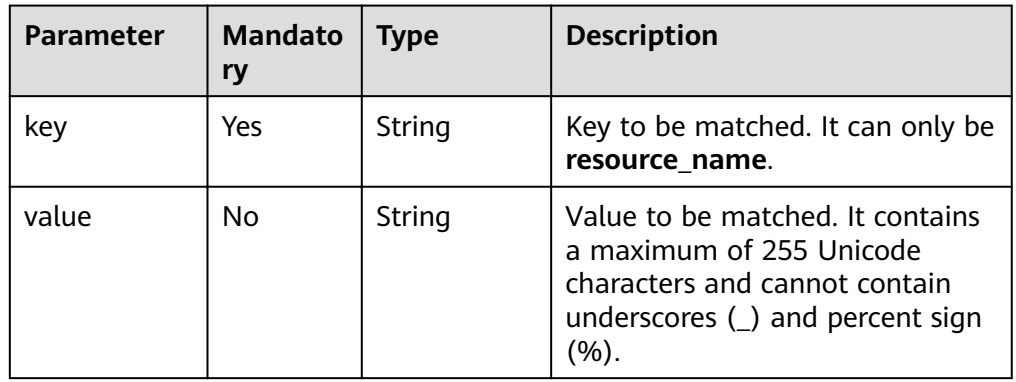

● Example request

{

Query DNS resources by tag.

POST https://{DNS\_Endpoint}/v2/{project\_id}/DNS-private\_zone/resource\_instances/action The following is a request example when **action** is set to filter:

```
"offset": "100",
 "limit": "100", 
"action": "filter",
 "matches": [
```

```
 {
         "key": "resource_name", 
         "value": "resource1"
      }
   ], 
   "not_tags": [
      {
         "key": "key1", 
         "values": [
            "*value1", 
            "value2"
         ]
      }
   ], 
   "tags": [
      {
         "key": "key1", 
 "values": [
 "*value1", 
            "value2"
         ]
      }
   ], 
   "tags_any": [
      {
         "key": "key1", 
         "values": [
            "value1", 
            "value2"
         ]
      }
   ], 
   "not_tags_any": [
      {
 "key": "key1", 
 "values": [
            "value1", 
            "value2"
         ]
      }
  ]
```
The following is a request example when **action** is set to **count**:

```
 "action": "count", 
 "not_tags": [
    {
       "key": "key1", 
       "values": [
           "value1", 
           "*value2"
       ]
    }
 ], 
 "tags": [
    {
       "key": "key1", 
        "values": [
           "value1", 
           "value2"
       ]
    }, 
    {
       "key": "key2", 
        "values": [
           "value1", 
           "value2"
       ]
    }
```
}

{

```
 ], 
 "tags_any": [
     {
        "key": "key1", 
        "values": [
          "value1", 
          "value2"
      \, \, \, }
   ], 
   "not_tags_any": [
     {
 "key": "key1", 
 "values": [
 "value1", 
 "value2"
       ]
     }
   ], 
   "matches": [
     {
 "key": "resource_name", 
 "value": "resource1"
     }
  ]
```
#### **Response**

● Parameter description

}

#### **Table 4-87** Parameters in the response

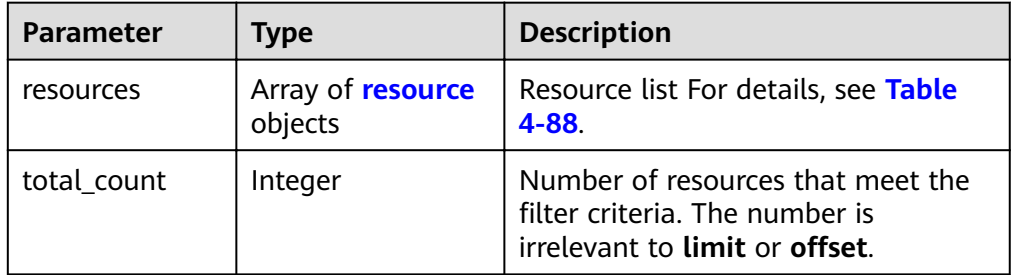

#### Table 4-88 Parameters in the resources field

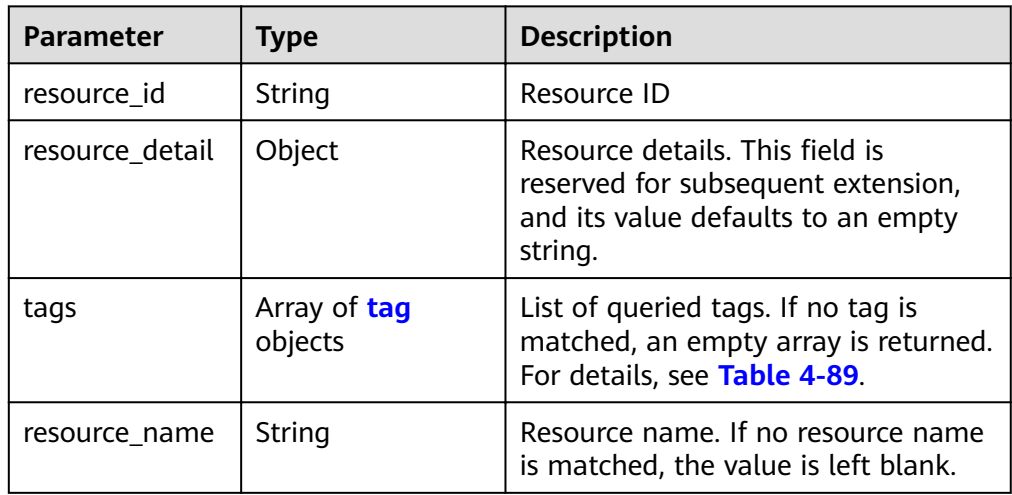

| <b>Parameter</b> | <b>Type</b> | <b>Description</b>                                                                                                    |  |  |
|------------------|-------------|----------------------------------------------------------------------------------------------------|--|--|
| key              | String      | Tag key                                                                                                    |  |  |
|                  |             | A key can contain up to 36 Unicode<br>characters. key must be specified. Equal signs<br>$(=)$ , asterisks $(*)$ , left angle brackets $($<br>angle brackets $(>)$ , backslashes $( \n)$ , commas<br>(,), vertical bars ( ), and slashes $($ ) are not<br>allowed. The first and last characters cannot<br>be spaces.                                   |  |  |
| value            | String      | Tag value                                                                                                    |  |  |
|                  |             | Each value can contain a maximum of 43<br>Unicode characters and can be an empty<br>string. Equal signs $(=)$ , asterisks $(*)$ , left angle<br>brackets $(\le)$ , right angle brackets $(\ge)$ ,<br>backslashes $(\xi)$ , commas $(0)$ , vertical bars $(1)$ ,<br>and slashes (/) are not allowed. The first and<br>last characters cannot be spaces. |  |  |

<span id="page-89-0"></span>Table 4-89 Description of the tag field

#### Example response

The following is a request example when **action** is set to filter:

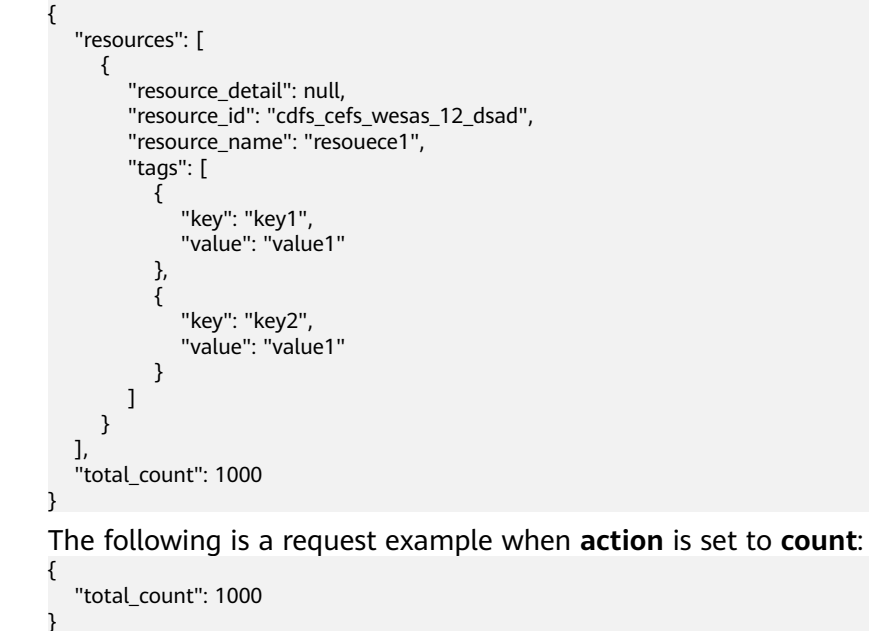

#### **Returned Value**

If a 2xx status code is returned, for example, 200, 202, or 204, the request is successful.

For details, see **[Status Code](#page-98-0)**.

# **5 Examples**

# **5.1 Example: Creating a Private Zone**

#### **Scenarios**

If you want users to access your ECSs using private domain names so that the ECSs are not exposed to the Internet, you can create private zones in the DNS service and add A record sets for the zone.

This section describes how to create a private zone by calling the API in **[Creating](#page-22-0) [a Private Zone](#page-22-0)** and create a record set by calling the API in **[Creating a Record](#page-46-0) [Set](#page-46-0)**. For details about how to call APIs, see **[Calling APIs](#page-10-0)**.

#### $\Box$  Note

The token obtained from IAM is valid for only 24 hours. If you want to use one token for authentication, you can cache it to avoid frequently calling the IAM API.

#### **Prerequisites**

You have planned the region where you want to use the private domain names and obtained the endpoint required for API calls. For details, see **[Endpoints](#page-4-0)**.

#### **Involved APIs**

You need to obtain a token and add **X-Auth-Token** to the request header of API calls.

- IAM API for obtaining a token
- DNS API for creating a private zone
- DNS API for creating a record set

#### **Procedure**

- 1. Obtain the token by referring to **[Authentication](#page-14-0)**.
- 2. Add **Content-Type** and **X-Auth-Token** in the request header.

```
3. Specify the following parameters in the request body:
```

```
{
    "name": "example.com.", // Zone name (mandatory, string)
   "description": "This is an example zone.", // Description of the zone (optional, string)
    "zone_type": "private", // Zone type (optional, string)
    "email": "xx@example.com" // Email address of the domain name administrator (optional, string)
    "router": {
      "router_id": "19664294-0bf6-4271-ad3a-94b8c79c6558", // VPC ID (mandatory, string)
      "router_region": "xx" // Region of the VPC (optional, string)
    }
}
```
- 4. Send a request **POST https://DNS endpoint/v2/zones**.
- 5. Check the request response.

#### $\Box$  Note

- The request result may be successful or failed in the response.
- If the request fails, an error code and error information are returned. For details, see **[Error Code](#page-99-0)**.
- For details about parameters in the response, see **[Creating a Private Zone](#page-22-0)**.
- For details about general return codes in the response, see **[Status Code](#page-98-0)**.

The following is an example response of a successful request:

#### STATUS CODE 200

```
{
  "id": "ff8080825b8fc86c015b94bc6f8712c3",
   "name": "example.com.",
   "description": "This is an example zone.",
   "email": "xx@example.com",
   "ttl": 300,
   "serial": 1,
   "masters": [],
   "status": "PENDING_CREATE",
   "links": {
     "self": "https://Endpoint/v2/zones/ff8080825b8fc86c015b94bc6f8712c3"
 },
  ...<br>"pool_id": "ff8080825ab738f4015ab7513298010e",
   "project_id": "e55c6f3dc4e34c9f86353b664ae0e70c",
  "zone_type": "private",
   "created_at": "2017-04-22T08:17:08.997",
   "updated_at": null,
   "record_num": 0,
   "router": {
      "status": "PENDING_CREATE",
      "router_id": "19664294-0bf6-4271-ad3a-94b8c79c6558",
      "router_region": "xx"
   }
}
```
#### 6. Add **Content-Type** and **X-Auth-Token** in the request header.

```
7. Specify the following parameters in the request body:
      {
          "name": example.com.", // Record set name (mandatory, string)
         "description": "This is an example record set.", // Description of the record set (optional, string)
       "type": "A", // Record set type (mandatory, string)
       "ttl": 3600, // Caching duration of the record set (optional, integer)
         "records": [ 
             "192.168.10.1", 
            "192.168.10.2"
          ] // Values of the record set (mandatory, list<string>)
      \mathfrak{g}
```
8. Send a request **POST https://DNS endpoint/v2/zones/{zone\_id}/recordsets**, where **zone\_id** is the ID of the zone to which the record set is to be added.

```
9. Check the request response.
     STATUS CODE 200
     {
         "id": "2c9eb155587228570158722b6ac30007",
         "name": "example.com.",
         "description": "This is an example record set.",
       "type": "A",
       "ttl": 300,
         "records": [
           "192.168.10.1",
           "192.168.10.2"
        ],
         "status": "PENDING_CREATE",
       "links": {
      "self": "https://Endpoint/v2/zones/2c9eb155587194ec01587224c9f90149/recordsets/
      2c9eb155587228570158722b6ac30007"
       },
       "zone_id": Ȋff8080825b8fc86c015b94bc6f8712c3ȊȀ
       "zone_name": "example.com.",
       "create_at": "2017-04-22T08:17:08.997",
       "update_at": null,
       "default": false,
         "project_id": "e55c6f3dc4e34c9f86353b664ae0e70c"
     }
```
# **6 Permissions Policies and Supported Actions**

# **6.1 Introduction**

This section describes fine-grained permissions management for your DNS resources. Skip this section if your account does not need individual IAM users.

By default, new IAM users do not have any permissions granted. You need to add a user to one or more groups, and assign policies or roles to these groups. The user then inherits permissions from the groups it is a member of. This process is called authorization. After authorization, the user can perform specified operations on BMS based on the permissions.

You can grant users permissions by using roles and policies. Roles are a type of coarse-grained authorization mechanism that defines permissions related to user responsibilities. Policies define API-based permissions for operations on specific resources under certain conditions, allowing for more fine-grained, secure access control of cloud resources.

#### $\Box$  Note

Policy-based authorization is useful if you want to allow or deny the access to an API.

An account has permissions to call all APIs, but IAM users must have the required permissions specifically assigned. The permissions required for calling an API are determined by the actions supported by the API. Only users who have been granted permissions allowing the actions can call the API successfully. For example, if an IAM user queries the public zone list using an API, the user must have been granted permissions that allow the **dns:zone:list** action.

#### **Supported Actions**

DNS provides system-defined policies that can be directly used in IAM. You can also create custom policies and use them to supplement system-defined policies, implementing more refined access control. Actions supported by policies are specific to APIs. The following are common concepts related to policies:

- Permission: A statement in a policy that allows or denies certain operations.
- APIs: REST APIs that can be called in a custom policy.
- Actions: added to a custom policy to control permissions for specific operations.
- Related actions: Actions on which a specific action depends to take effect. When assigning permissions for the action to a user, you also need to assign permissions for the dependent actions.
- IAM projects or enterprise projects: Type of projects in which policies can be used to grant permissions. A policy can be applied to IAM projects, enterprise projects, or both. Policies that contain actions supporting both IAM projects and enterprise projects can be assigned to user groups and take effect in both IAM and Enterprise Management. Policies that only contain actions supporting IAM projects can be assigned to user groups and only take effect in IAM. Such policies will not take effect if they are assigned to user groups in Enterprise Management.

#### $\Box$  Note

The check mark  $(\sqrt{})$  indicates that an action takes effect. The cross mark  $(x)$  indicates that an action does not take effect.

DNS supports the following actions that can be defined in custom policies:

- **Zone:** contains actions supported by all zone management APIs, such as the API for creating a zone.
- **[Record Set](#page-95-0)**: contains actions supported by all record set management APIs, such as the API for creating a record set.
- **[Tag](#page-96-0)**: contains actions supported by all tag management APIs, such as the API for adding a resource tag.

# **6.2 Zone**

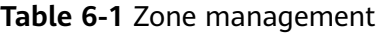

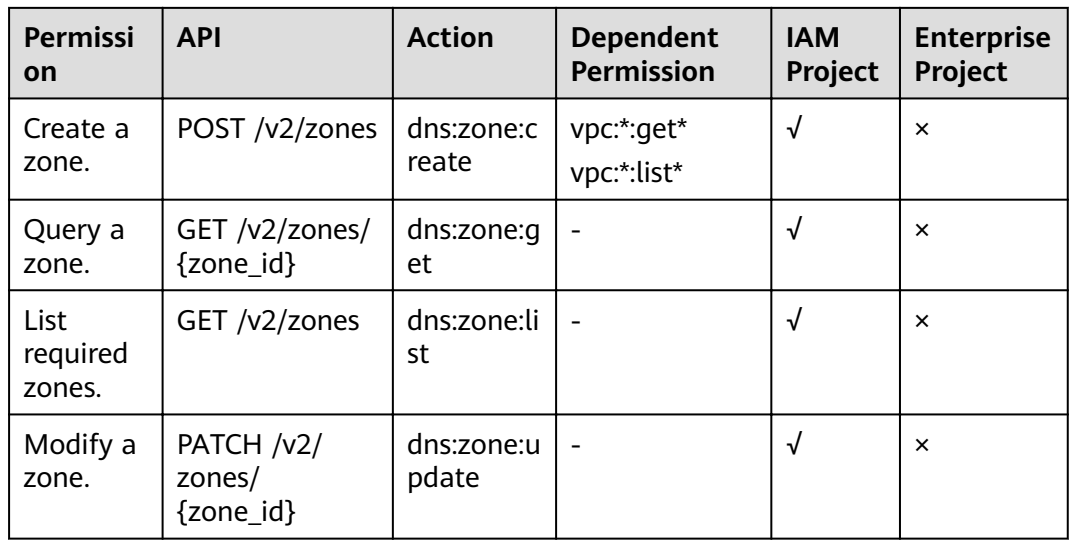

<span id="page-95-0"></span>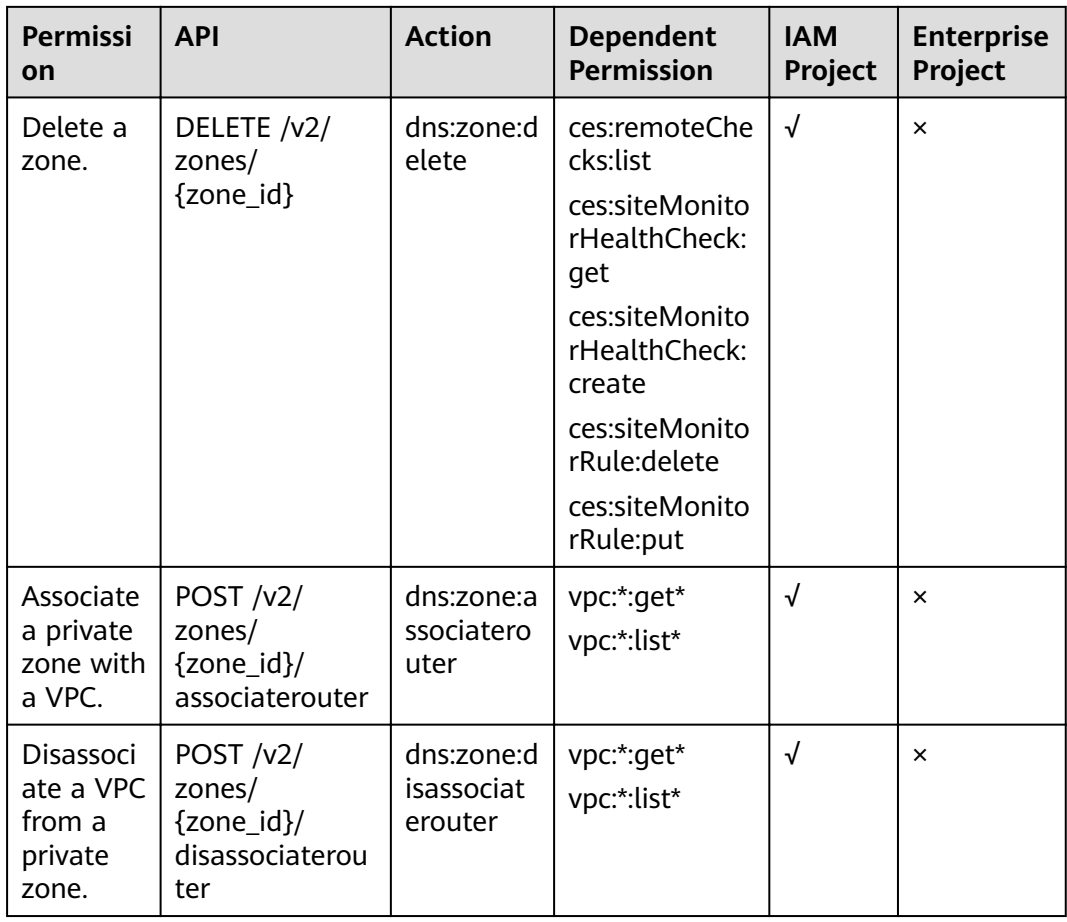

# **6.3 Record Set**

**Table 6-2** Record set management

| <b>Permissi</b><br><b>on</b> | <b>API</b>                                                    | <b>Action</b>            | <b>Dependent</b><br><b>Permission</b> | <b>IAM</b><br>Project | <b>Enterprise</b><br>Project |
|------------------------------|---------------------------------------------------------------|--------------------------|---------------------------------------|-----------------------|------------------------------|
| Create a<br>record<br>set.   | POST $/v2/$<br>zones/<br>{zone_id}/<br>recordsets             | dns:record<br>set:create |                                       | √                     | $\times$                     |
| Query a<br>record<br>set.    | GET /v2/zones/<br>{zone_id}/<br>recordsets/<br>{recordset id} | dns:record<br>set:get    |                                       | √                     | $\times$                     |
| Query<br>record<br>sets.     | GET /v2/zones/<br>{zone_id}/<br>recordsets                    | dns:record<br>set:list   |                                       | √                     | $\times$                     |
|                              | GET $/v2/$<br>recordsets                                      |                          |                                       |                       |                              |

<span id="page-96-0"></span>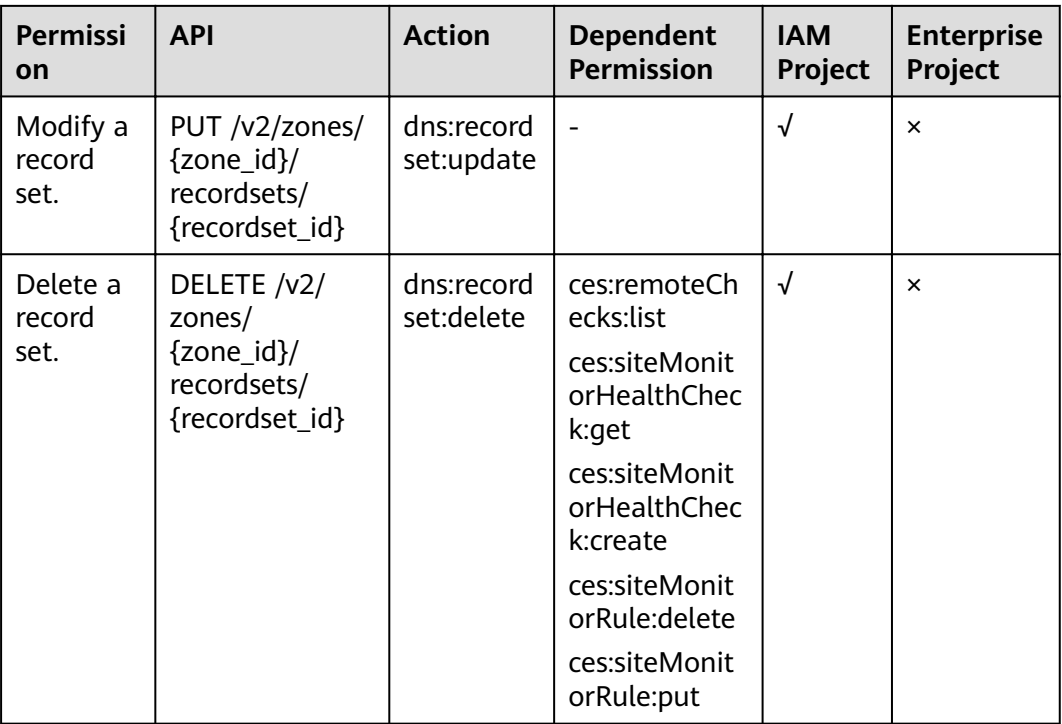

# **6.4 Tag**

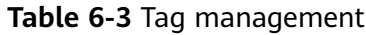

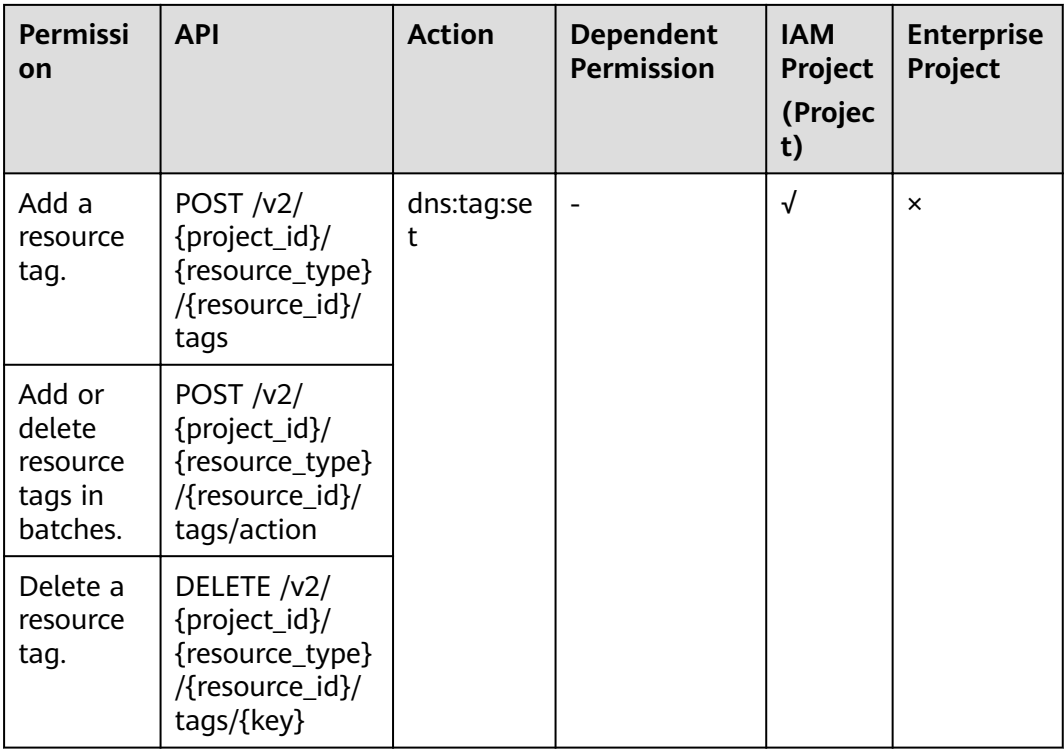

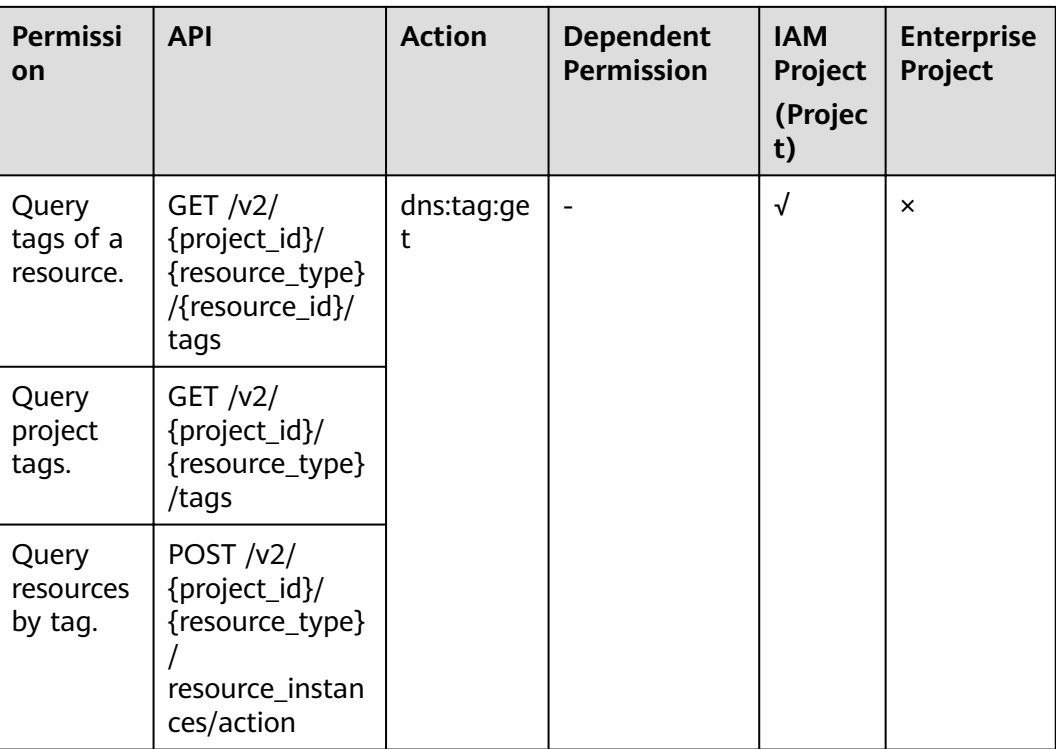

# **7 Appendix**

# <span id="page-98-0"></span>**7.1 Status Code**

● Normal

#### **Table 7-1** Return code for successful requests

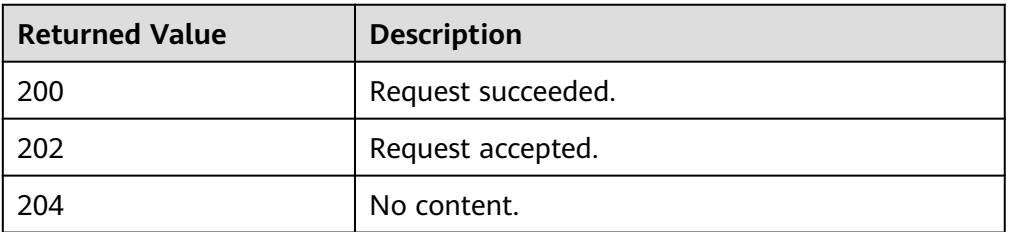

● Abnormal

**Table 7-2** Return code for failed requests

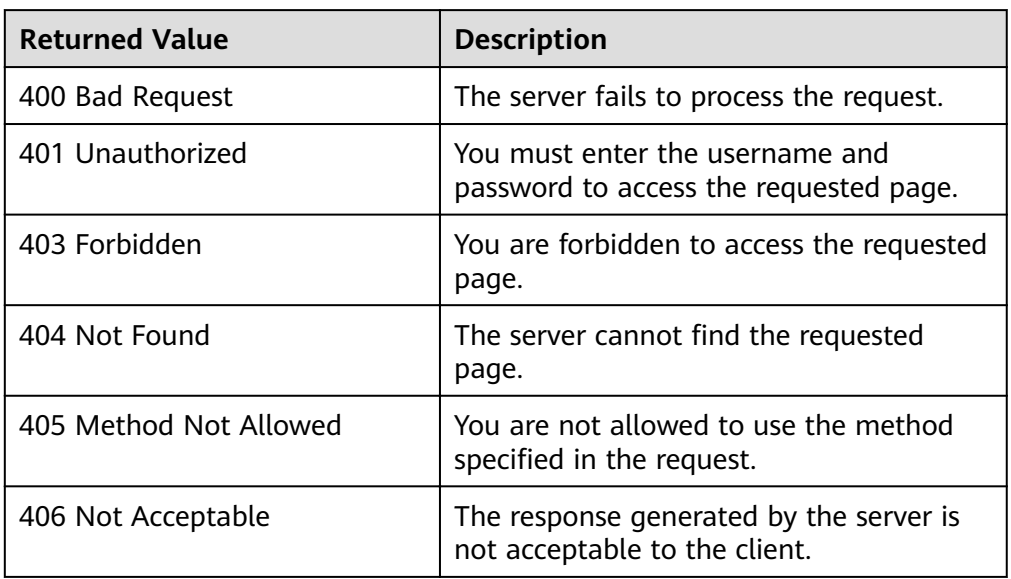

<span id="page-99-0"></span>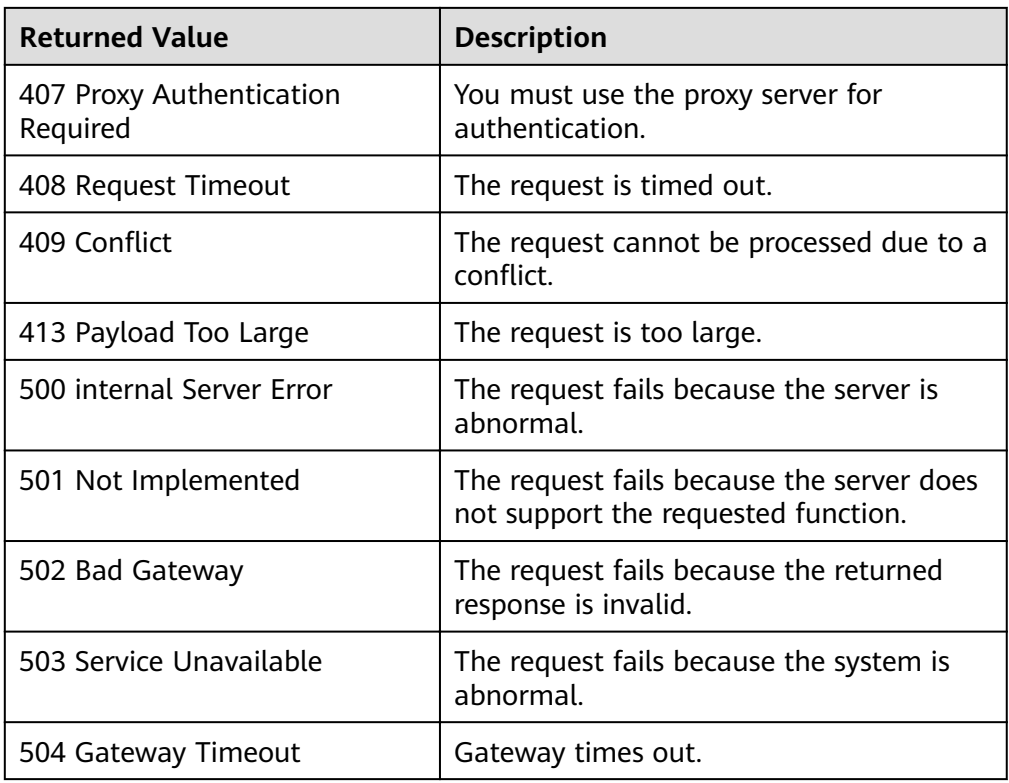

# **7.2 Error Code**

#### **Introduction**

When an API call encounters an error, an error structure is returned. The following table describes DNS error codes.

#### **Error Code Structure Format**

{ "code": "DNS.0001", "message": "Internal error." }

### **Error Code Description**

#### **Table 7-3** Error codes

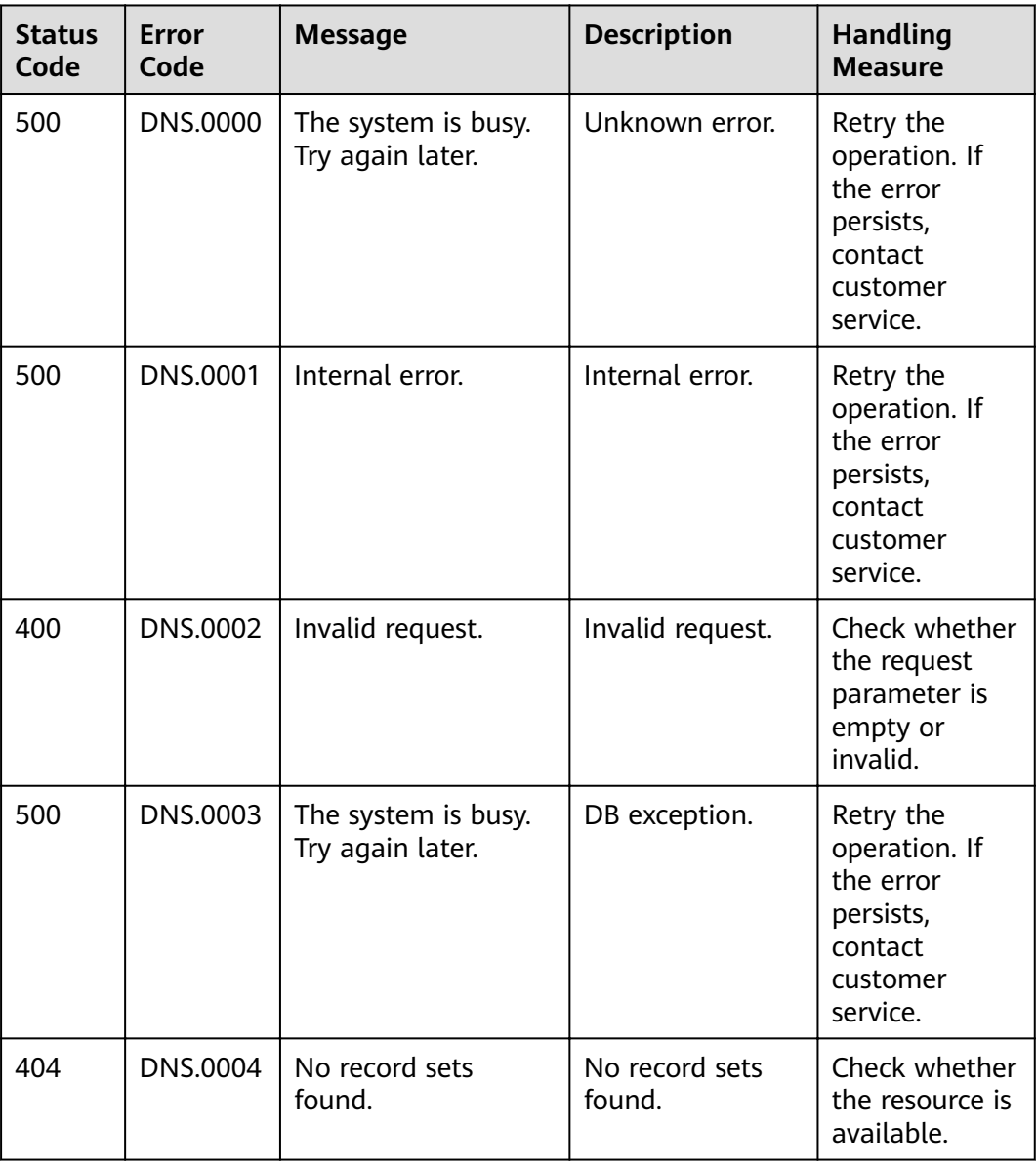

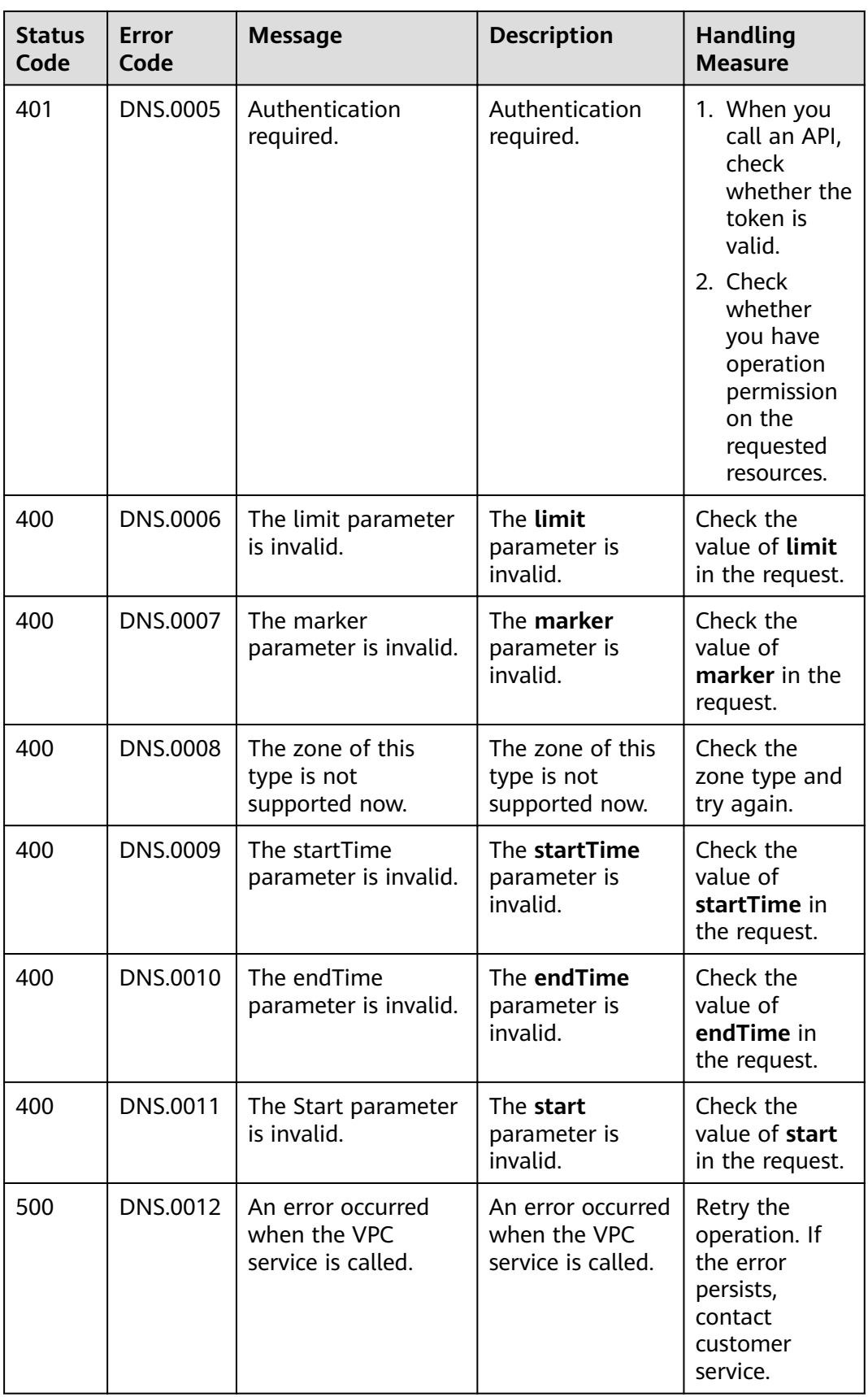

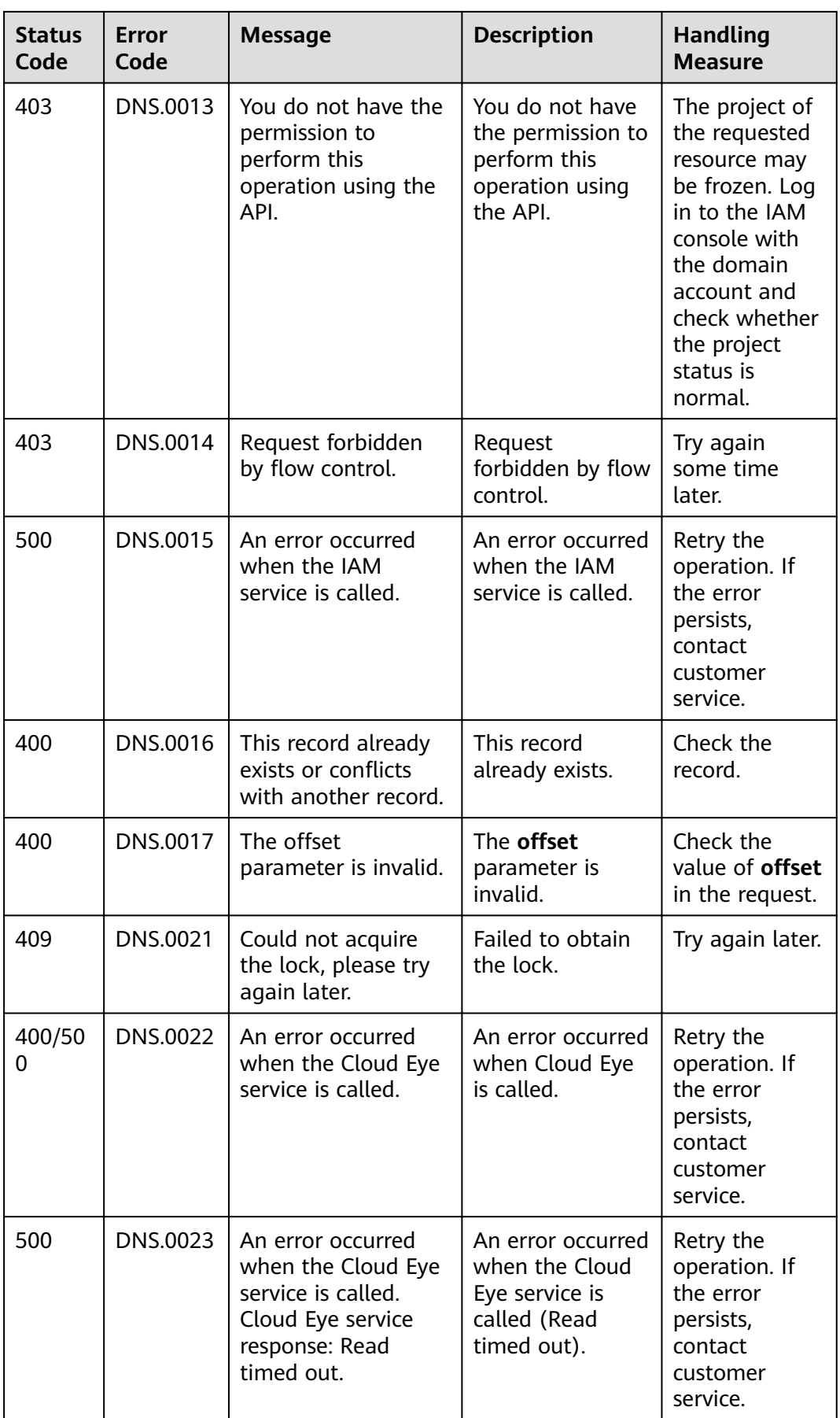

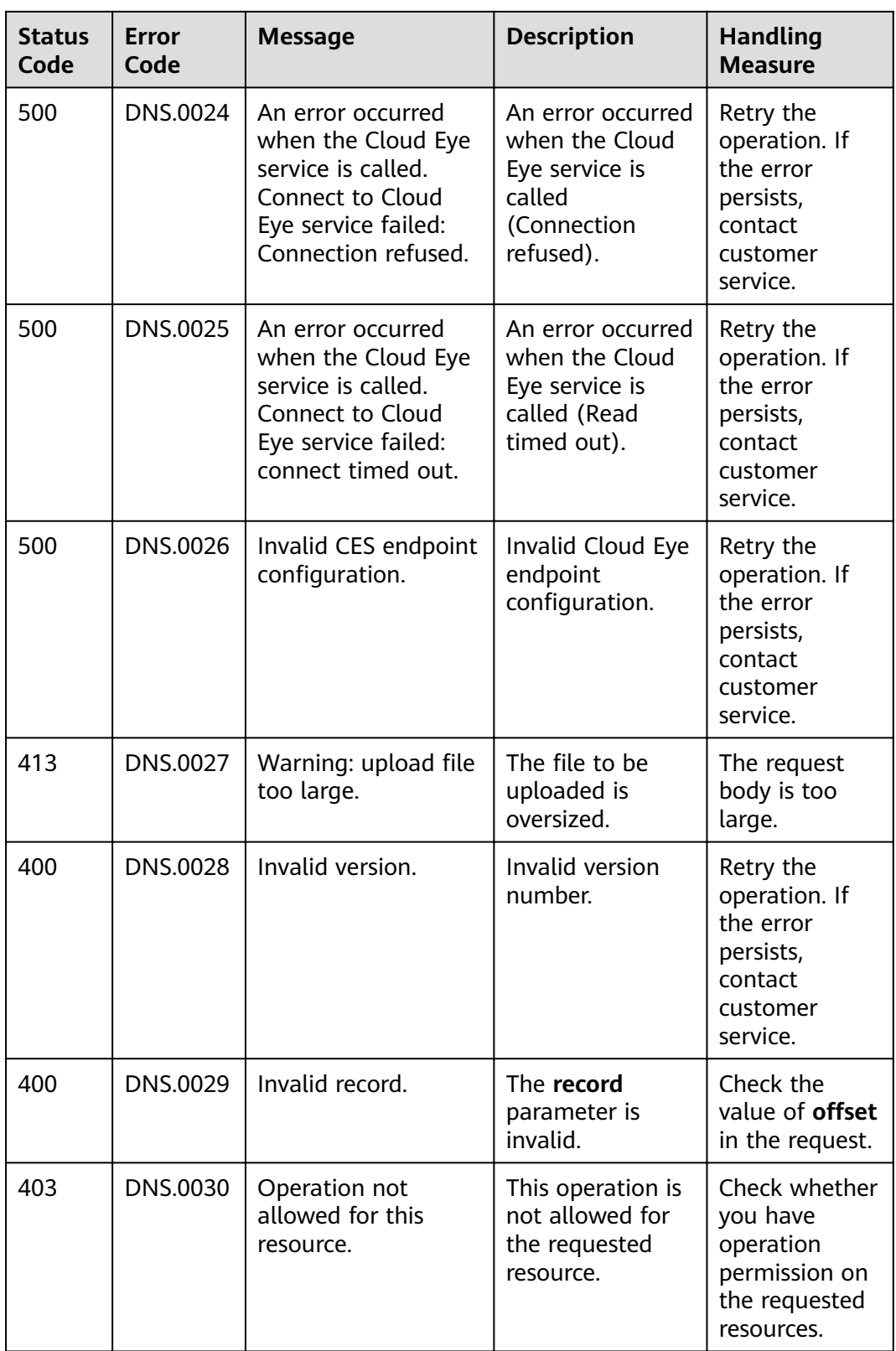

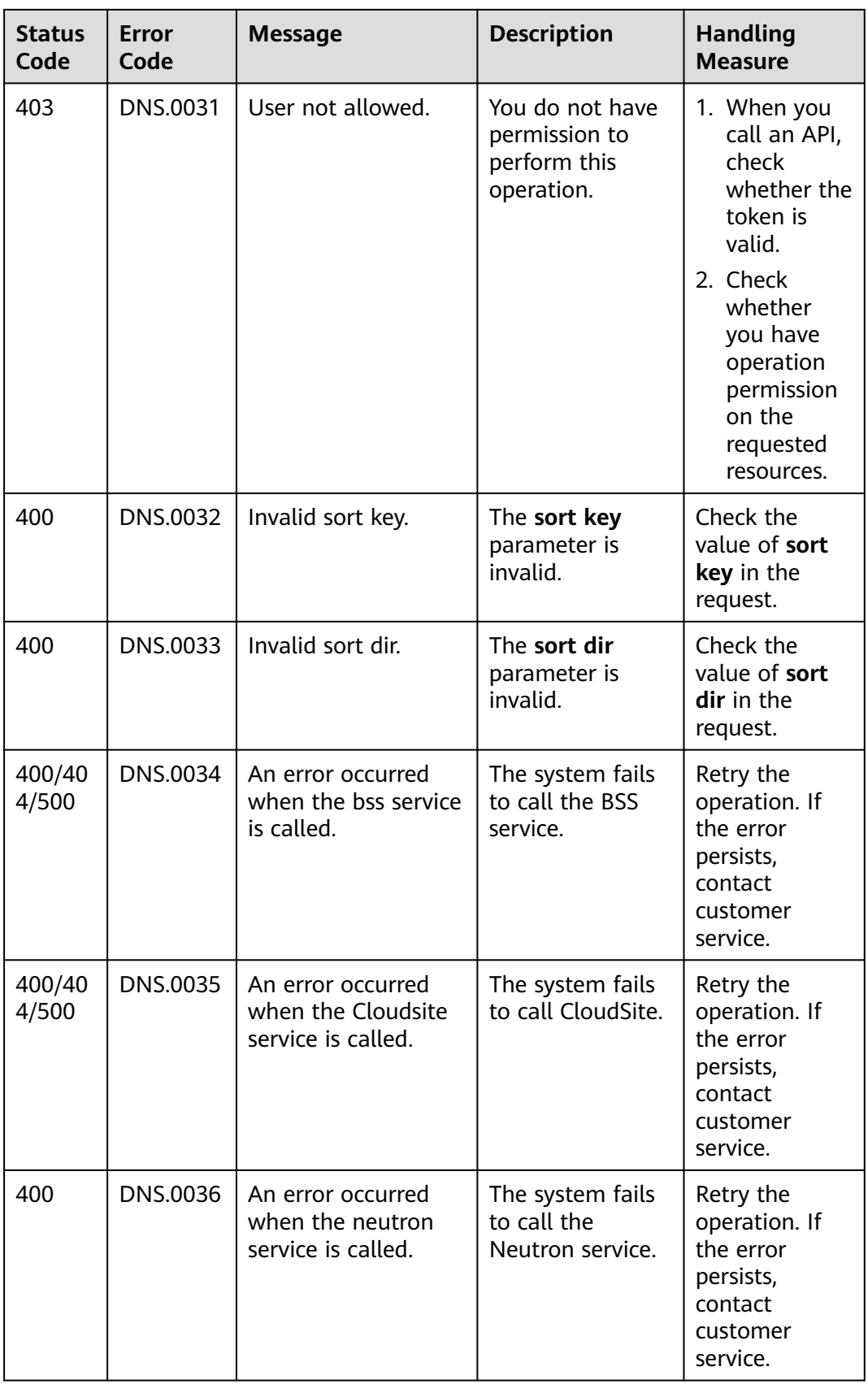

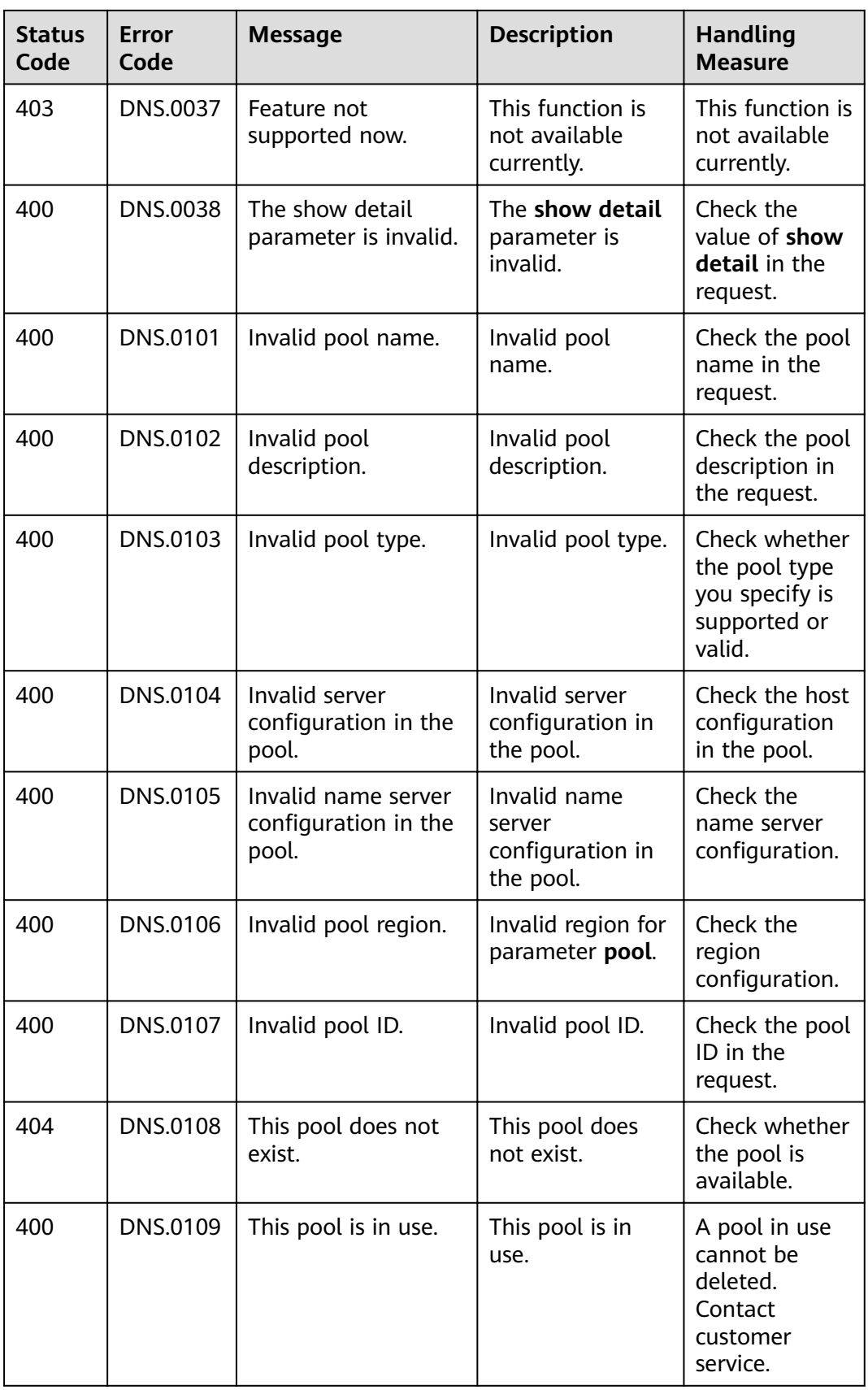

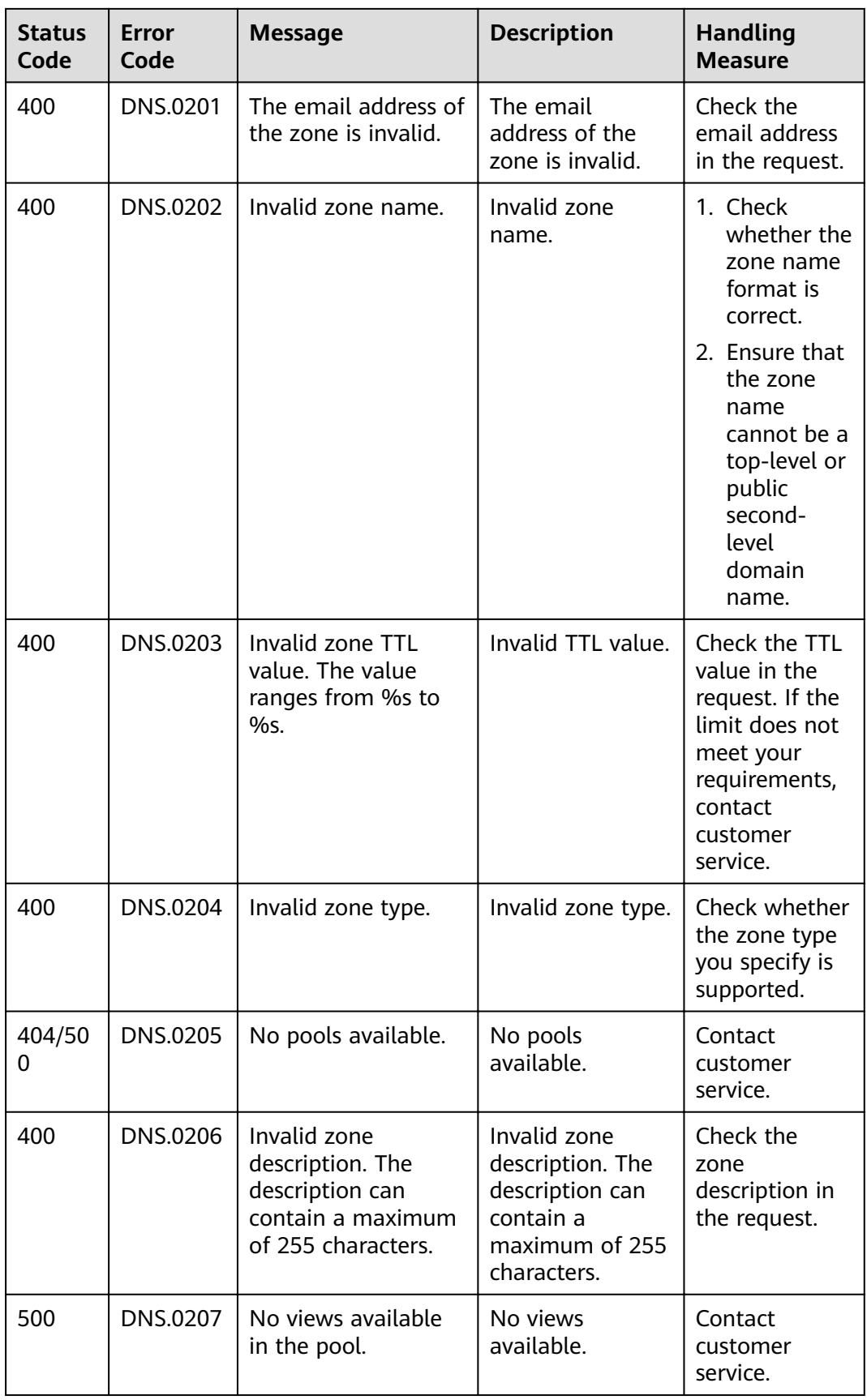

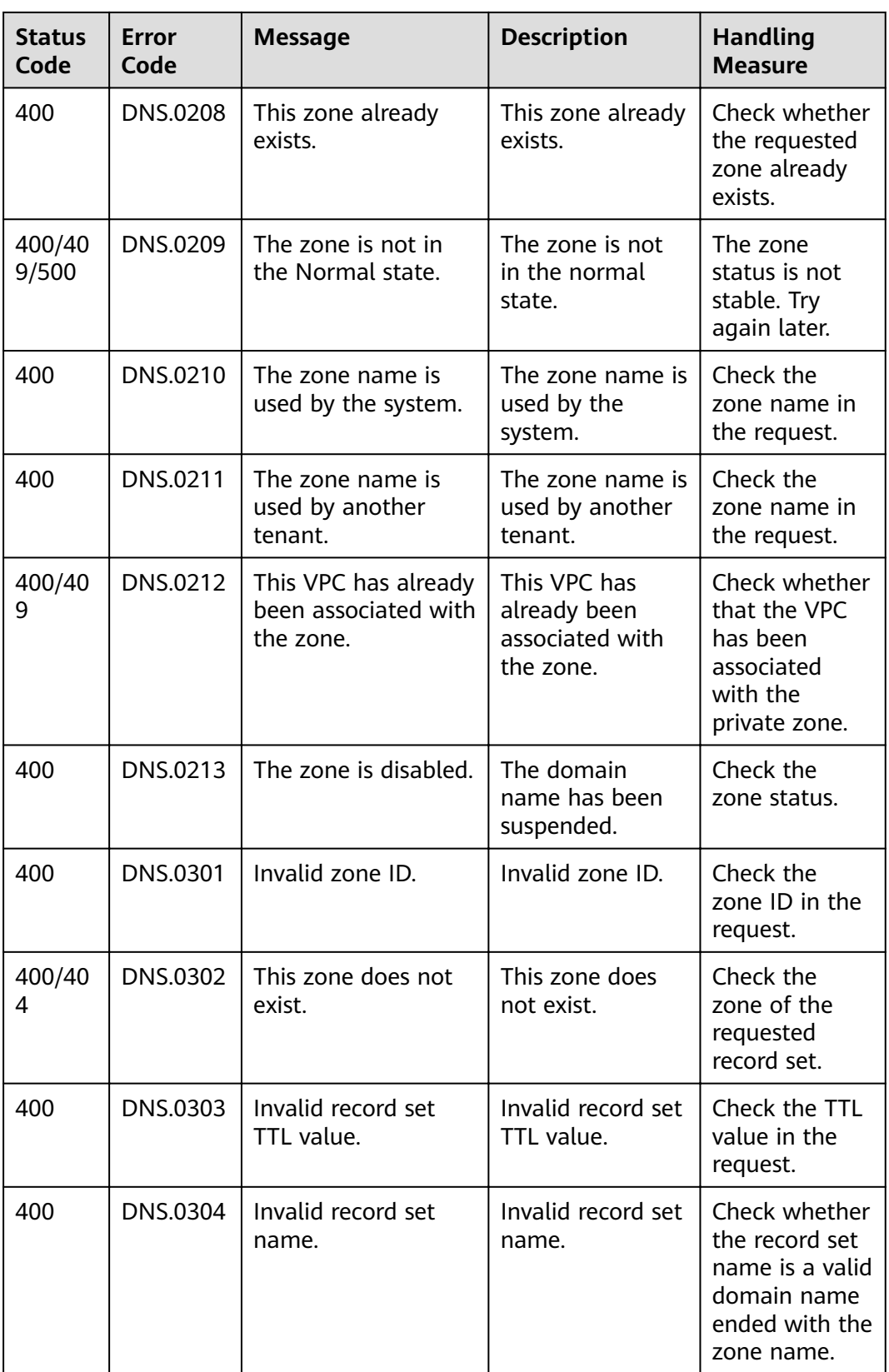
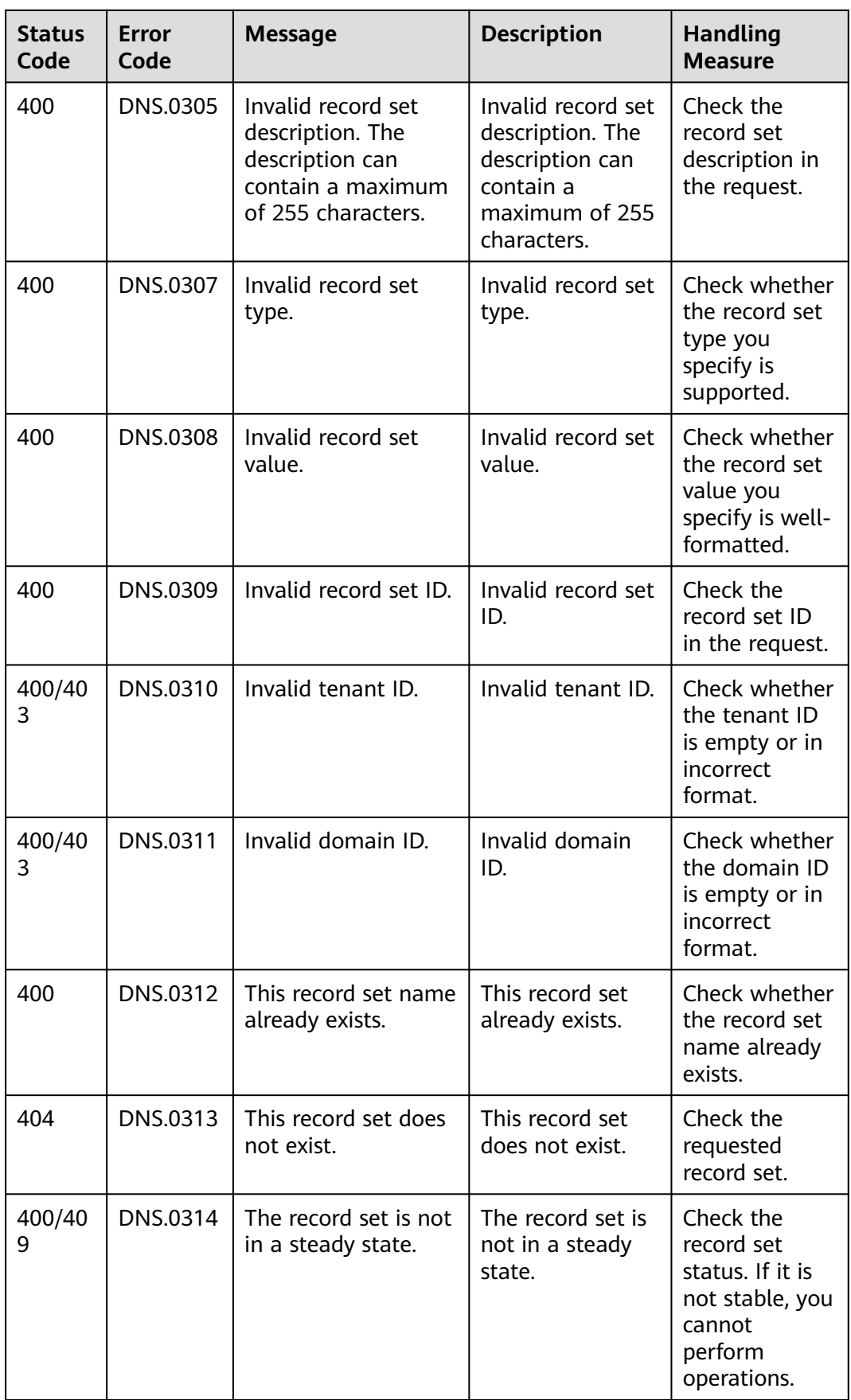

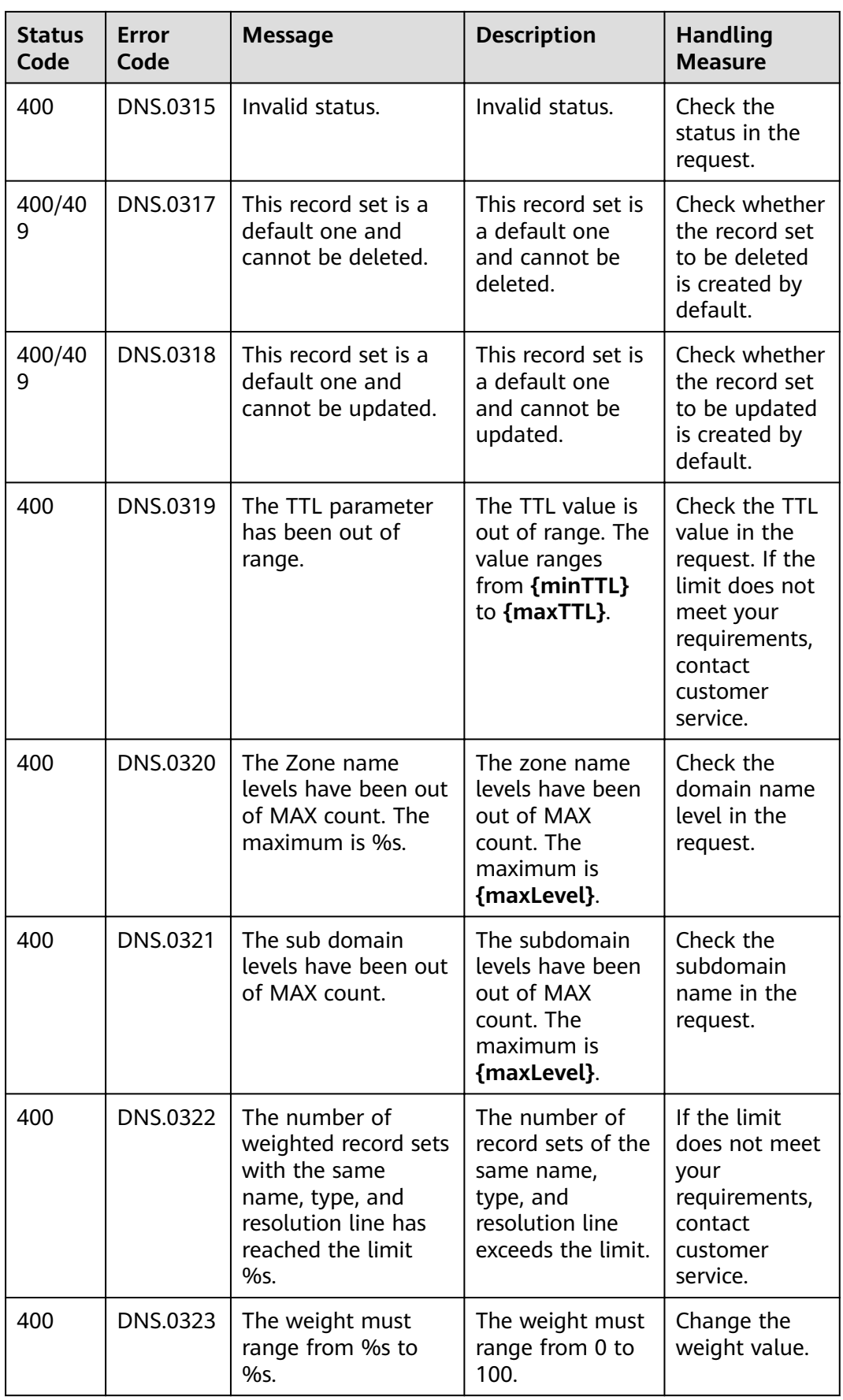

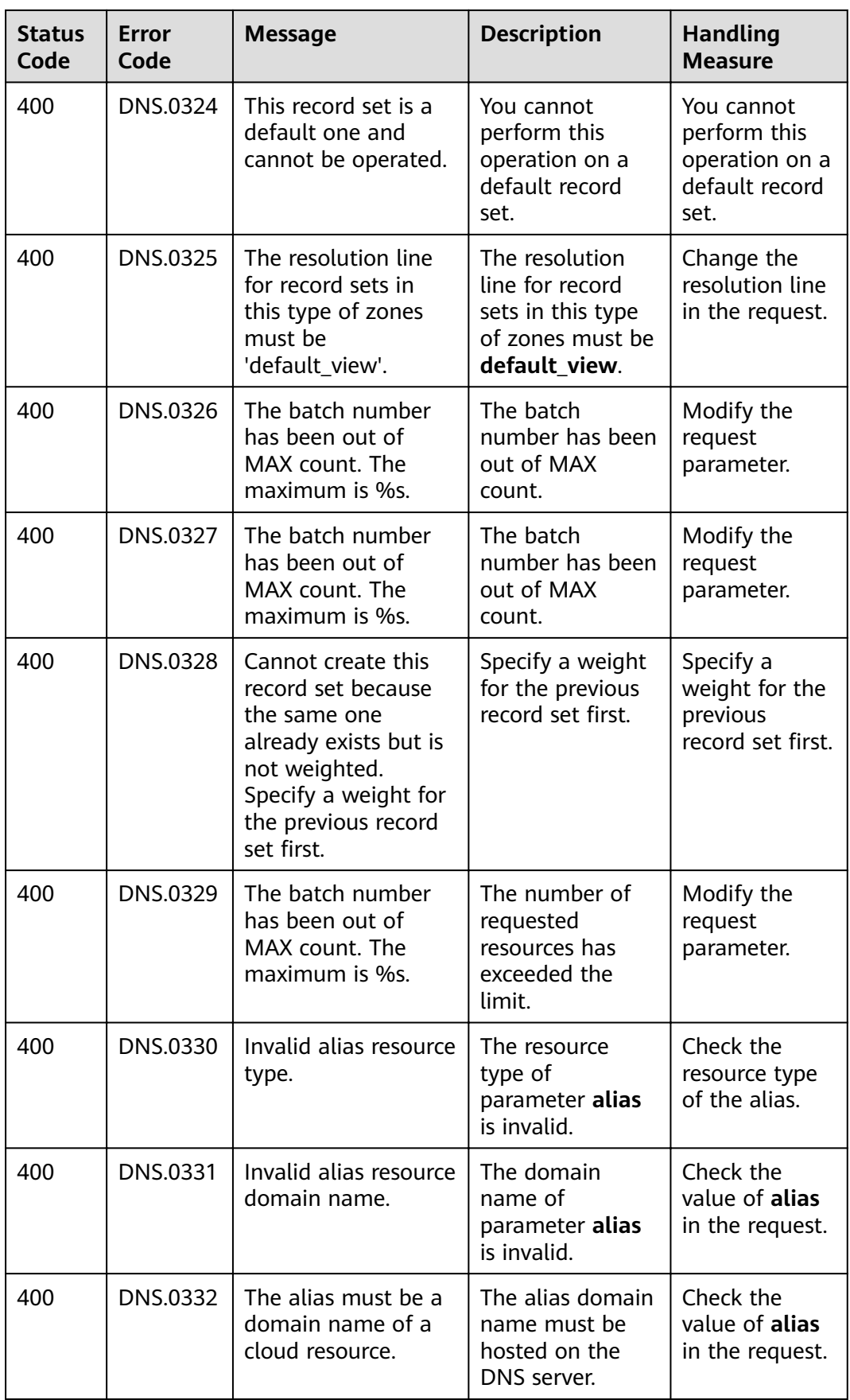

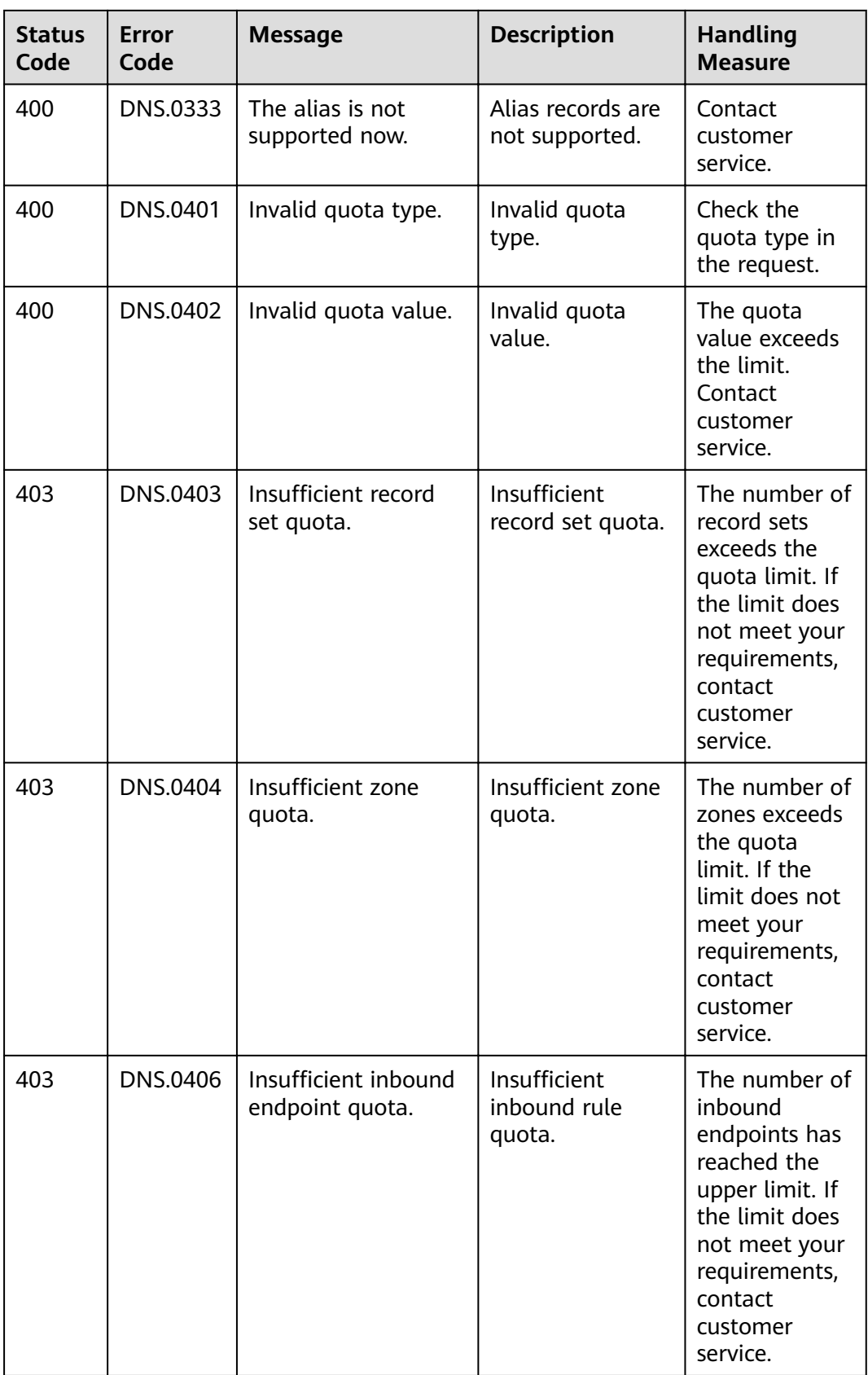

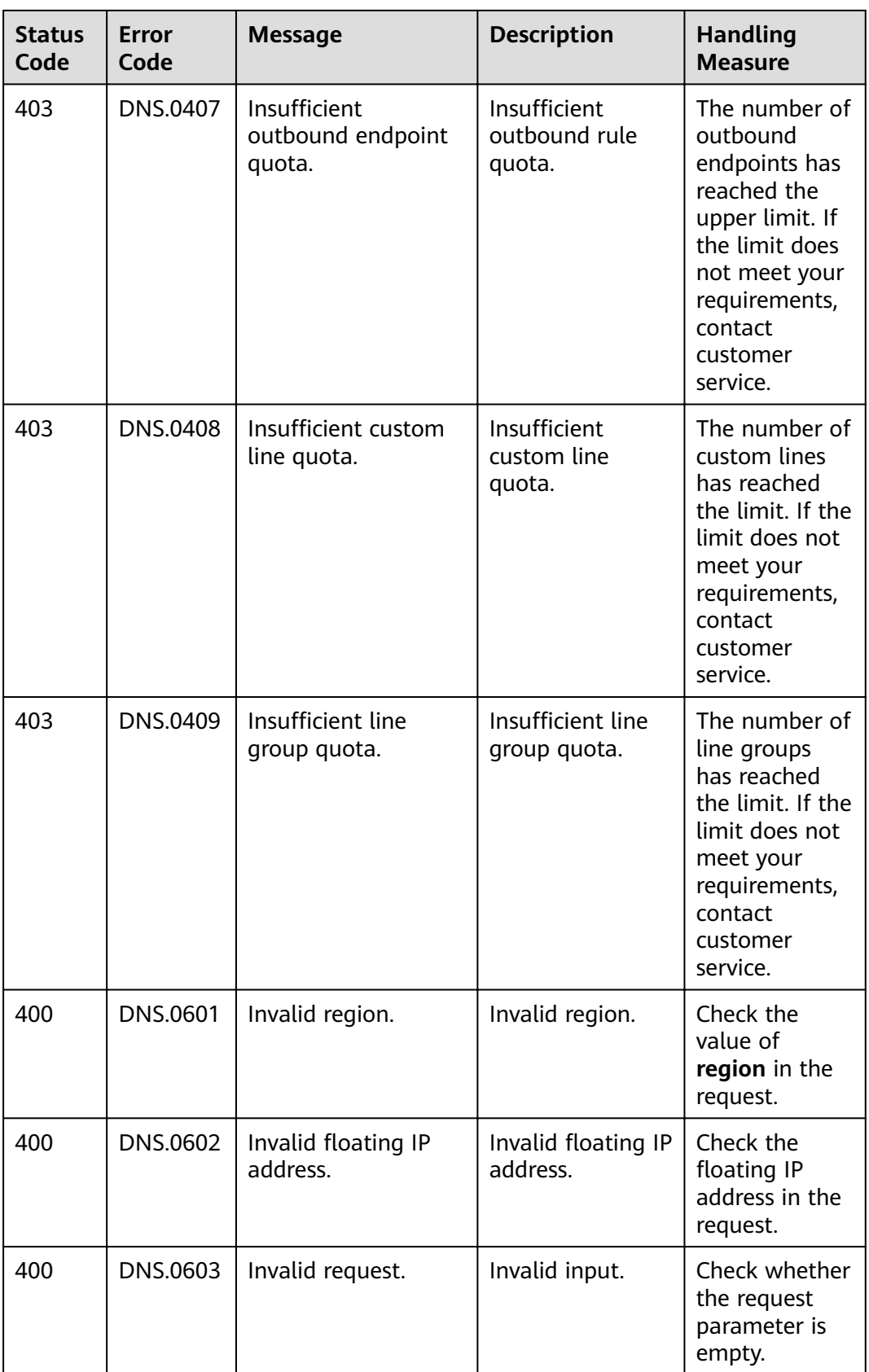

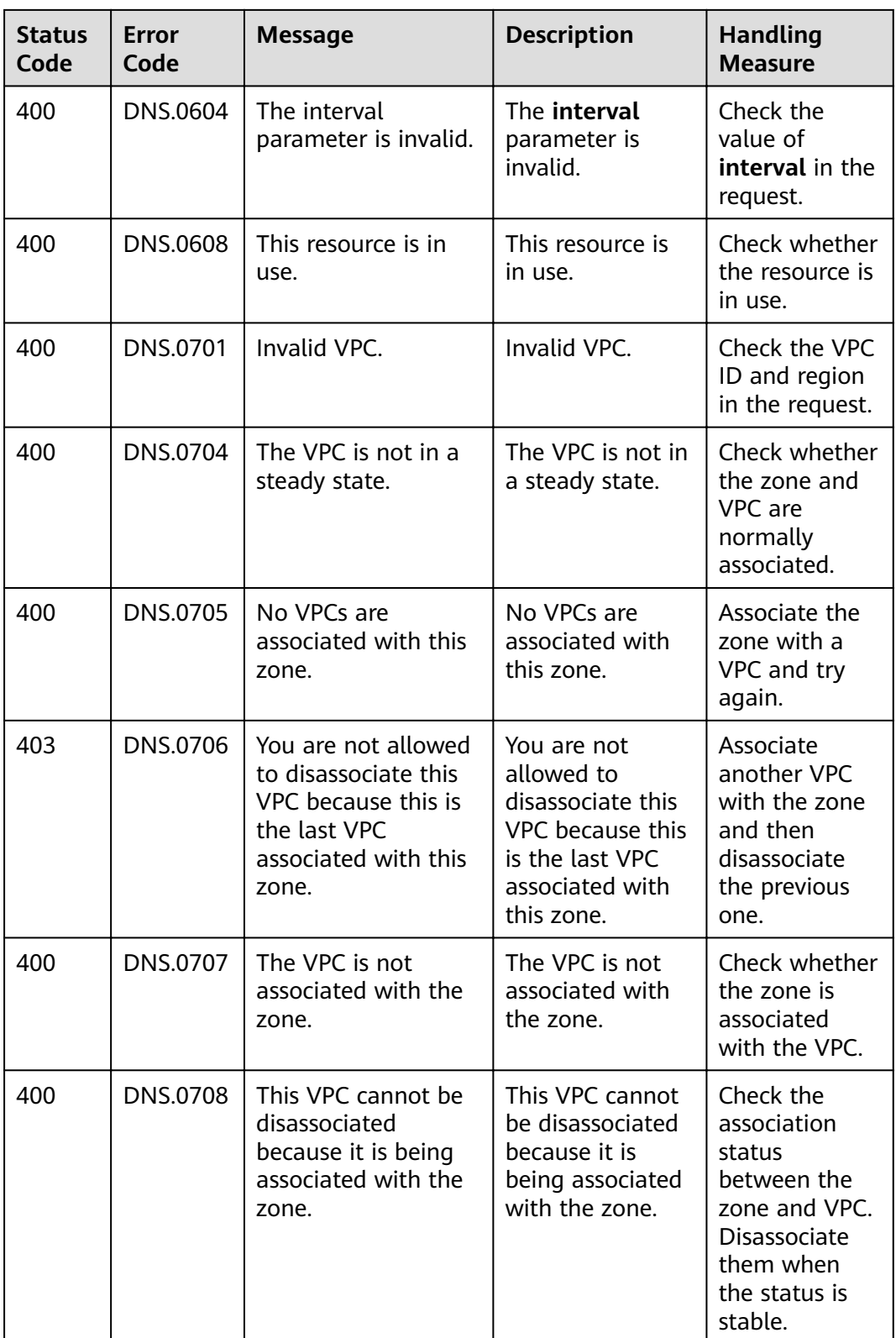

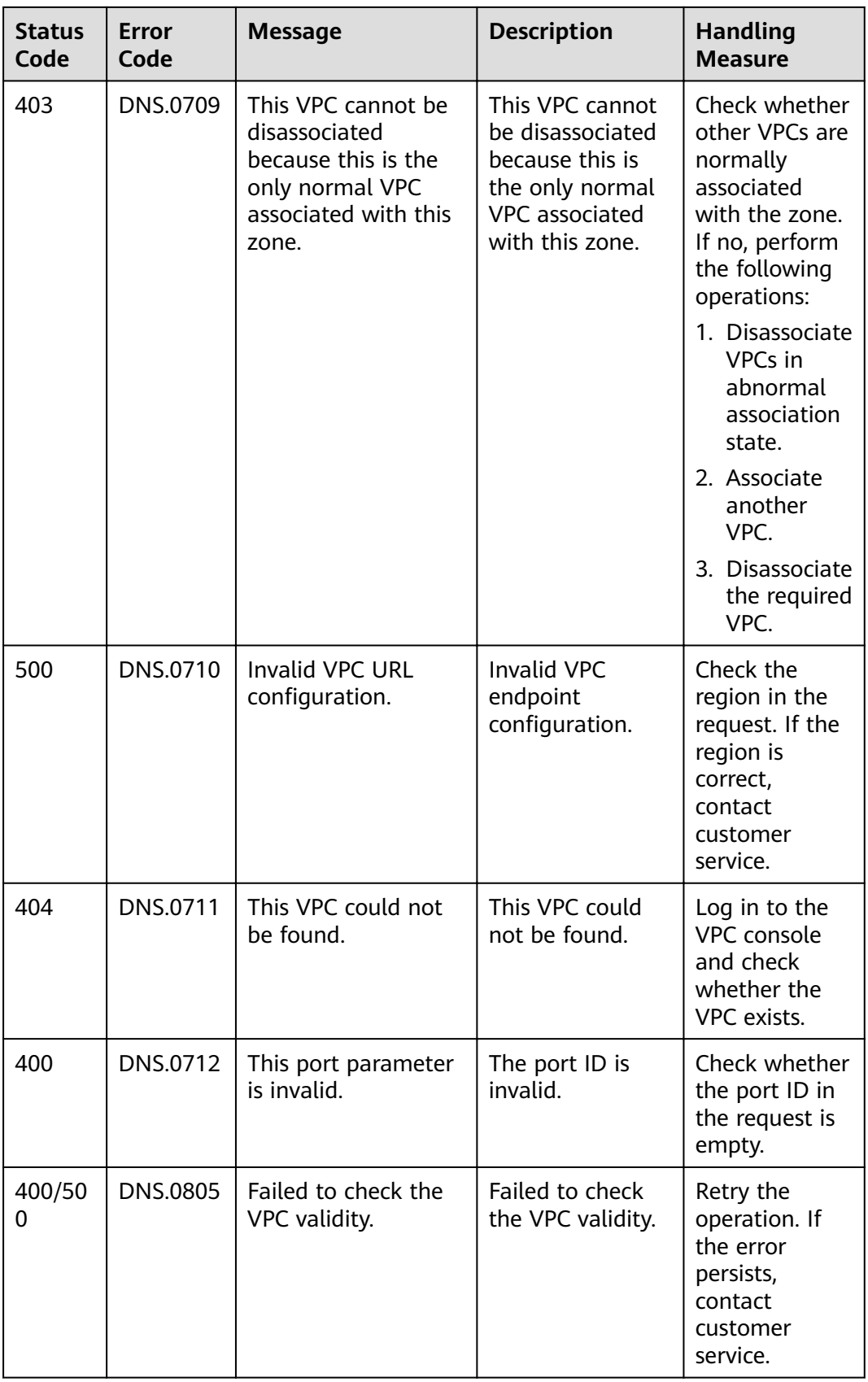

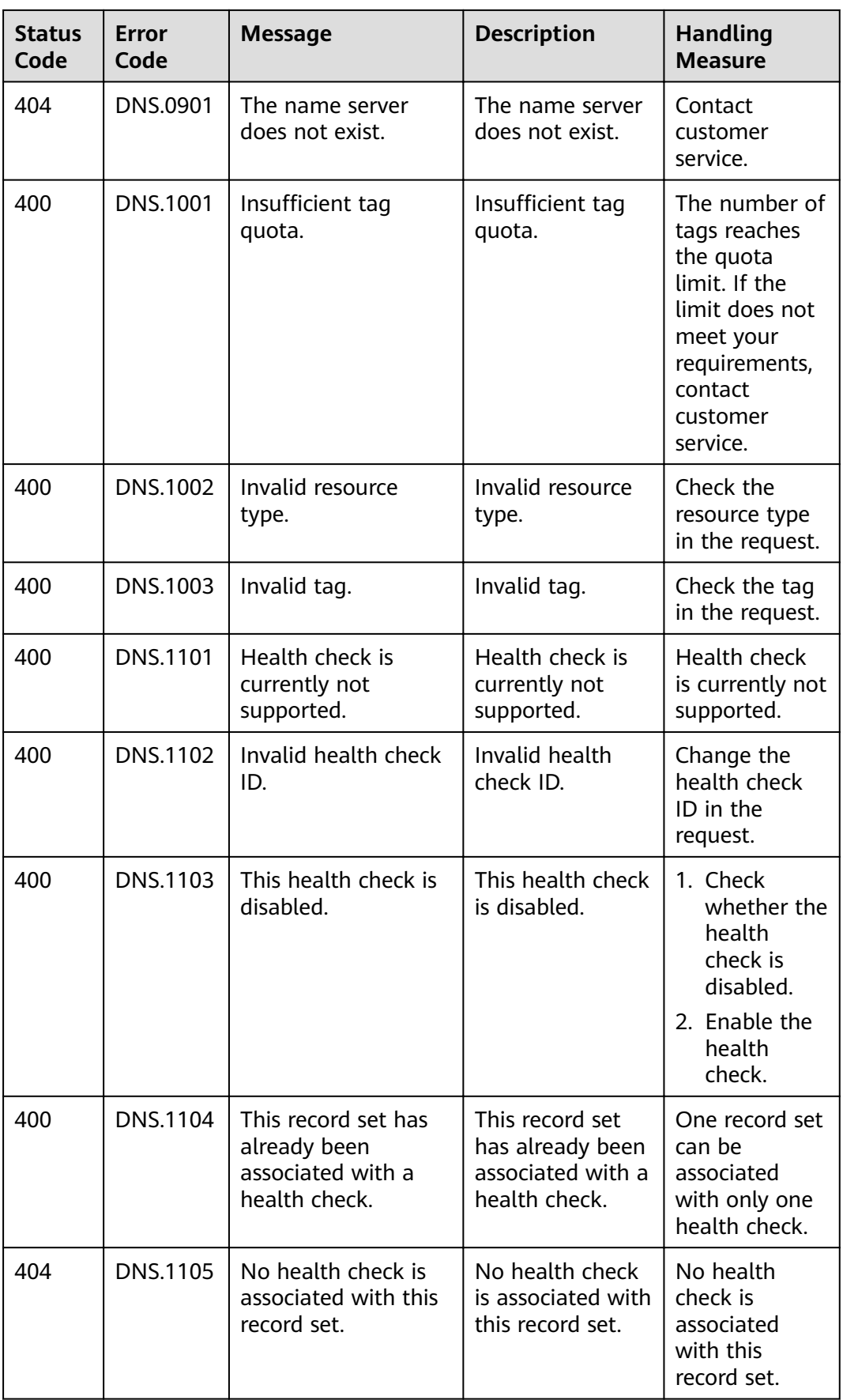

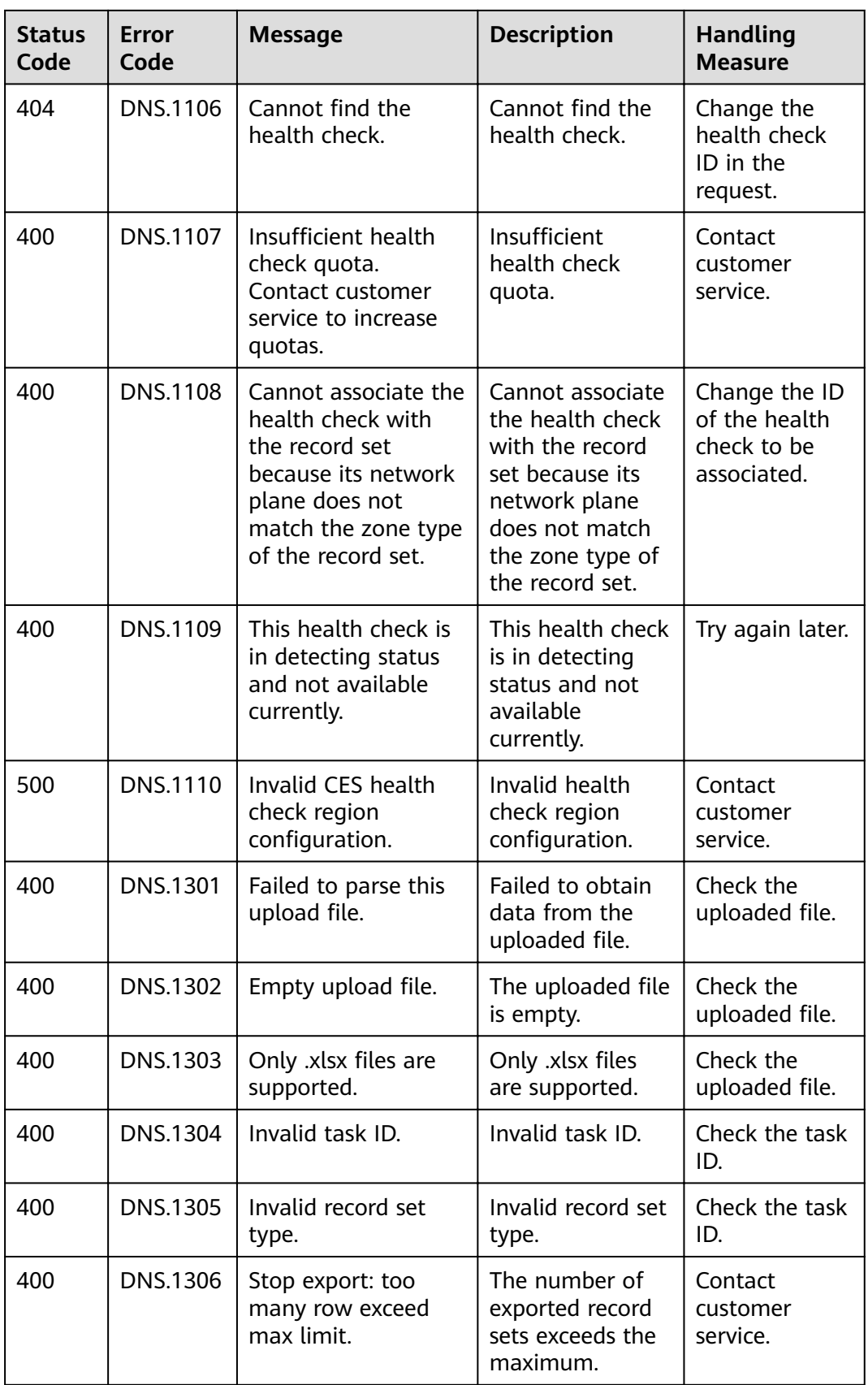

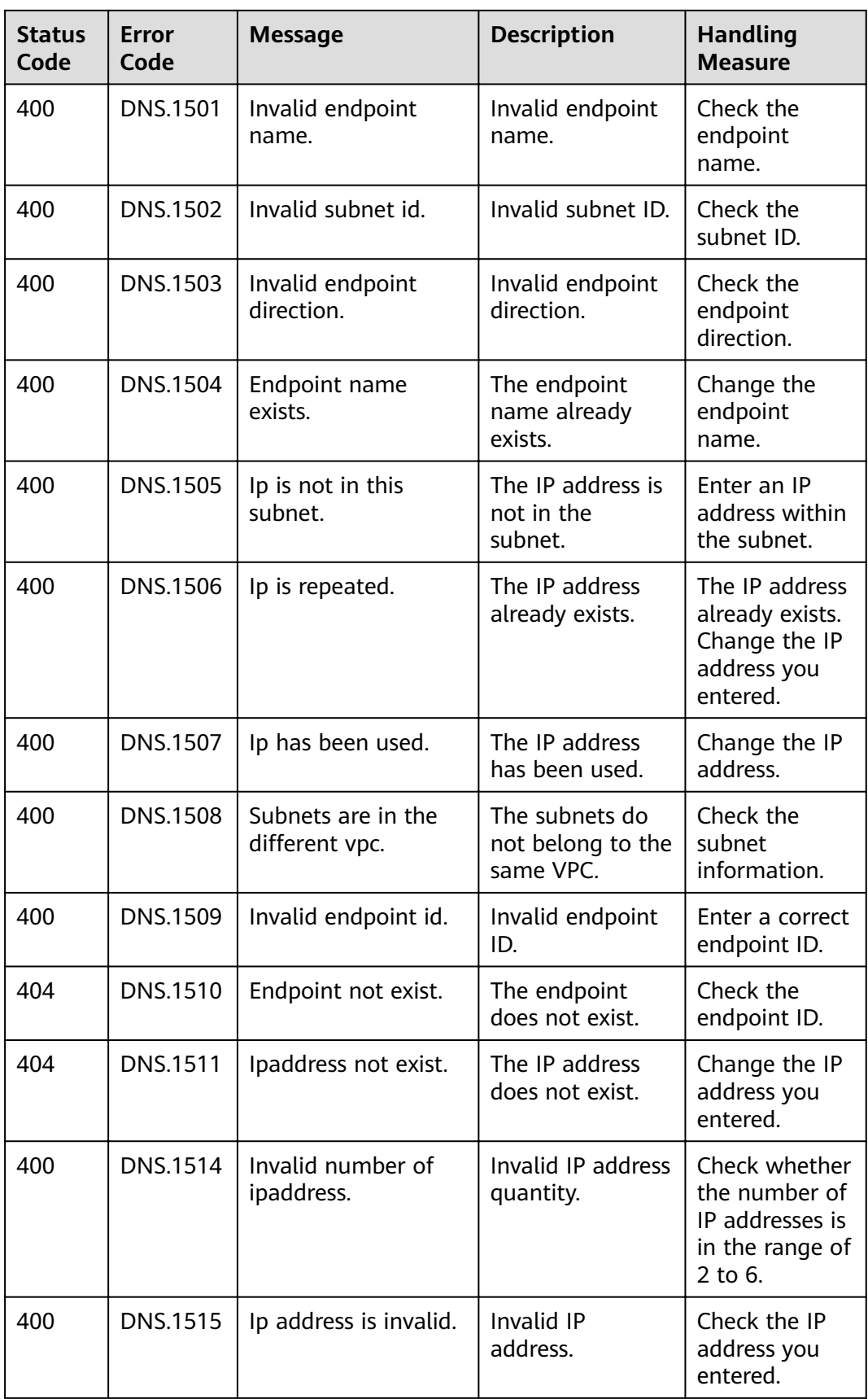

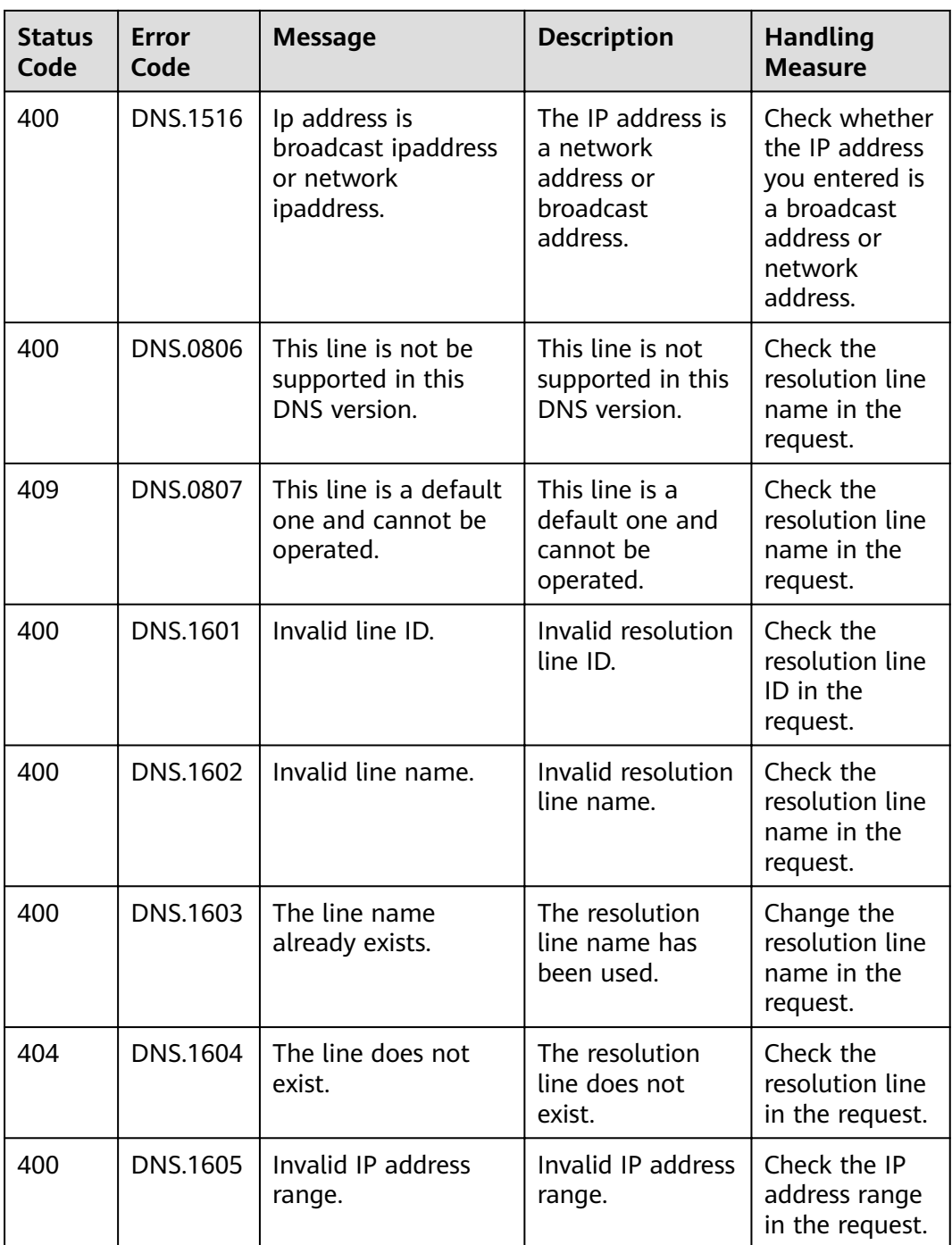

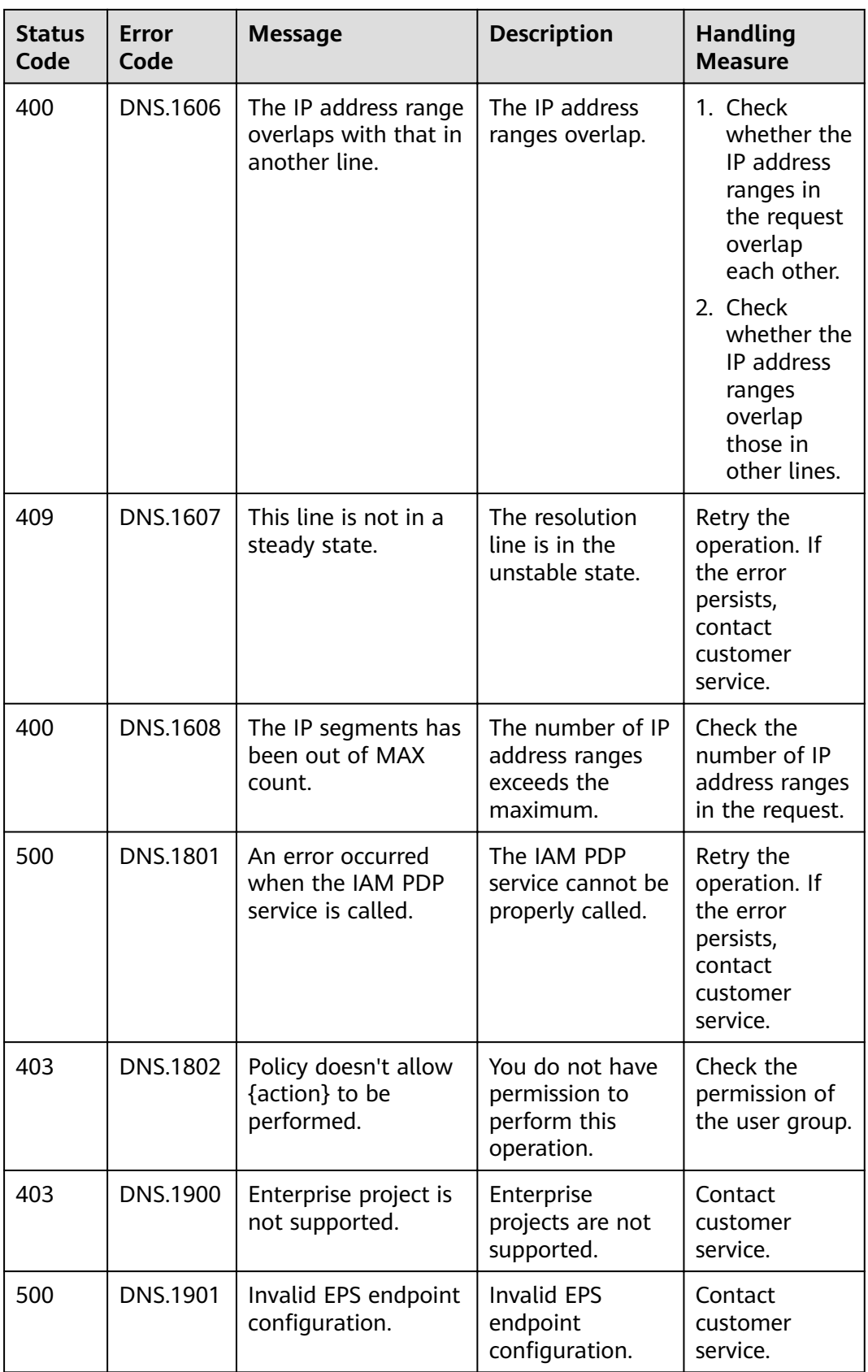

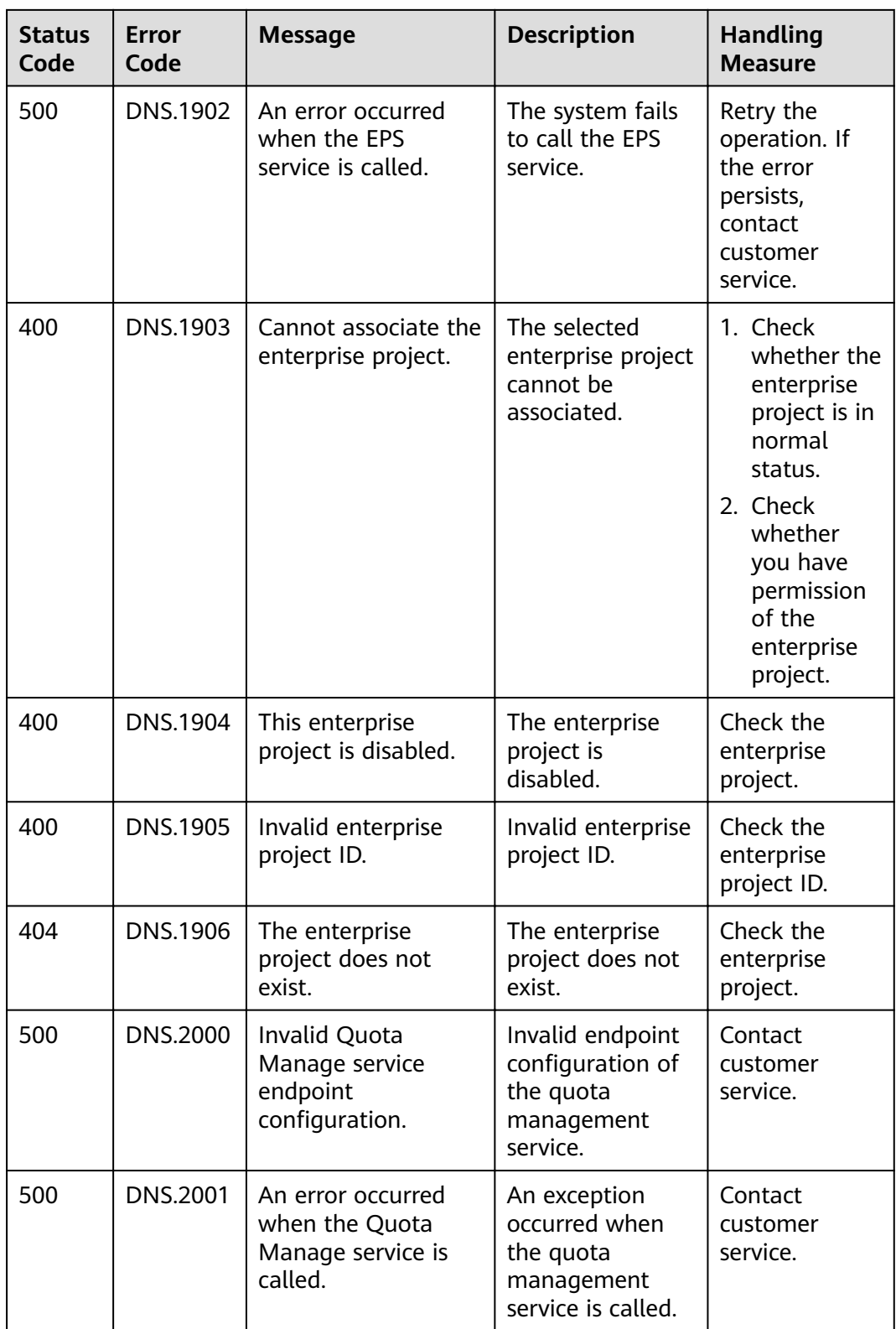

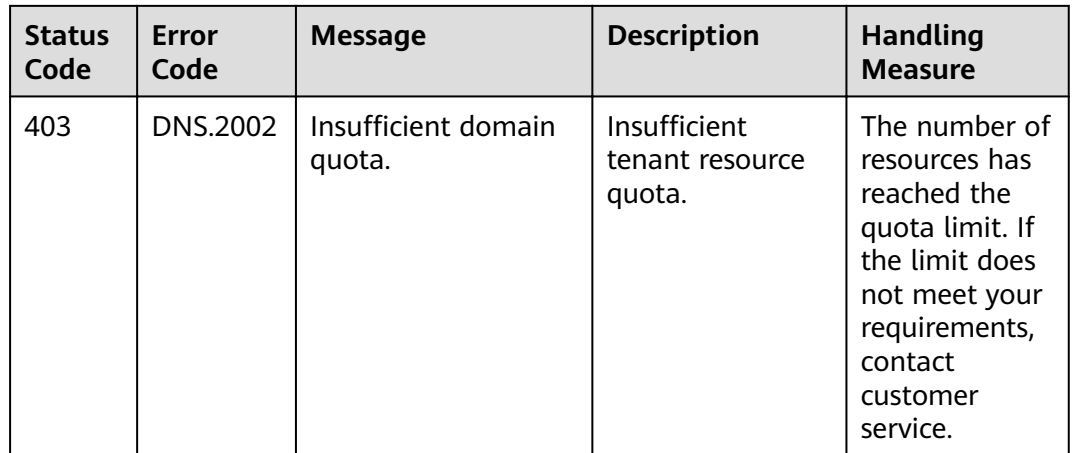

# **7.3 Enumeration Values**

#### **Resource Status**

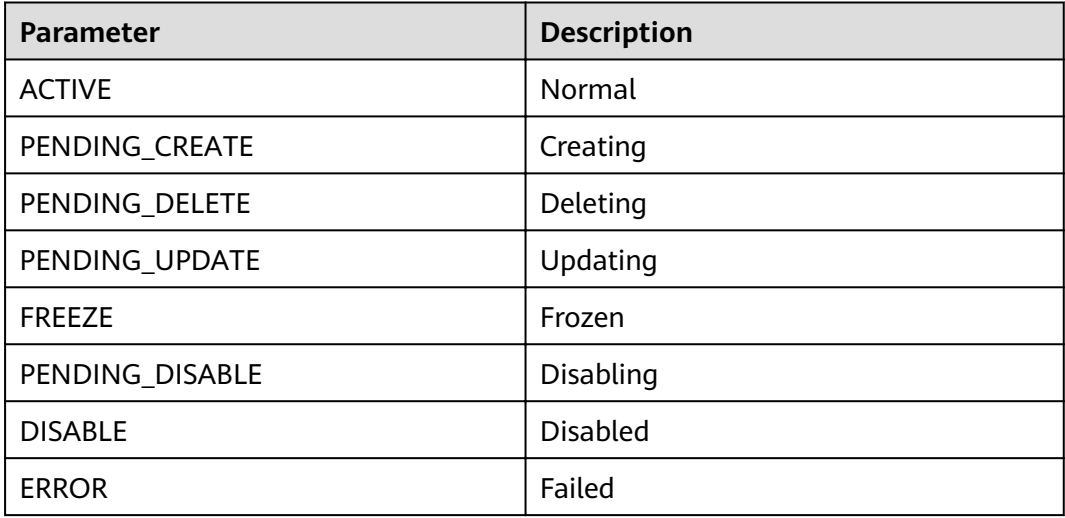

## **Record Set Type**

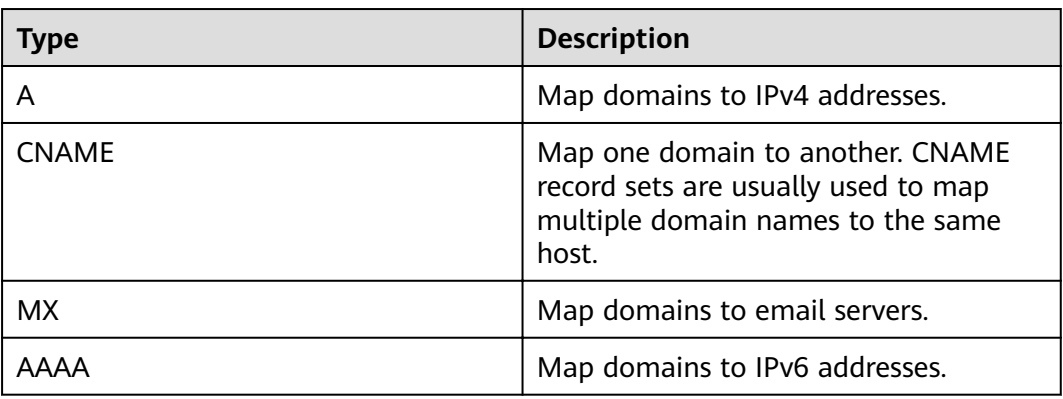

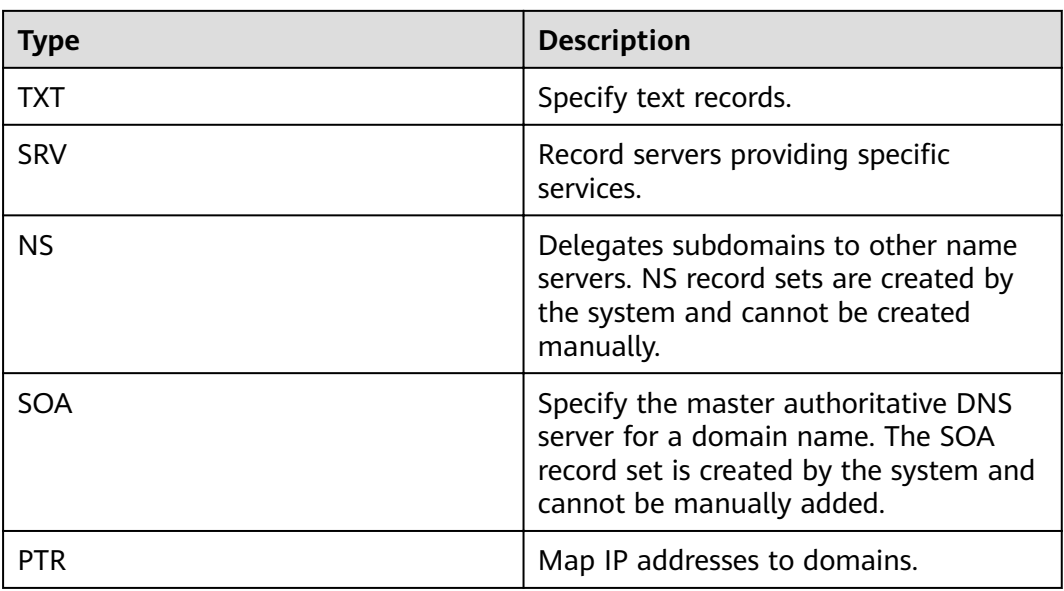

# **7.4 Data Structure**

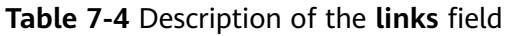

| Parameter | <b>Type</b> | <b>Description</b>           |
|-----------|-------------|------------------------------|
| self      | String      | Link to the current resource |
| next      | String      | Link to the next page        |

**Table 7-5** Description of the **tag** field

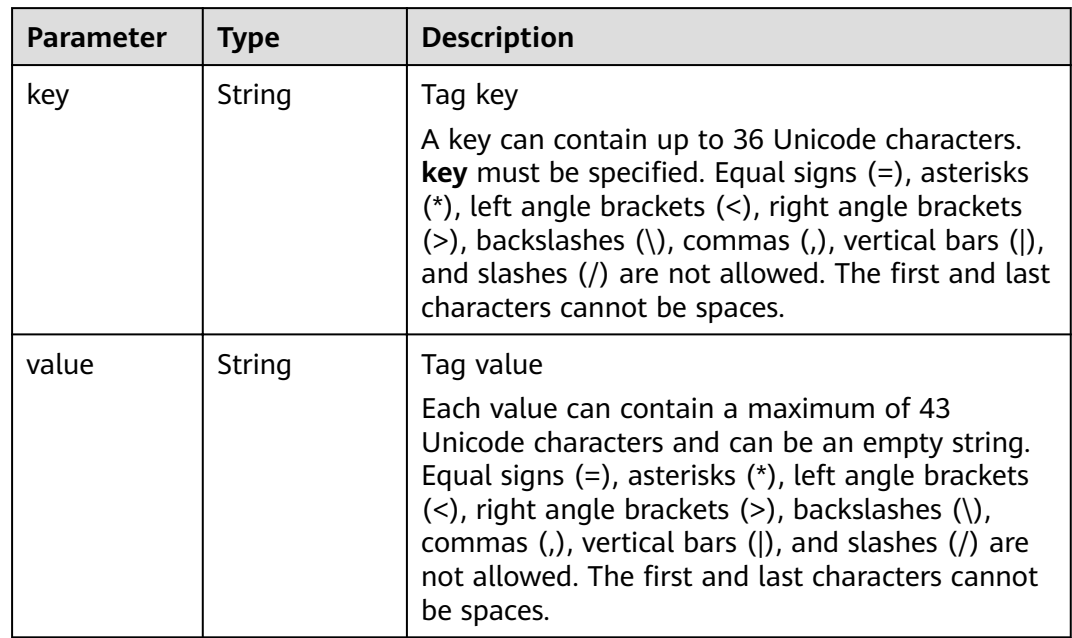

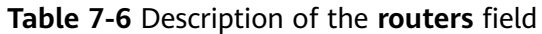

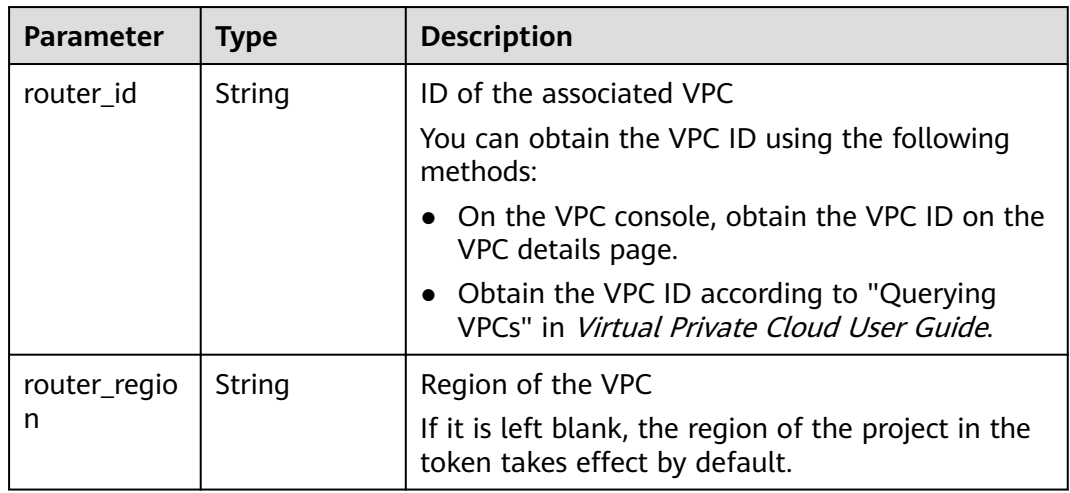

Table 7-7 Description of the alias\_target field

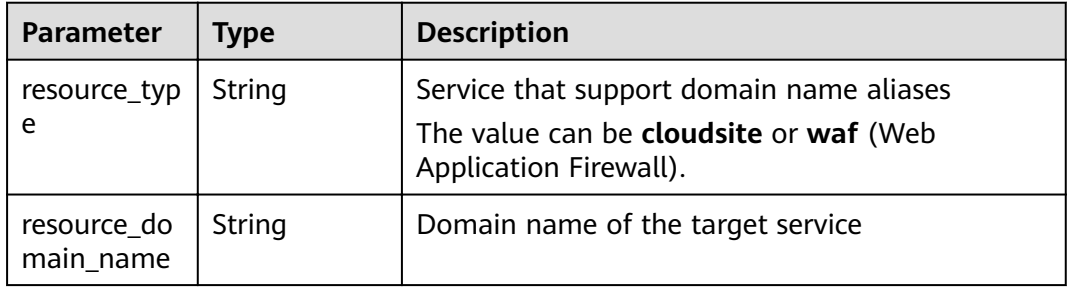

# **7.5 Obtaining a Project ID**

#### **Scenarios**

A project ID is required for some URLs when an API is called. Therefore, you need to obtain a project ID in advance. Two methods are available:

- **Obtain the Project ID by Calling an API**
- **[Obtain the Project ID from the Console](#page-124-0)**

### **Obtain the Project ID by Calling an API**

You can obtain the project ID by calling the IAM API used to query project information based on the specified criteria.

The API used to obtain a project ID is GET https://{Endpoint}/v3/projects. {Endpoint} is the IAM endpoint and can be obtained from **[Regions and](https://developer.huaweicloud.com/intl/en-us/endpoint) [Endpoints](https://developer.huaweicloud.com/intl/en-us/endpoint)**. For details about API authentication, see **[Authentication](#page-14-0)**.

The following is an example response. The value of **id** is the project ID.

{ "projects": [

```
 {
        "domain_id": "65382450e8f64ac0870cd180d14e684b",
        "is_domain": false,
        "parent_id": "65382450e8f64ac0870cd180d14e684b",
        "name": "project_name",
        "description": "",
        "links": {
           "next": null,
           "previous": null,
           "self": "https://www.example.com/v3/projects/a4a5d4098fb4474fa22cd05f897d6b99"
\qquad \qquad \} "id": "a4a5d4098fb4474fa22cd05f897d6b99",
        "enabled": true
     }
   ],
   "links": {
     "next": null,
 "previous": null,
 "self": "https://www.example.com/v3/projects"
   }
```
#### **Obtain a Project ID from the Console**

}

To obtain a project ID from the console, perform the following operations:

- 1. Log in to the management console.
- 2. Click the username and select **My Credentials** from the drop-down list. On the **My Credentials** page, view the project ID (value in the **Project ID** column).

# **A Change History**

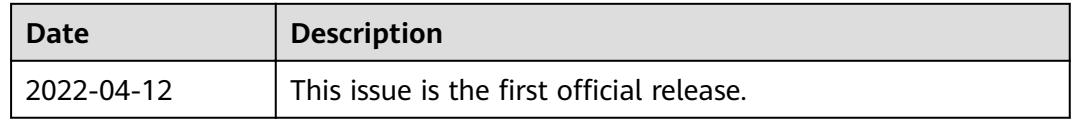